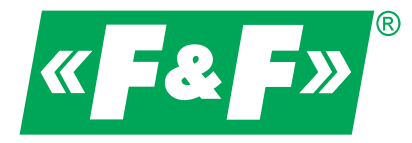

**ul. Konstantynowska 79/81 95-200 Pabianice tel/fax 42-2152383, 2270971 e-mail: biuro@fif.com.pl**

## Falownik wektorowy

# **FA-1LS FA-3HS**

## **Instrukcja obsługi**

v. 1.0.1

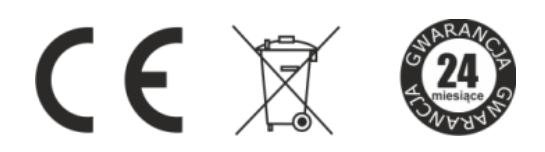

Informacje dotyczące bezpieczeństwa użytkowania falownika oznaczone są symbolami. Wszystkich informacji i zaleceń opatrzonych tymi symbolami należy bezwzględnie przestrzegać.

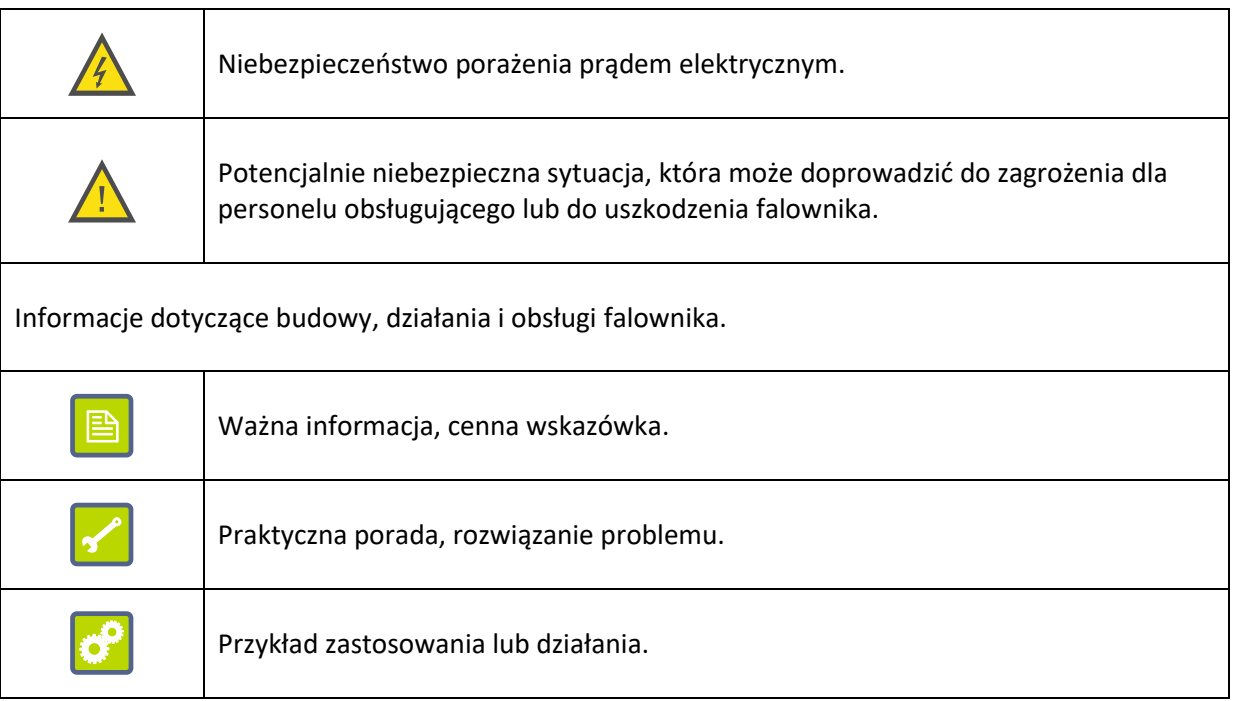

## Spis treści

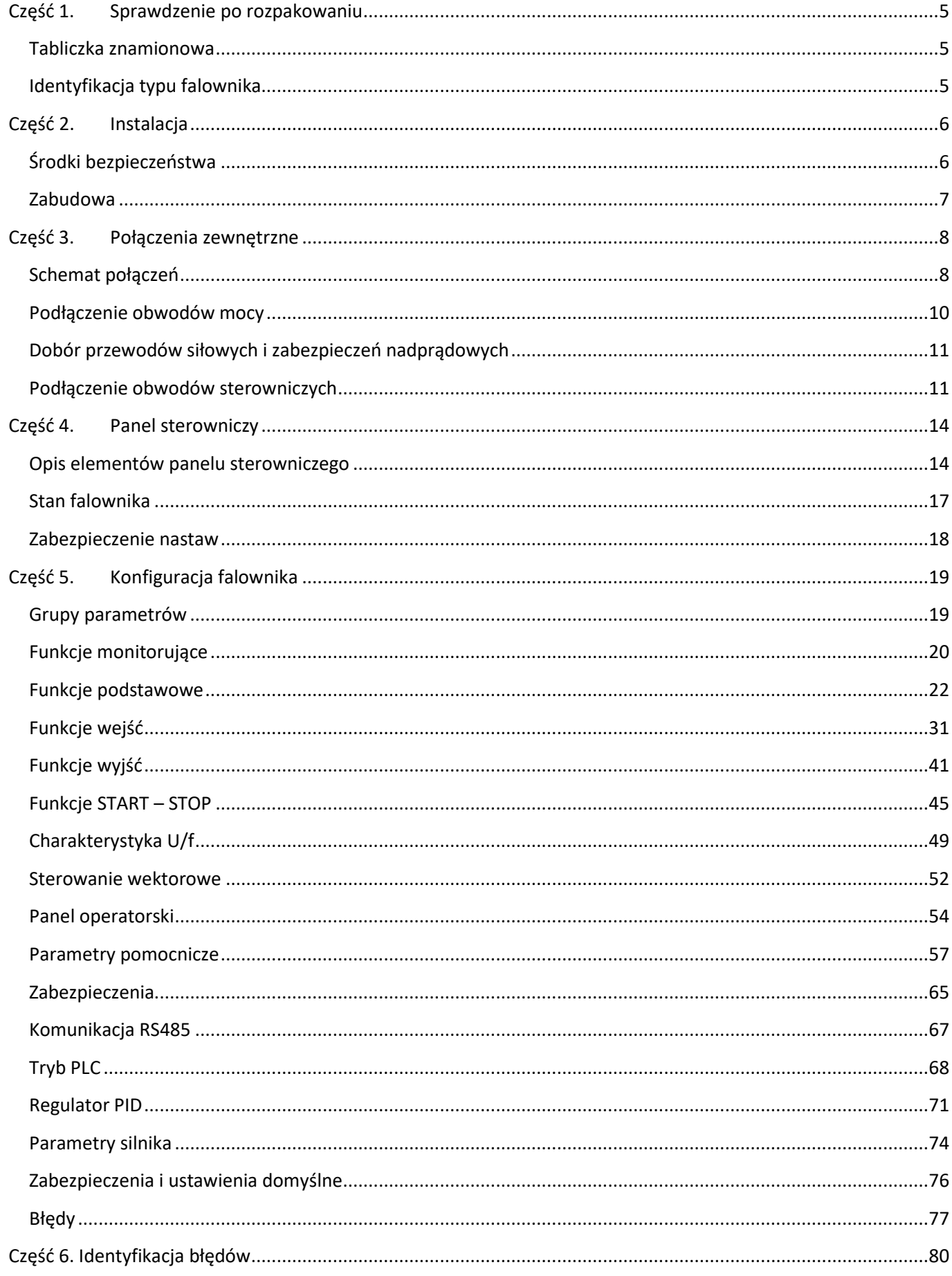

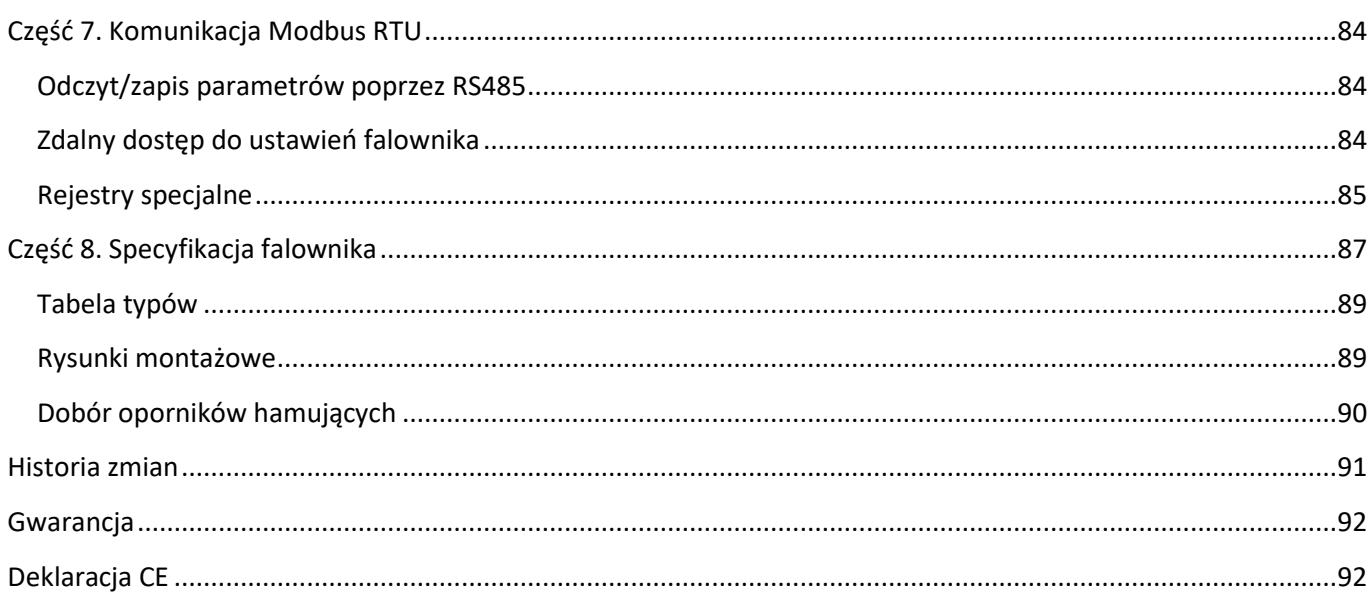

## <span id="page-4-0"></span>**Część 1. Sprawdzenie po rozpakowaniu**

Przed zainstalowaniem i uruchomieniem falownika należy:

- 1) Sprawdzić czy podczas transportu urządzenie nie uległo uszkodzeniu
- 2) Na podstawie tabliczki znamionowej znajdującej się na urządzeniu należy sprawdzić czy otrzymany produkt jest zgodny z zamówieniem.

W przypadku wystąpienia uszkodzeń, braków lub rozbieżności prosimy o niezwłoczny kontakt z dostawcą.

## <span id="page-4-1"></span>**Tabliczka znamionowa**

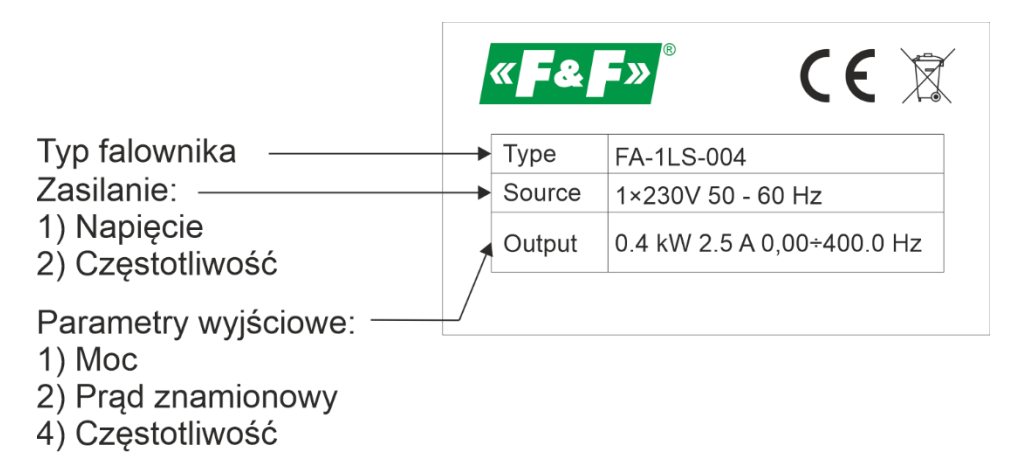

**Rys. 1) Tabliczka znamionowa falownika**

## <span id="page-4-2"></span>**Identyfikacja typu falownika**

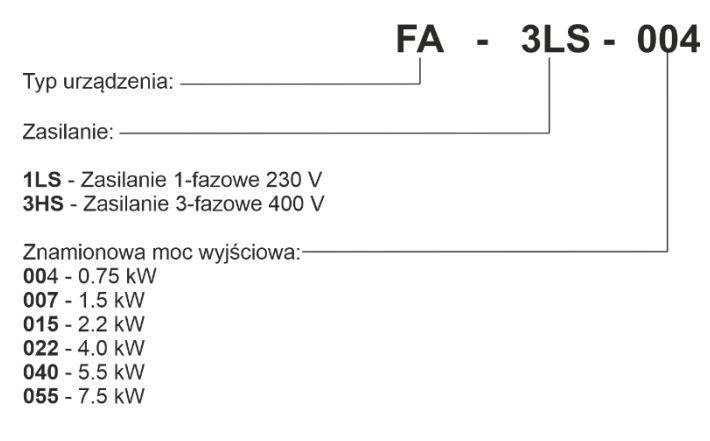

#### **Rys. 2) Identyfikacja typu falownika**

## <span id="page-5-0"></span>**Część 2. Instalacja**

## <span id="page-5-1"></span>**Środki bezpieczeństwa**

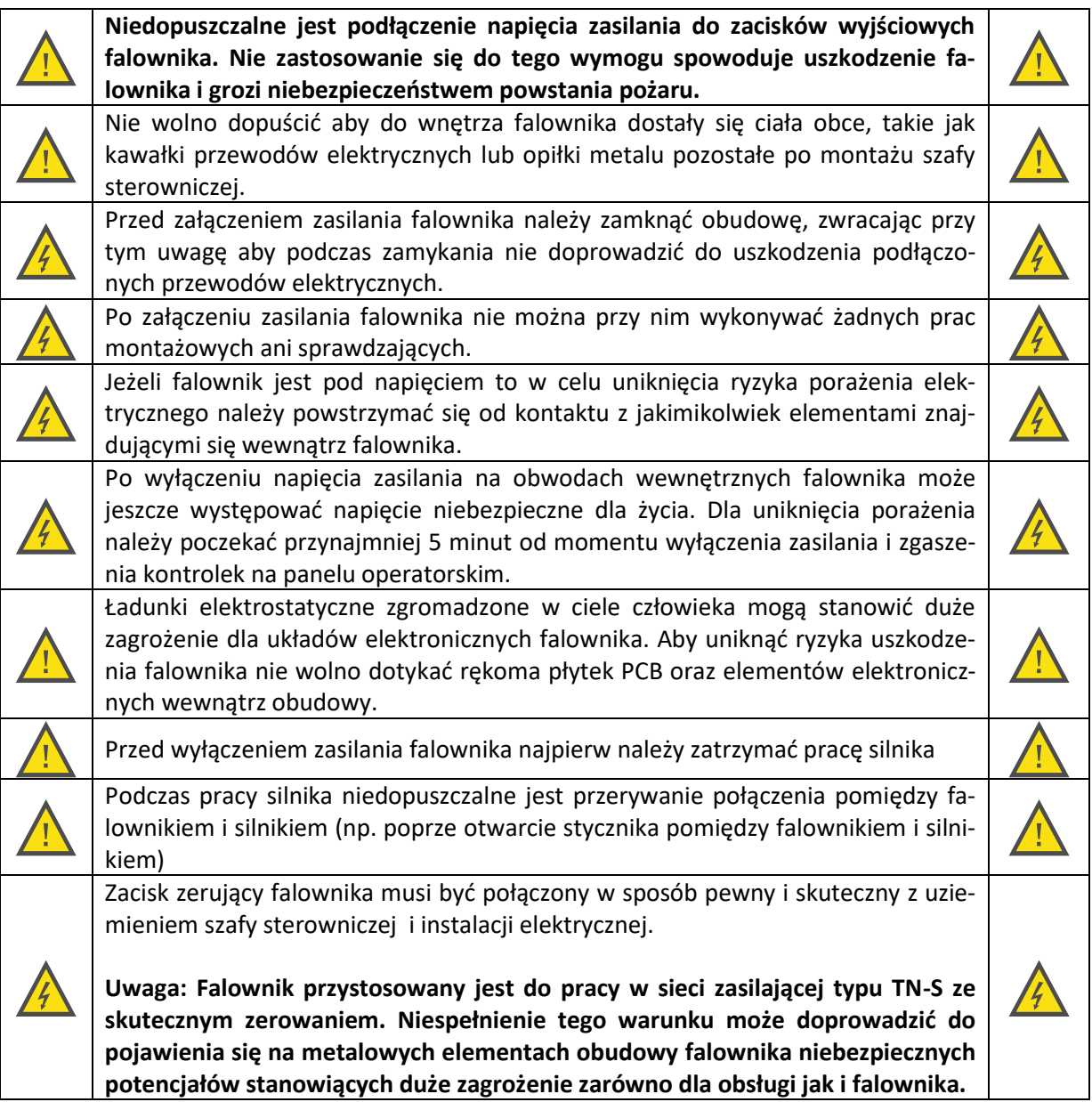

## <span id="page-6-0"></span>**Zabudowa**

W celu zapewnienia poprawnej i bezpiecznej pracy falownik musi być zainstalowany w pozycji pionowej na niepalnej ścianie lub płycie montażowej. Dodatkowo wymagana jest zabudowa zapewniająca spełnienie następujących warunków:

- 1) Temperatura otoczenia w przedziale -10...+40°C
- 2) Zapewniona cyrkulacja powietrza pomiędzy zabudową falownika i otoczeniem
- 3) Zabezpieczająca przed dostaniem się do wnętrza kropel wody, pary wodnej, pyłu, opiłków żelaza i innych ciał obcych.
- 4) Zabezpieczająca przed oddziaływaniem olejów, soli, agresywnych i wybuchowych gazów.
- 5) Zapewniająca odpowiednią przestrzeń pomiędzy falownikiem i sąsiednimi obiektami zgodnie z poniższym rysunkiem.

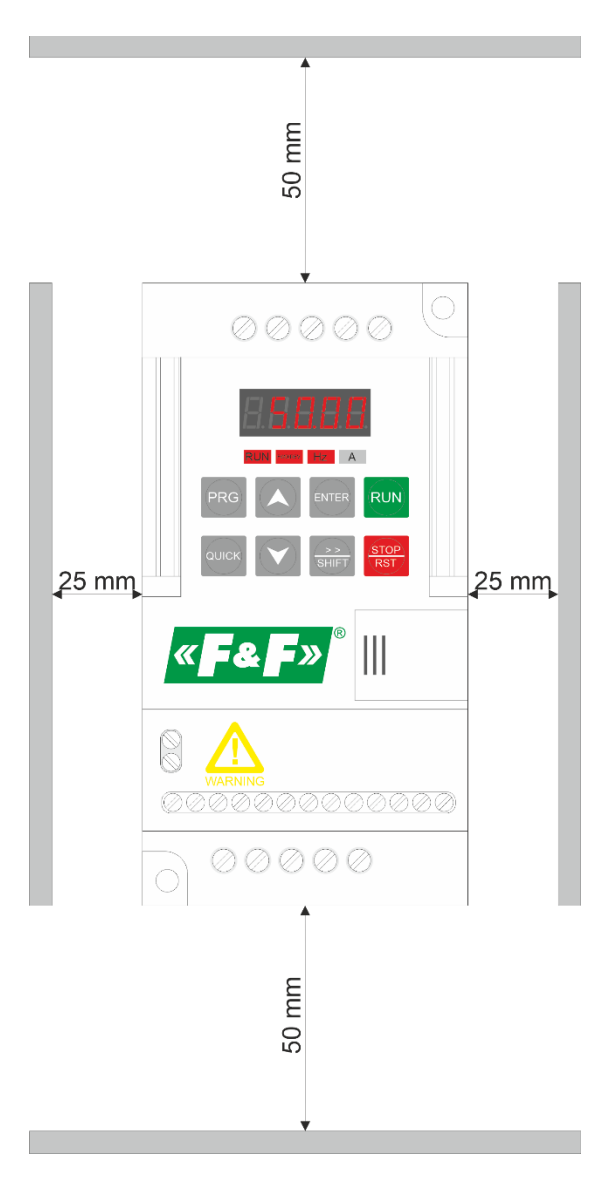

**Rys. 3) Przykład prawidłowej zabudowy falownika**

## <span id="page-7-0"></span>**Część 3. Połączenia zewnętrzne**

## <span id="page-7-1"></span>**Schemat połączeń**

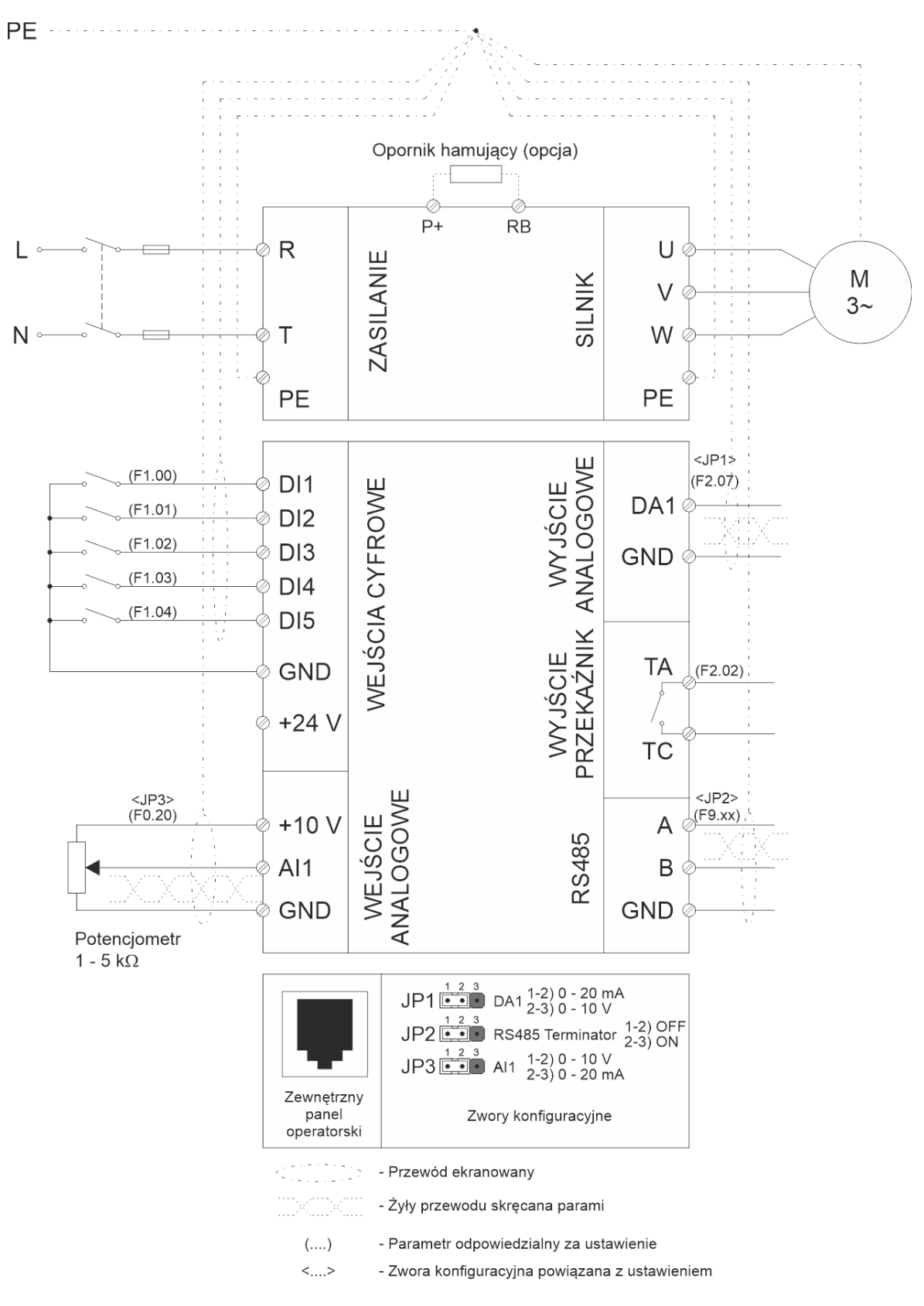

**Rys. 4) Schemat podłączenia falownika 1-fazowego FA-1LS**

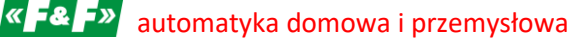

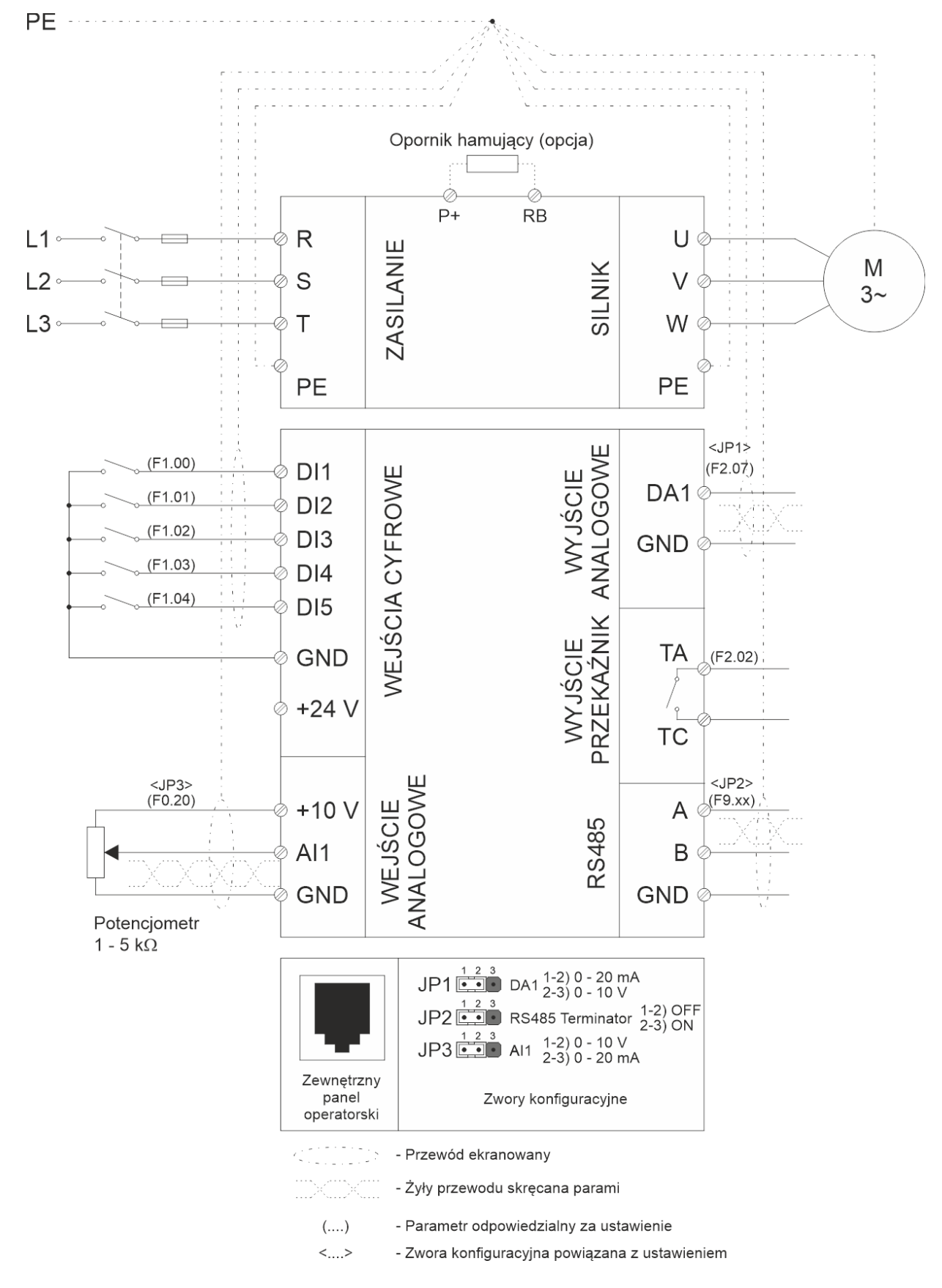

**Rys. 5) Schemat podłączenia falownika 3-fazowego FA-3HS**

## <span id="page-9-0"></span>**Podłączenie obwodów mocy**

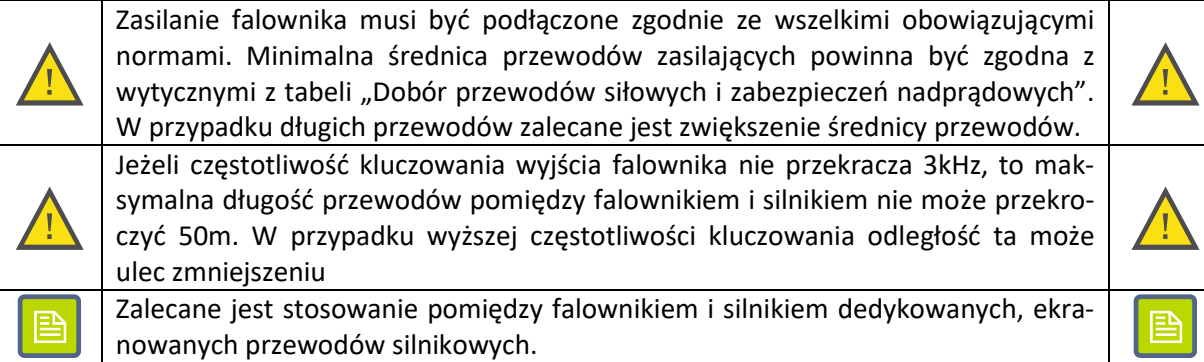

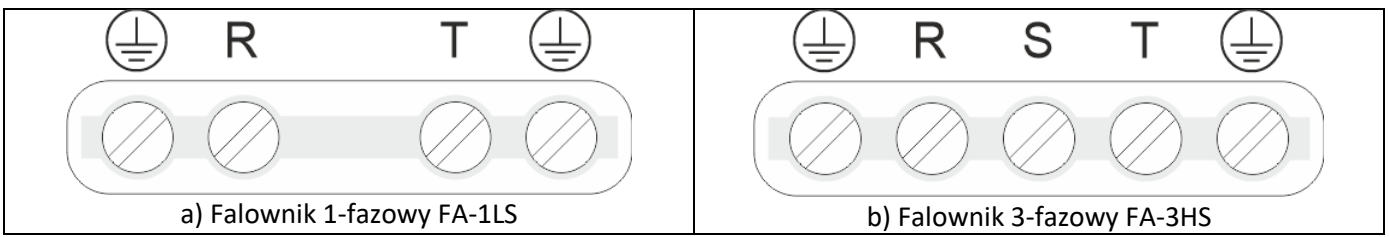

**Rys. 6) Listwa zaciskowa do podłączenia zasilania falownika**

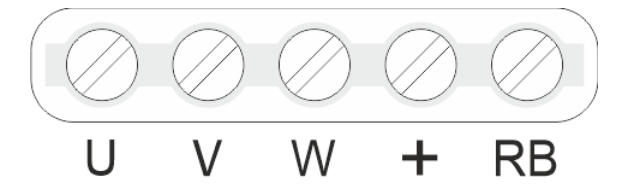

**Rys. 7) Podłączenie silnika**

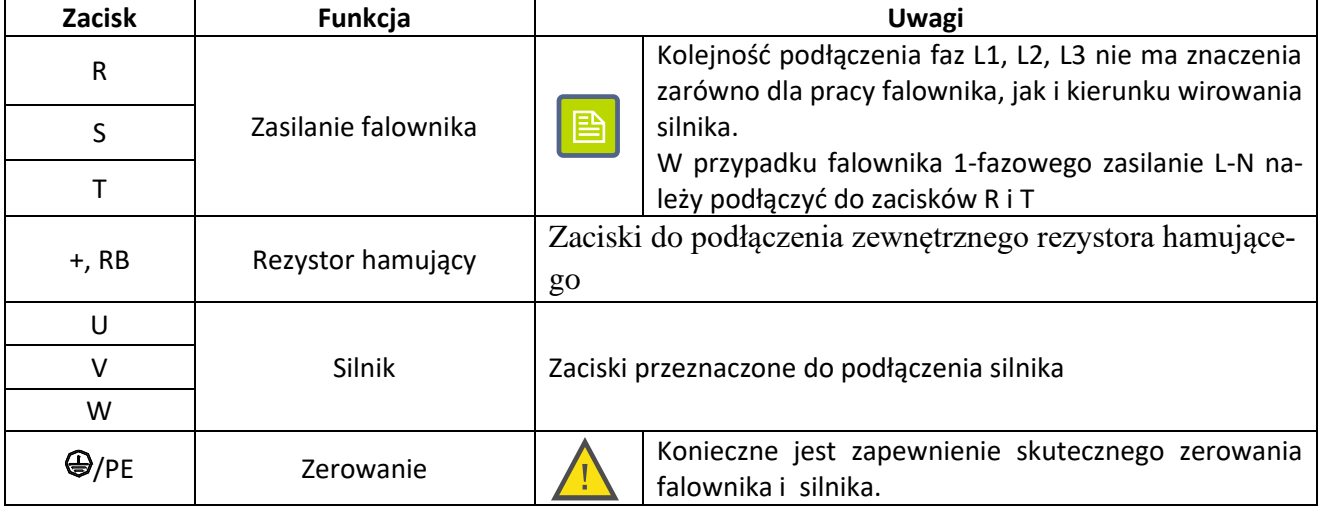

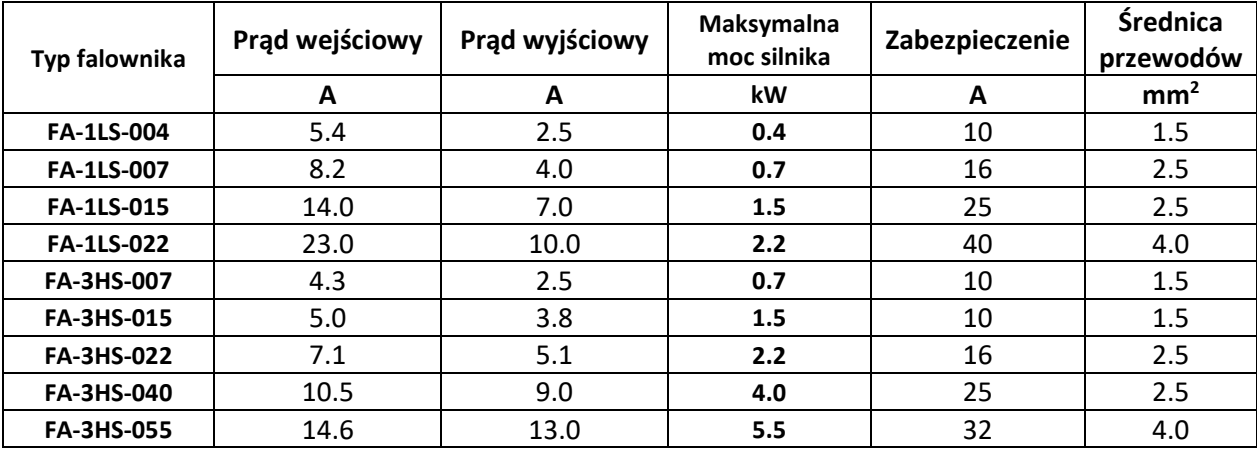

## <span id="page-10-0"></span>**Dobór przewodów siłowych i zabezpieczeń nadprądowych**

## <span id="page-10-1"></span>**Podłączenie obwodów sterowniczych**

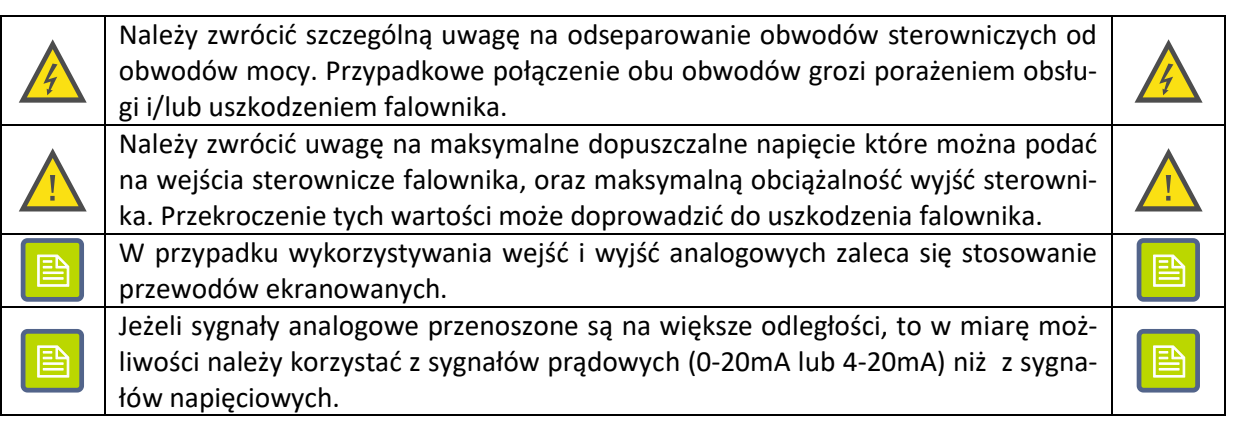

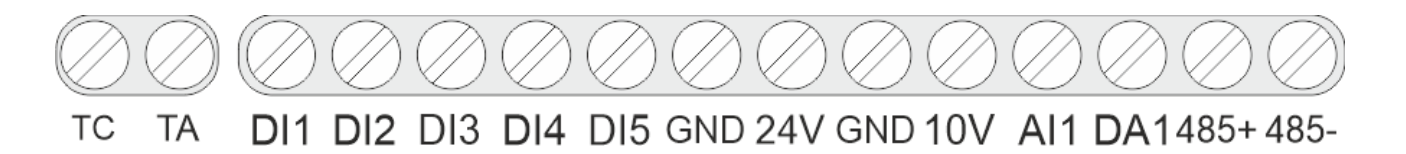

**Rys. 8) Listwa zaciskowa obwodów sterowniczych**

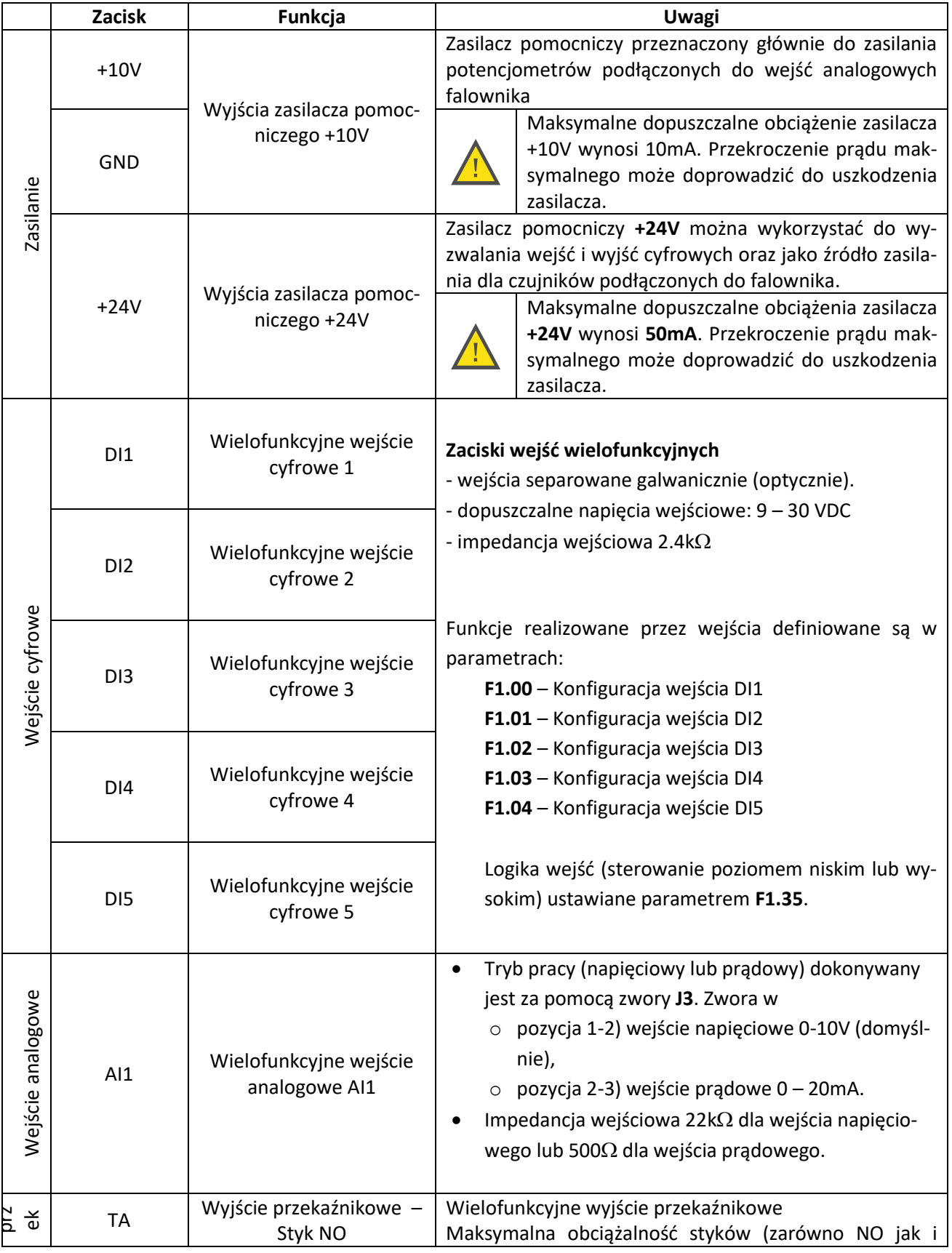

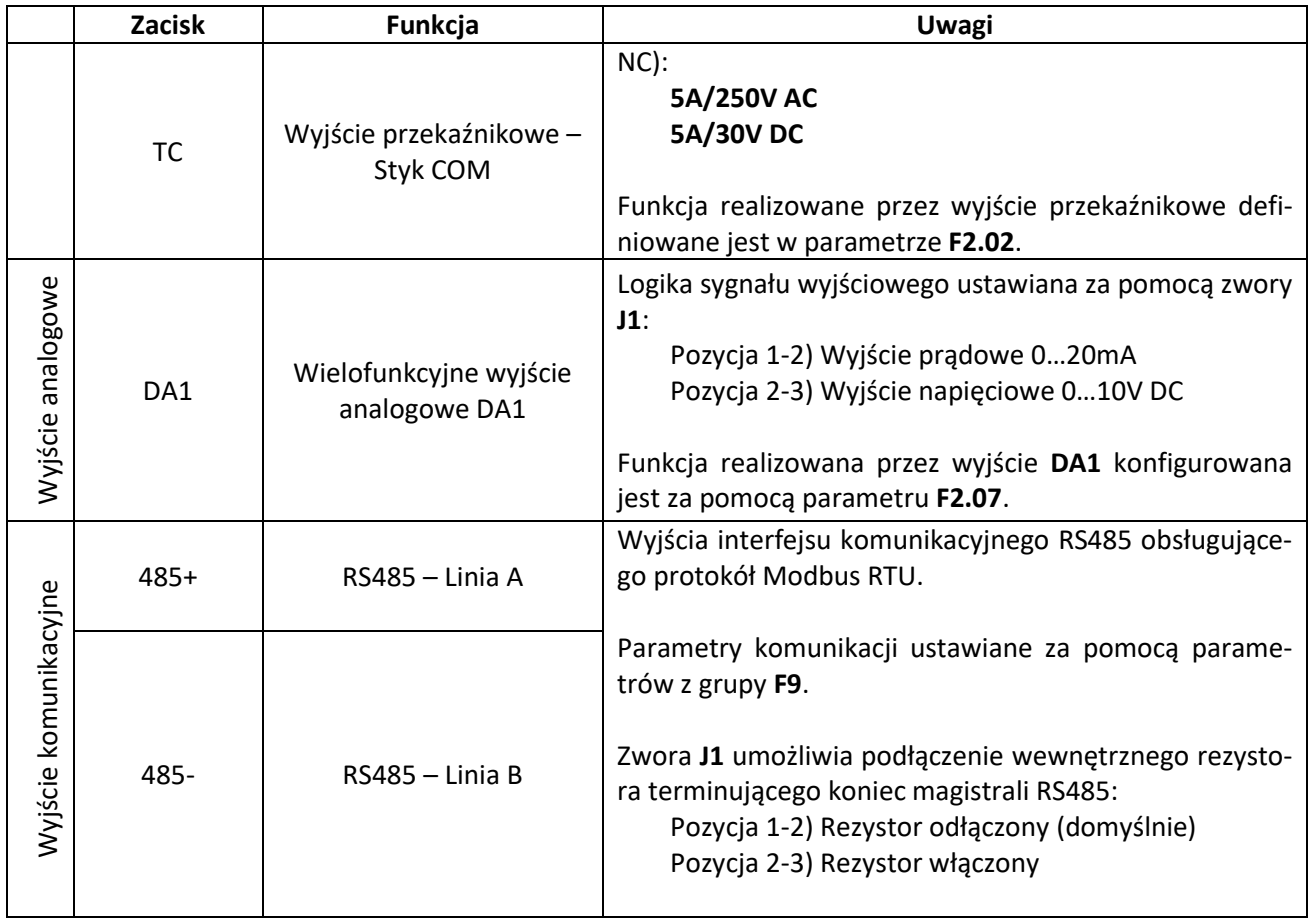

## <span id="page-13-0"></span>**Część 4. Panel sterowniczy**

## <span id="page-13-1"></span>**Opis elementów panelu sterowniczego**

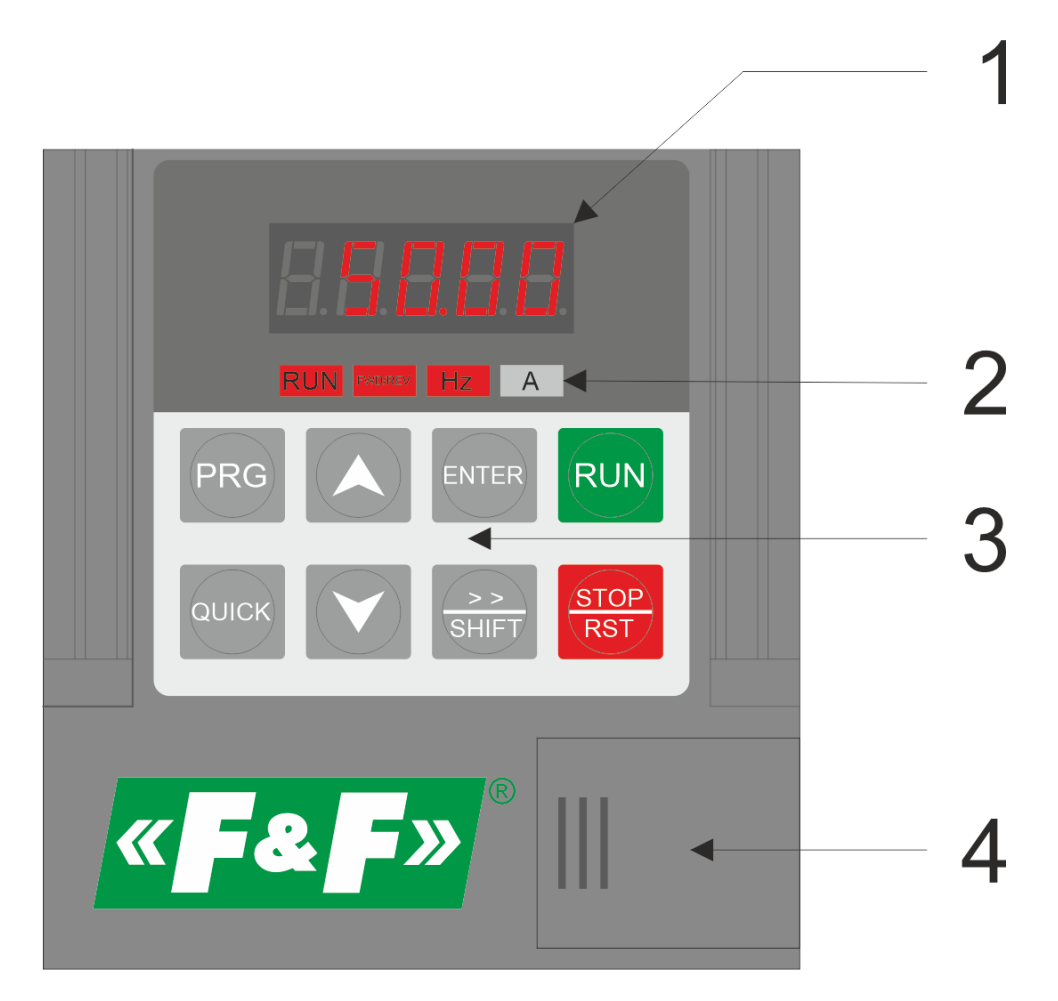

### **Rys. 9) Panel sterowniczy falownika**

Głównymi elementami panelu sterowniczego falownika są:

- 1) Wielofunkcyjny, 5-znakowy wyświetlacz LED wykorzystywany do konfiguracji oraz wyświetlania parametrów pracy falownika.
- 2) Wskaźniki kontrolne

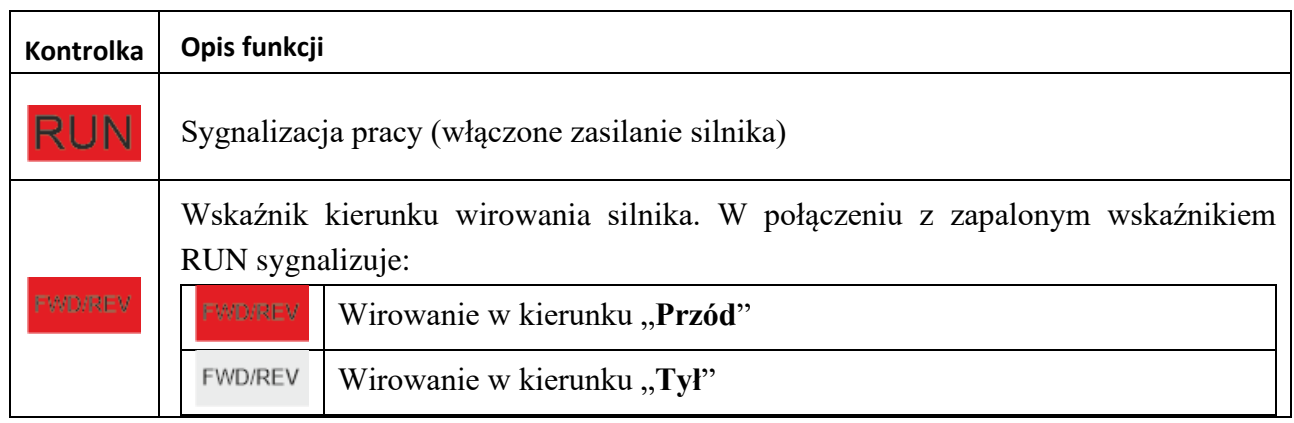

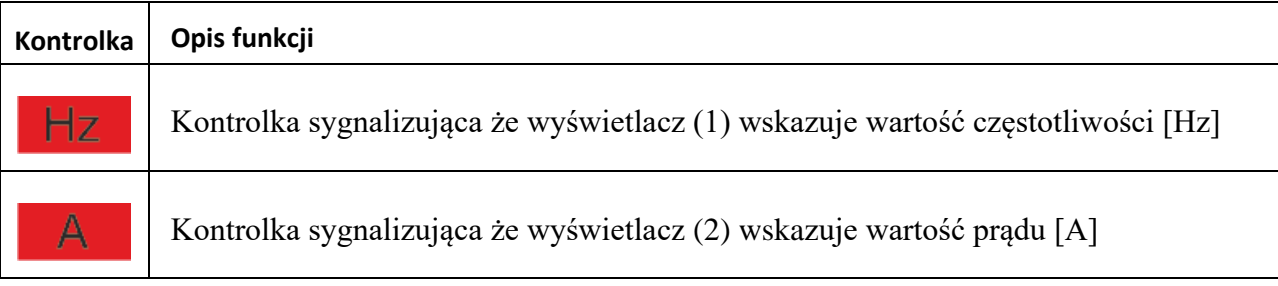

## 3) Przyciski sterownicze

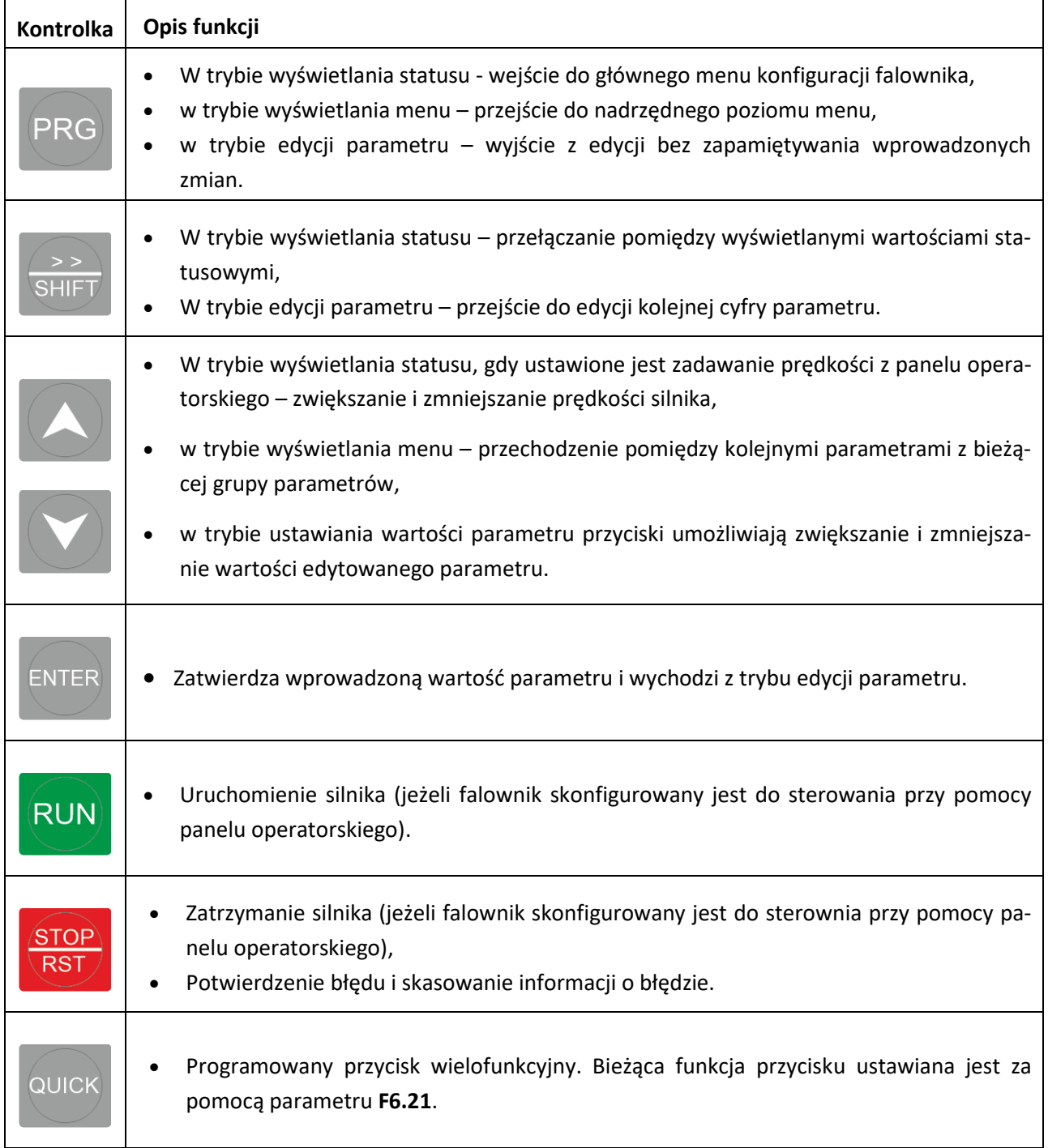

## $\begin{bmatrix} 2 & 7 \end{bmatrix}$  automatyka domowa i przemysłowa

4) Zaślepka pod którą znajduje się gniazdo do podłączenia zewnętrznego panelu operatorskiego oraz zworki JP1-JP3 do konfiguracji min. wejścia i wyjścia analogowego.

Sposób korzystania z panelu sterowniczego falownika, oraz ustawianie wartości parametrów przedstawiony jest na [Rys. 10](#page-15-0) [i Rys. 11.](#page-16-1)

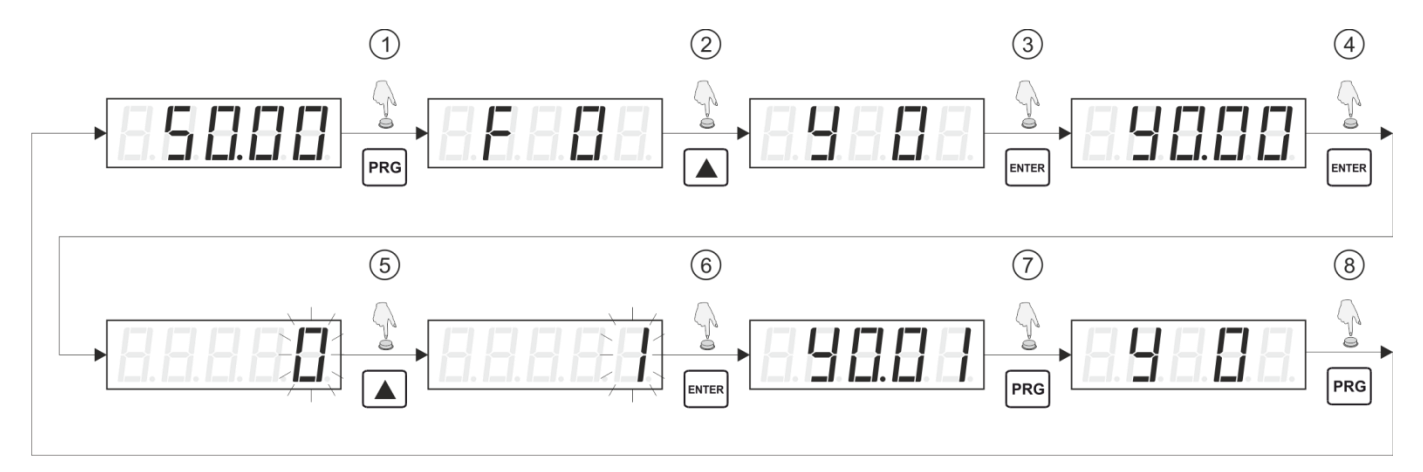

#### <span id="page-15-0"></span>**Rys. 10) Przykład postępowania – przywrócenie konfiguracji domyślnej**

- 1. W trybie wyświetlania monitora należy nacisnąć przycisk **PRG** co spowoduje przejście do trybu menu i wyświetlenie symbolu pierwszej grupy parametrów (**F0**).
- 2. Za pomocą przycisków **Góra** lub **Dół** należy przejść do właściwej grupy parametrów w tym wypadku do grupy **Y0**.
- 3. Naciśnięcie przycisku ENTER powoduje wejście do wybranej grupy parametrów i wyświetlenie pierwszego parametru grupy (**Y0.00**)
- 4. Naciśnięcie przycisku **ENTER** powoduje przejście do edycji wybranego parametru (**Y0.00**) i wyświetlenie wartości edytowanego parametru. Edytowana wartość symbolizowana jest poprzez mruganie odpowiadającej jej cyfry.
- 5. Za pomocą przycisków **Góra** lub **Dół** ustawiamy żądaną wartość parametru w tym wypadku 1.
- 6. Naciśnięcie przycisku **ENTER** zatwierdza nową wartość parametru i wychodzi z trybu edycji. **Uwaga**: Aby wyjść z trybu edycji parametru bez zatwierdzenia wprowadzonej zmiany należy nacisnąć przycisk **PRG**.
- 7. Naciśnięcie przycisku **ENTER** powoduje przejście do nadrzędnego poziomu menu **Y0.**
- 8. Naciśnięcie przycisku **ENTER** powoduje przejście do trybu wyświetlania statusu.

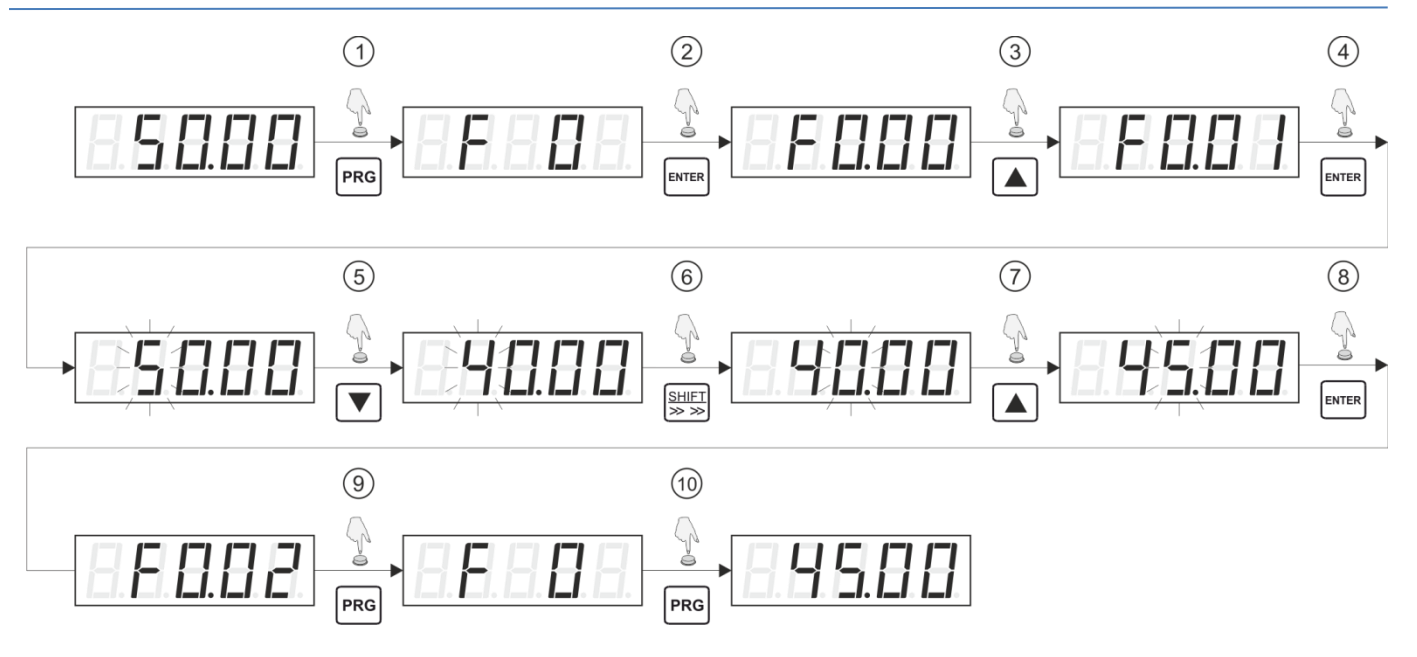

#### <span id="page-16-1"></span>**Rys. 11 Przykład postępowania – zmiana częstotliwości zadanej**

- 1. W trybie wyświetlania monitora należy nacisnąć przycisk **PRG** co spowoduje przejście do trybu menu i wyświetlenie symbolu pierwszej grupy parametrów (**F0**).
- 2. Naciśnięcie przycisku ENTER powoduje wejście do wybranej grupy parametrów i wyświetlenie pierwszego parametru grupy (**F0.00**)
- 3. Za pomocą przycisków **Góra** lub **Dół** należy wybrać żądany numer parametru w tym wypadku **F0.01**
- 4. Naciśnięcie przycisku **ENTER** powoduje przejście do edycji wybranego parametru (**F0.01**) i wyświetlenie wartości edytowanego parametru. Edytowana wartość symbolizowana jest poprzez mruganie odpowiadającej jej cyfry
- 5. Za pomocą przycisków **Góra** lub **Dół** ustawiamy żądaną wartość edytowanej cyfry parametru
- 6. Naciśnięcie przycisku **SHIFT** przesuwa pole edycji na kolejną pozycję
- 7. Za pomocą przycisków **Góra** lub **Dół** należy nastawić żądaną wartość edytowanej cyfry.
- 8. Jeżeli edytowane będą kolejne cyfry parametru to należy powtórzyć kroki 5 i 6. Po ustawieniu wszystkich cyfr parametru należy zatwierdzić nową wartość poprzez naciśnięcie przycisku **ENTER. Uwaga**: Aby wyjść z trybu edycji parametru bez zatwierdzenia wprowadzonej zmiany należy nacisnąć przycisk **PRG**
- 9. Naciśnięcie przycisku **ENTER** powoduje przejście do nadrzędnego poziomu menu **F0.**
- 10. Naciśnięcie przycisku **ENTER** powoduje przejście do trybu wyświetlania statusu.

## <span id="page-16-0"></span>**Stan falownika**

Bieżący stan falownika można monitorować za pośrednictwem parametrów wyświetlanych na monitorze LED znajdującym się na panelu operatorskim. Jeżeli falownik znajduje się w trybie wyświetlania statusu (czyli nie jest wyświetlane menu falownika, ani nie jest w trybie edycji parametru) to za pomocą przycisku **SHIFT** można przełączać się pomiędzy wyświetlanymi wartościami. Lista wyświetlanych parametrów zależy od tego czy silnik jest uruchomiony, czy zatrzymany.

Jeżeli silnik jest uruchomiony, to możliwe jest wyświetlenie wartości w sumie 26 różnych parametrów. Między innymi informacji o: aktualnej i zadanej częstotliwości, napięciu zasilania toru DC, napięciu i prądzie wyjściowym, mocy silnika, stanie wejść i wyjść (analogowych i cyfrowych), ...

Jeżeli silnik jest zatrzymany to możliwe jest wyświetlenie wartości 16 różnych parametrów. Między innymi informacji o zadanej częstotliwości, napięcie zasilania toru DC, stanie wejść i wyjść (analogowych i cyfrowych), ...

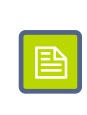

Lista parametrów które wyświetlane będą w trybie statusu podczas pracy silnika konfigurowana jest za pomocą parametrów **F6.01** i **F6.02**. Natomiast lista parametrów wyświetlanych w trybie statusu przy zatrzymanym silniku konfigurowana jest za pomocą parametru **F6.03**.

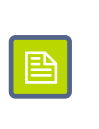

## <span id="page-17-0"></span>**Zabezpieczenie nastaw**

Możliwe jest zabezpieczenie nastaw falownika przed nieautoryzowanym dostępem. W tym celu należy ustawić wartość parametru **Y0.01** na niezerową wartość. Wartość zapisana do parametru **Y0.01** (z przedziału 1 – 65535) będzie nowym hasłem wymaganym aby uzyskać dostęp do konfiguracji falownika.

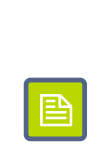

Jeżeli falownik ma ustawione hasło zabezpieczające przed zmianą konfiguracji to po naciśnięciu przycisku **PRG** i próbie wejścia do menu zostanie wyświetlony ciąg -----. Aby uzyskać dostęp do konfiguracji należy wpisać prawidłową wartość hasła i zatwierdzić wybór poprzez ponowne naciśnięcie przycisku **PRG**.

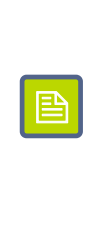

Aby wyłączyć zabezpieczenie dostępu do konfiguracji należy najpierw wprowadzić prawidłowe hasło, następnie wejść do parametry **Y0.01** i ustawić jego wartość na 0.

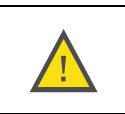

W przypadku ustawienia hasła należy dopilnować aby nie uległo ono zagubieniu lub zapomnieniu, gdyż może to doprowadzić do braku możliwości zmiany konfiguracji falownika.

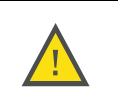

## <span id="page-18-0"></span>**Część 5. Konfiguracja falownika**

## <span id="page-18-1"></span>**Grupy parametrów**

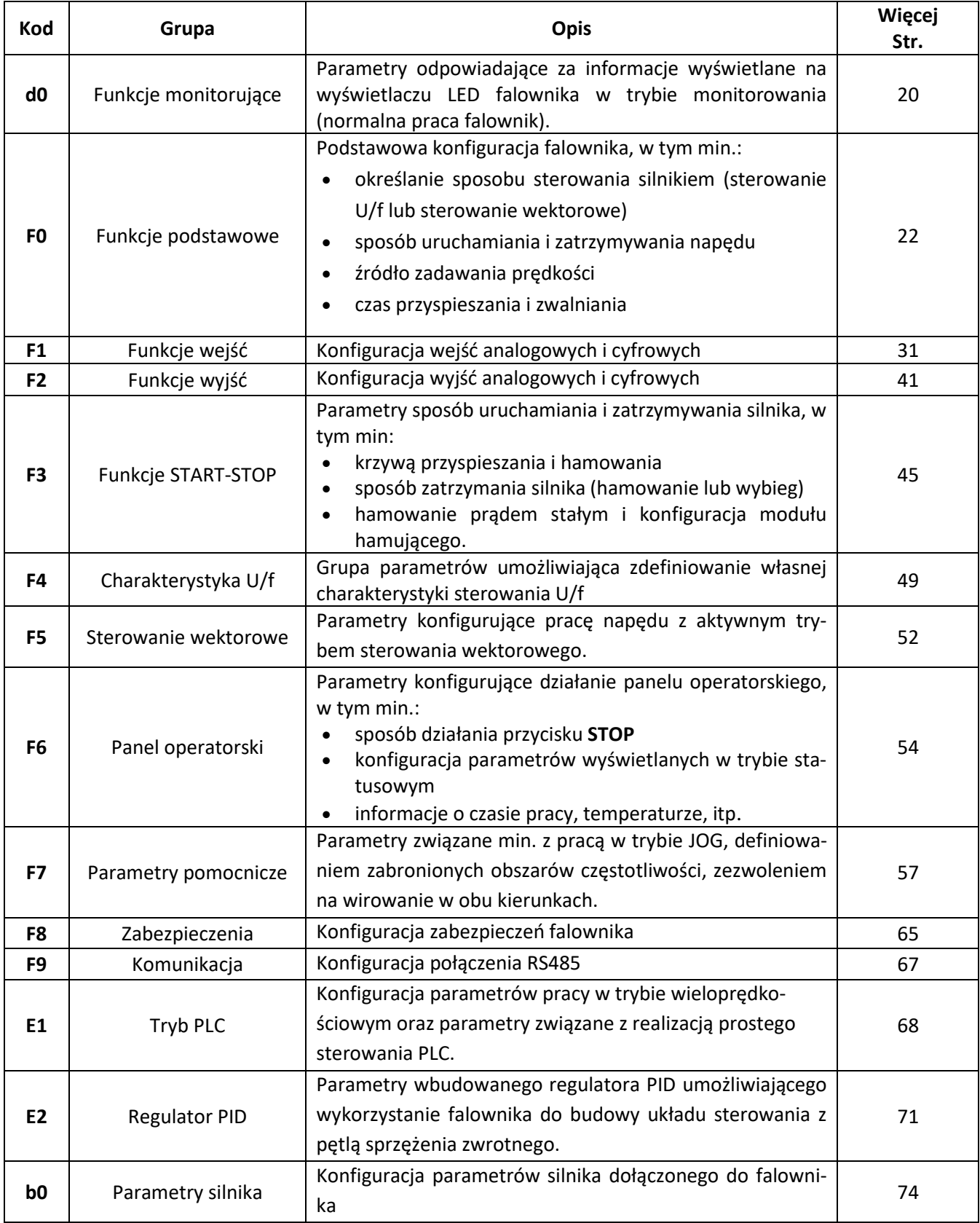

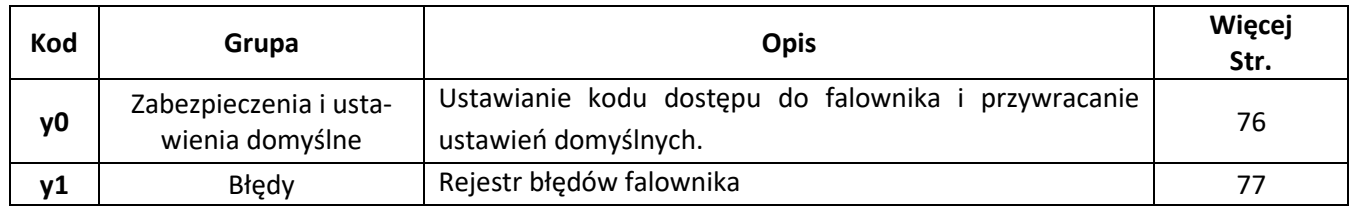

## <span id="page-19-0"></span>**Funkcje monitorujące**

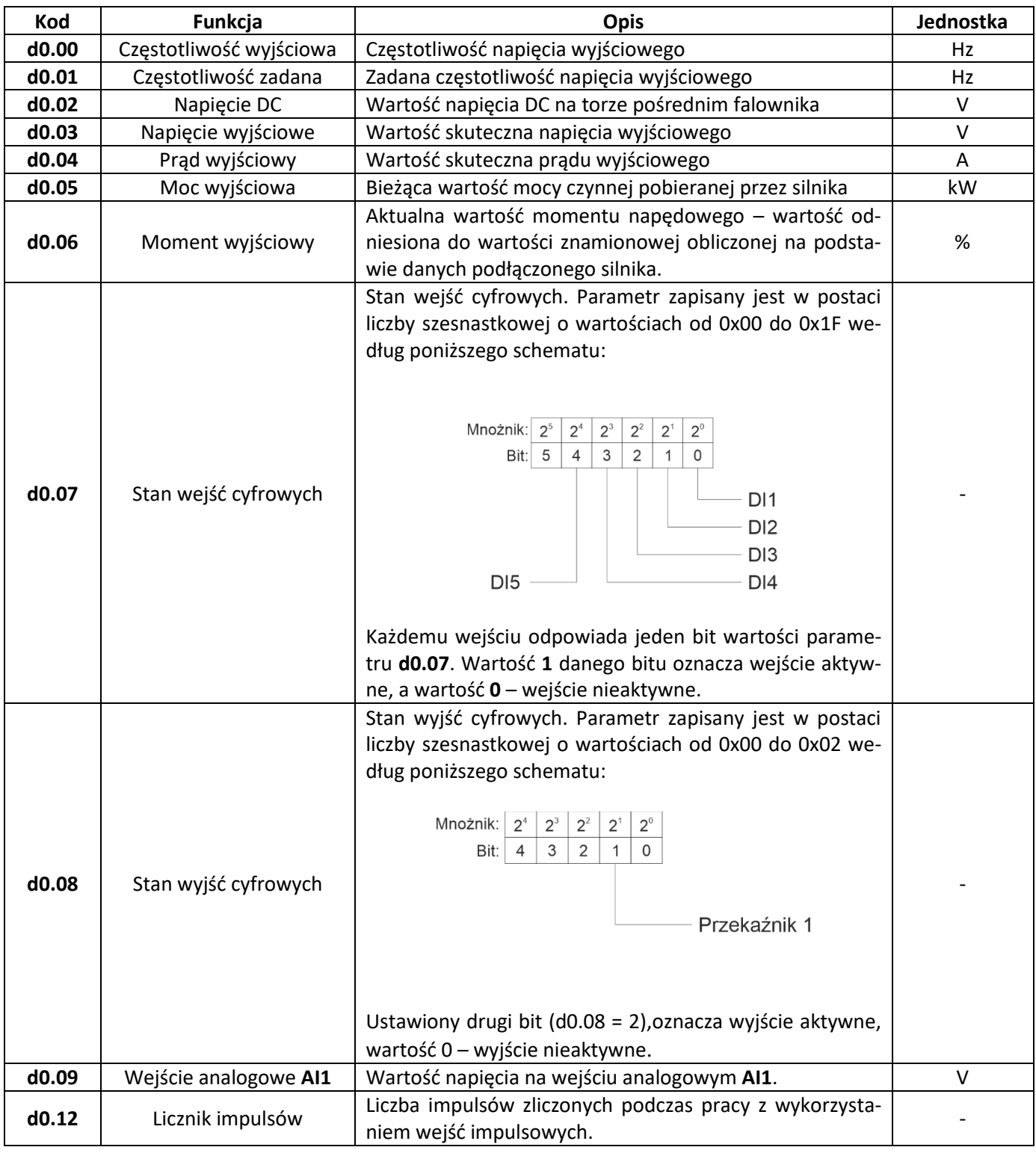

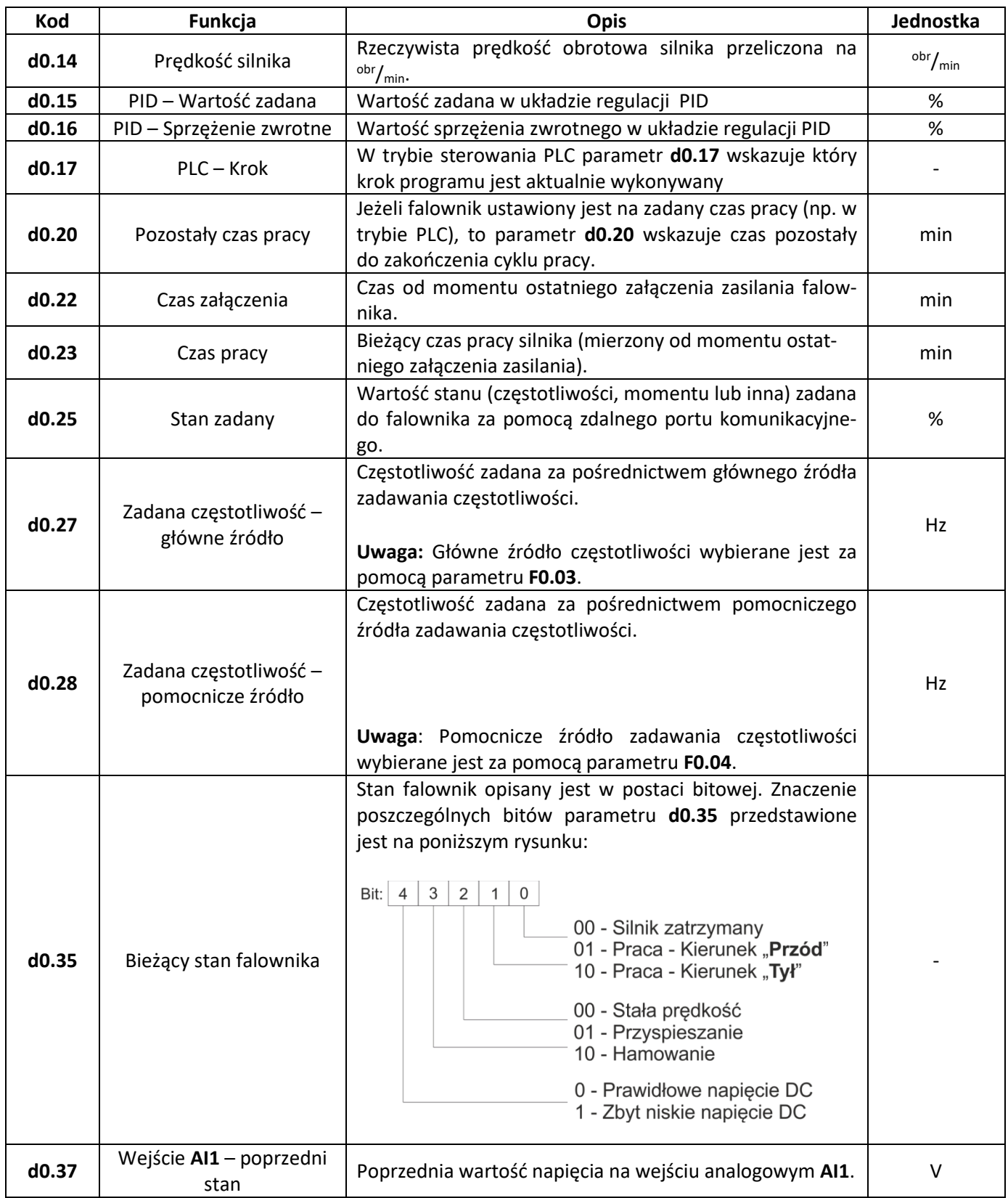

## <span id="page-21-0"></span>**Funkcje podstawowe**

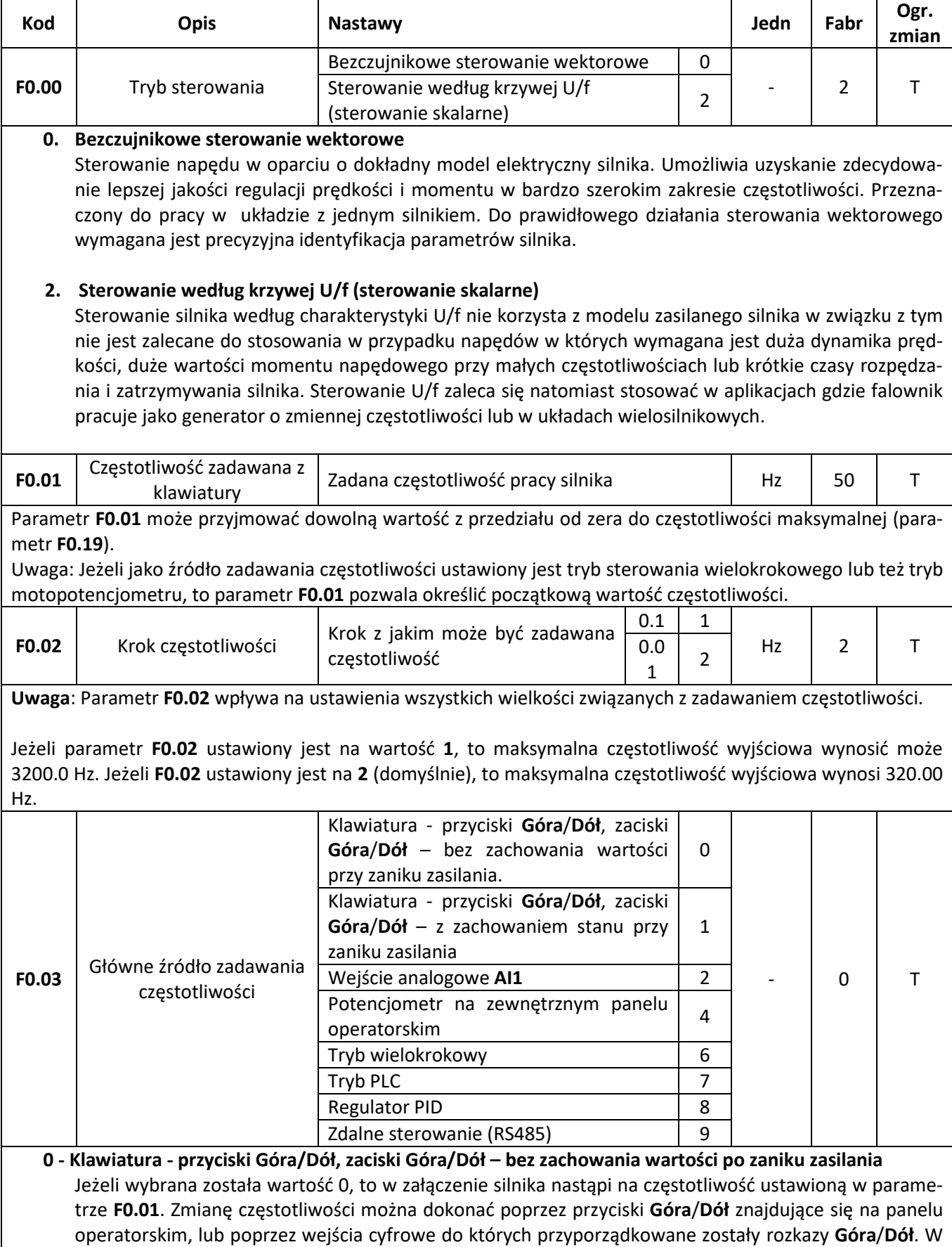

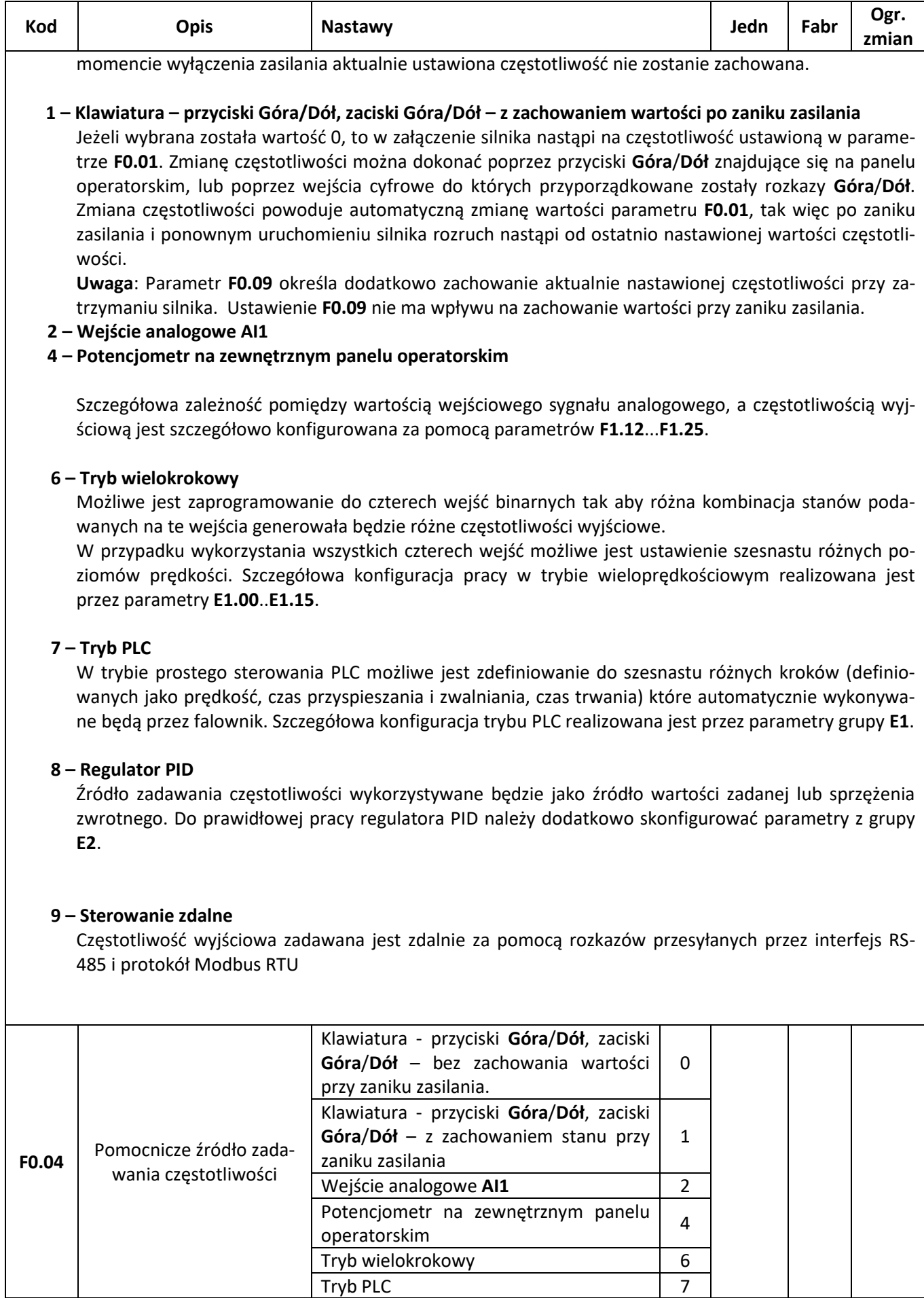

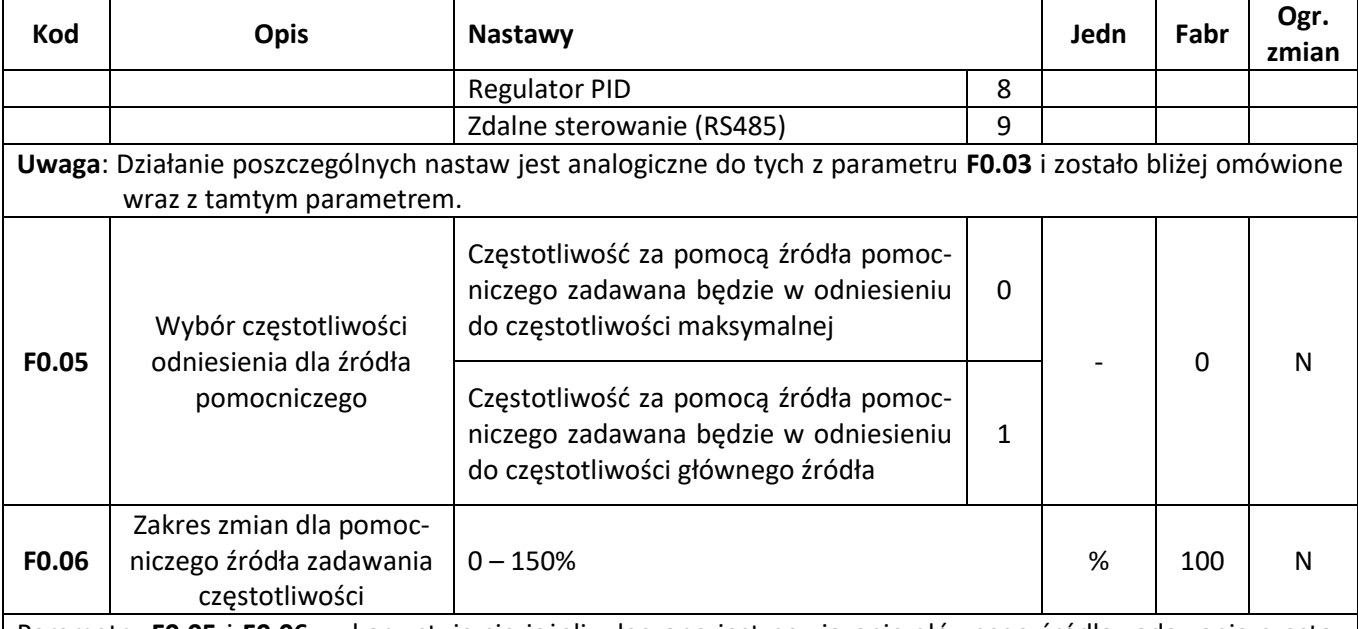

Parametry **F0.05** i **F0.06** wykorzystuje się jeżeli włączone jest powiązanie głównego źródła zadawania częstotliwości z pomocniczym źródłem zadawania częstotliwości (parametr **F0.07** = **1**, **3** lub **4**). W takim wypadku:

• Parametr **F0.05** określa czy zakres regulacji częstotliwości dla źródła pomocniczego będzie zawierał się w przedziale od 0 do częstotliwości maksymalnej (**F0.05** = **0**), lub od zera do częstotliwości określonej przez główne źródło zadawania częstotliwości (**F0.05** = **1**).

• Parametr **F0.06** określa zakres zmian wprowadzanych przez pomocnicze źródło częstotliwości.

Wypadkowa wielkość działania pomocniczego źródła zadawania częstotliwości będzie złożeniem wartości z parametrów **F0.05** i **F0.06**.

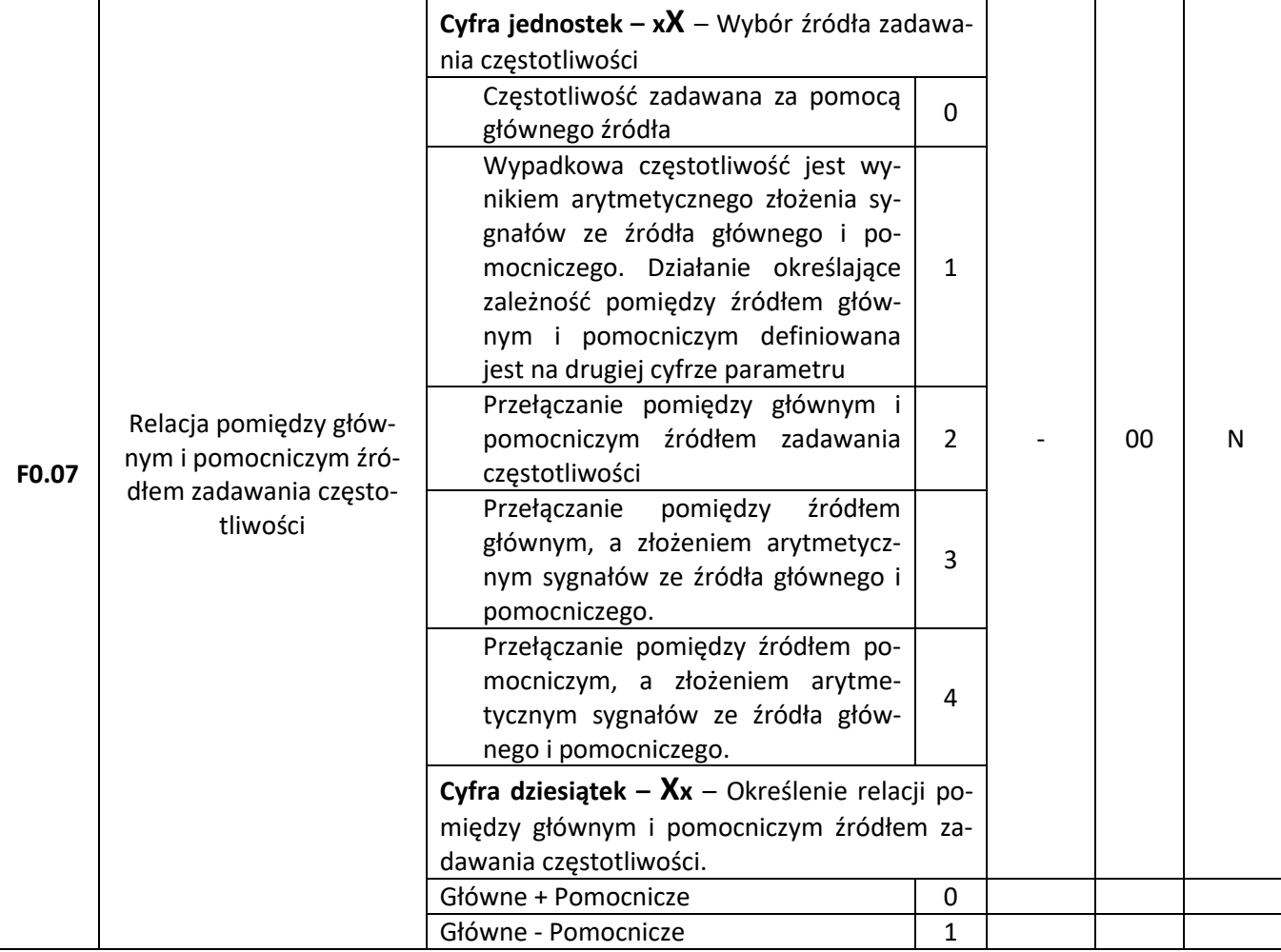

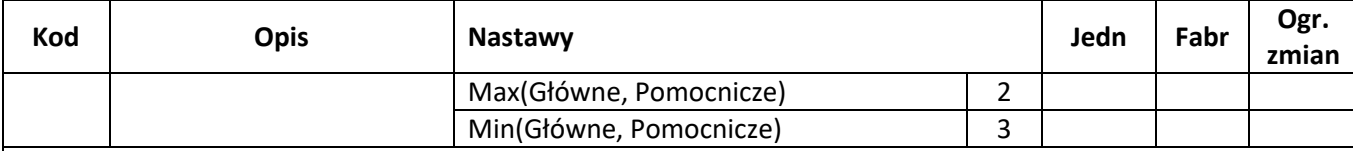

Parametr F0.07 pozwala określić zależność pomiędzy głównym i pomocniczym źródłem zadawania częstotliwości. Parametr składa się z dwóch cyfr:

**1 cyfra** (na pozycji jednostek):

### **0 – Częstotliwość zadawana za pomocą głównego źródła**

Częstotliwość zadawana jest wyłączenie przy pomocy głównego źródła zadawania częstotliwości (ustawianego za pomocą parametru **F0.03**).

## **1 – Arytmetyczne złożenie źródła głównego i pomocniczego**

Wypadkowa częstotliwość jest wynikiem wykonania operacji arytmetycznej (ustawianej w drugiej cyfrze parametru) pomiędzy głównym i pomocniczym źródłem zadawania częstotliwości.

## **2 – Przełączenie pomiędzy źródłem głównym i pomocniczym**

Wybór czy częstotliwość ustawiana jest za pomocą źródła głównego czy pomocniczego dokonywany jest za pomocą jednego z wejść cyfrowych do którego przyporządkowana jest funkcja o kodzie 18 (Przełączanie źródła zadawania częstotliwości – więcej przy opisie parametrów **F1.00**..**F1.07**).

Jeżeli wejście do którego przyporządkowana jest funkcja przełączania źródeł jest nieaktywne, to wtedy częstotliwość zadawana jest za pomocą źródła głównego. Jeżeli wejście przełączania źródeł jest aktywne, to wtedy częstotliwość zadawana jest za pomocą źródła pomocniczego.

## **3 – Przełączenie pomiędzy źródłem głównym i złożeniem arytmetycznym źródła głównego i pomocnicze-**

**go**

Analogicznie jak dla poprzedniej wartości. Jeżeli wejście przełączania źródeł jest nieaktywne, to częstotliwość zadawana jest za pomocą źródła głównego. Jeżeli wejście przełączania źródeł jest aktywne, to częstotliwość określana jest jako wynik operacji arytmetycznej (ustawionej na drugiej cyfrze parametru) pomiędzy źródłem głównym i pomocniczym.

## **4 – Przełączenie pomiędzy źródłem pomocniczym i złożeniem arytmetycznym źródła głównego i pomocniczego**

Analogicznie jak dla dwóch poprzednich wartości. Jeżeli wejście przełączania źródeł jest nieaktywne, to częstotliwość zadawana jest za pomocą źródła pomocniczego. Jeżeli wejście przełączania źródeł jest aktywne, to częstotliwość określana jest jako wynik operacji arytmetycznej (ustawionej na drugiej cyfrze parametru) pomiędzy źródłem głównym i pomocniczym.

### **2 cyfra** (na pozycji dziesiątek):

Ustawienie to ma sens tylko wtedy, gdy pierwsza cyfra parametru wymusza wykonanie złożenia częstotliwości ze źródła głównego i pomocniczego.

### **0 – Główne + Pomocnicze**

Wypadkowa częstotliwość jest sumą arytmetyczną częstotliwości zadanej za pomocą źródła głównego i pomocniczego.

## **1 – Główne – Pomocnicze**

Wypadkowa częstotliwość jest wynikiem odjęcia od częstotliwości zadanej przez główne źródło częstotliwości zadanej przez źródło pomocnicze.

## **2 – Max(Główne, Pomocnicze)**

Częstotliwość ustawiana jest na większą z wartości które w danym momencie zadawane są przez główne i pomocnicze źródło zadawania częstotliwości.

## **3 – Min(Główne, Pomocnicze)**

Częstotliwość ustawiana jest na mniejszą z wartości które w danym momencie zadawane są przez główne i pomocnicze źródło zadawania częstotliwości.

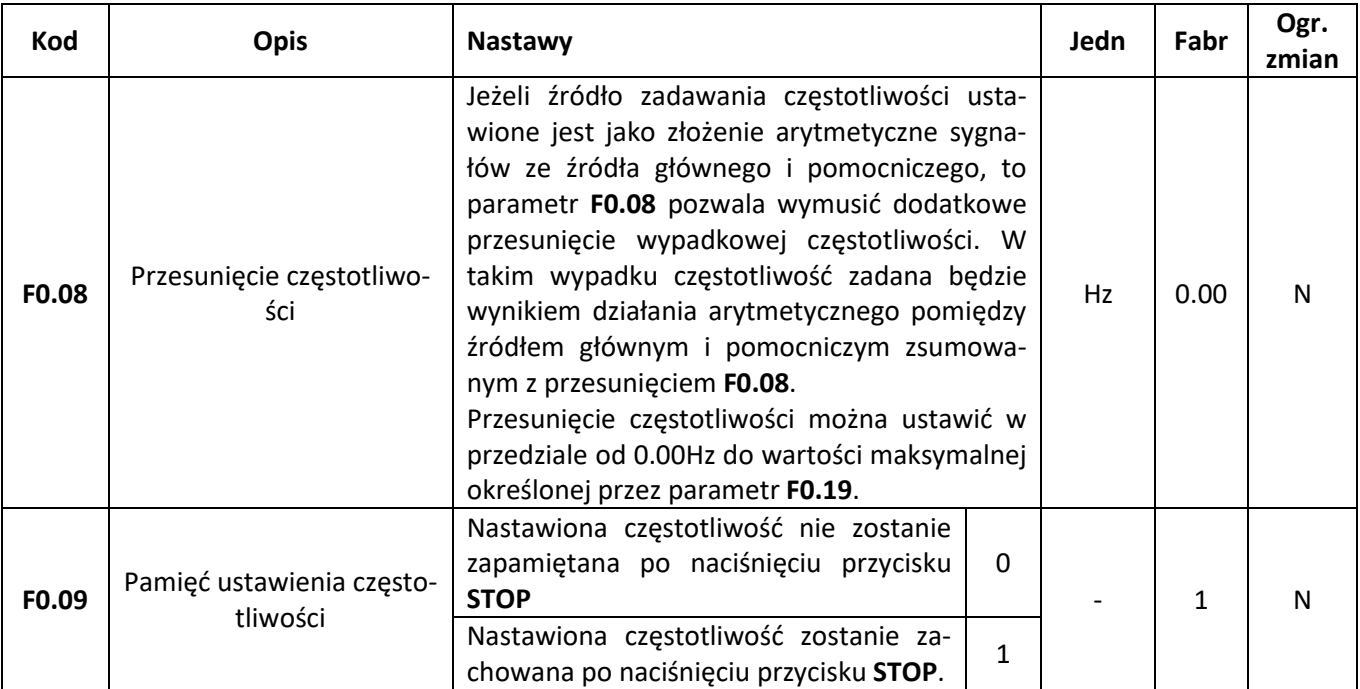

Jeżeli częstotliwość zadawana jest w sposób cyfrowy (np. za pomocą przycisków/zacisków **Góra**/**Dół**) to parametr F0.09 pozwala określić czy po zatrzymaniu silnika zapamiętana będzie ostatnio ustawiona wartość częstotliwości.

#### **0 - Częstotliwość nie zostanie zapamiętana**

Po zatrzymaniu silnika bieżące ustawienie częstotliwości zostanie porzucone. Ponowne załączenie silnika rozpocznie się od częstotliwości początkowej zdefiniowanej w parametrze **F0.01**.

#### **1 – Częstotliwość zostanie zapamiętana**

Po zatrzymaniu silnika bieżące ustawienie częstotliwości zostanie zachowane. Ponowne uruchomienie silnika rozpocznie się od częstotliwości jaka była ustawiona w momencie poprzedniego zatrzymania silnika.

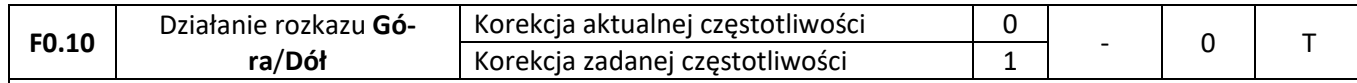

Jeżeli częstotliwość zadawana jest w sposób cyfrowy (za pomocą przycisków/zacisków **Góra**/**Dół**), to parametr F0.10 pozwala określić czy rozkazy Góra/Dół mają wpływ na bieżącą częstotliwość silnika, czy też zmieniają zadaną wartość częstotliwości.

> Różnica w działaniu parametru **F0.10** jest szczególnie widoczna podczas przyspieszania/hamowania z długimi czasami rozbiegu i zatrzymania. W pierwszym wypadku rozkaz Góra/Dół działając na aktualną częstotliwość powoduje że przyspieszanie/zwalnianie odbywa się szybciej. Natomiast w drugim wypadku różnica będzie później – po osiągnięciu nowej częstotliwości zadanej.

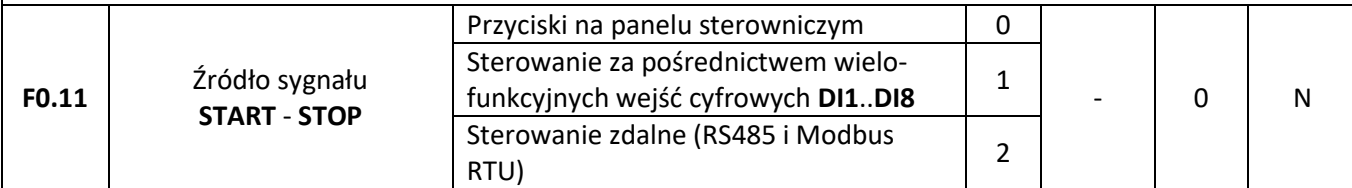

Parametr określający w jaki sposób zadawane będą rozkazy uruchomienia i zatrzymania napędu (**FWD**, **REV**, **JOG**):

### **0 – Przyciski na panelu sterowniczym**

Rozkazy zadawane są za pośrednictwem przycisków znajdujących się na panelu sterowniczym falownika.

### **1 – Sterowanie z wejść cyfrowych DI1..DI5**

Rozkazy zadawane są za pomocą odpowiednio zaprogramowanych wejść cyfrowych **DI1**..**DI5** (konfiguracja wejść – parametry **F1.00** – **F1.05**).

#### **2 – Sterowanie zdalne** Rozkazy zadawane są za pośrednictwem portu komunikacyjnego RS485 i protokołu Modbus RTU.

### **3 – Przyciski na panelu sterowniczym + sterowanie zdalne**

Rozkazy zadawane za pośrednictwem przycisków na panelu operatorskim oraz poprzez port komunikacyjny RS485 i protokół Modbus RTU.

#### **4 – Przyciski na panelu sterowniczym + sterowanie z wejść cyfrowych + sterowanie zdalne**  Jednoczesne sterowanie ze wszystkich wymienionych wyżej źródeł.

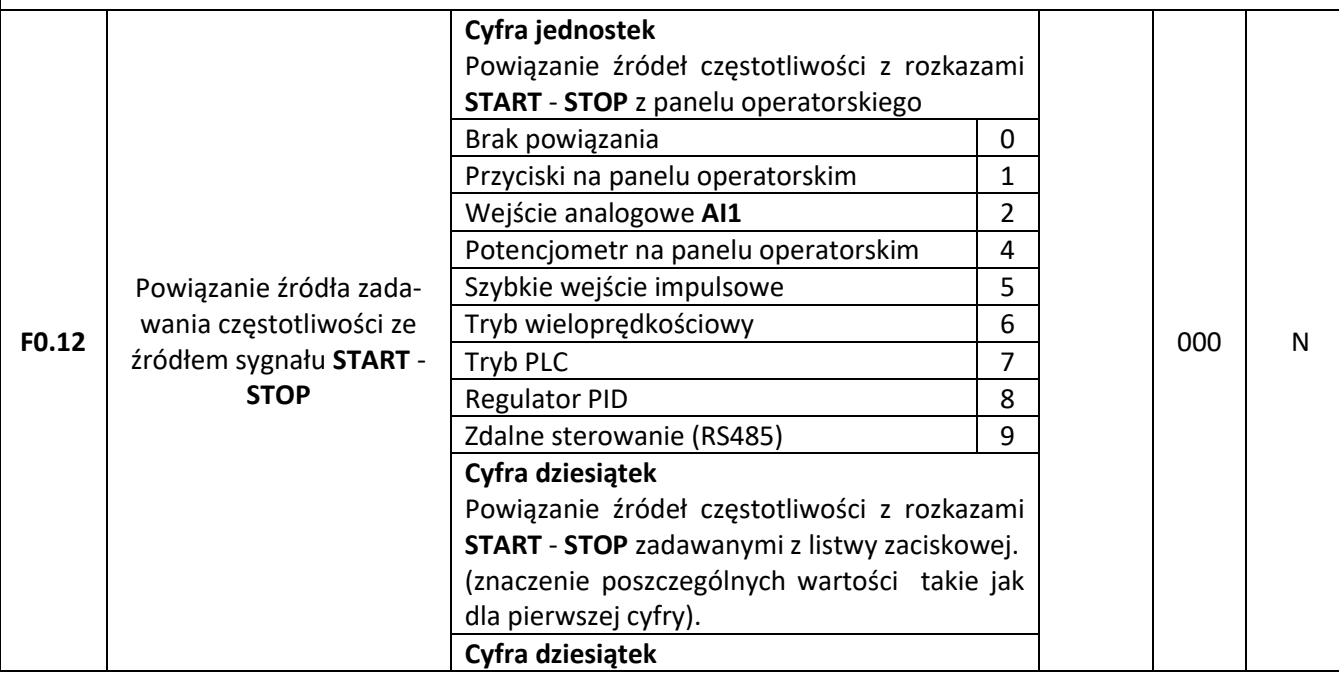

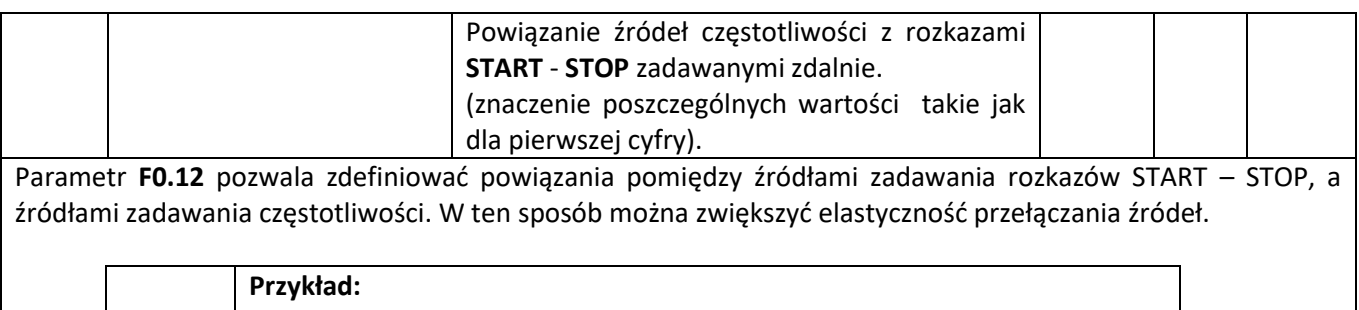

Jeżeli parametr **F0.12** ustawiony jest na wartość 24 to znaczy że: 1) Jeżeli źródło rozkazów **START**-**STOP** ustawione jest na panel operatorski to częstotliwość zadawana będzie za pomocą potencjometru na panelu operatorskim (pierwsza cyfra parametru **F0.12** ustawiona na 4). 2) Jeżeli źródło rozkazów **START**-**STOP** ustawione jest na listwę zaciskową to częstotliwość zadawana będzie za pomocą wejścia analogowego **AI1** (dru-

ga cyfra parametru F0.12 ustawiona na wartość 2).

Możliwe jest wiązanie tego samego źródła zadawania częstotliwości z różnymi źródłami zadawania rozkazów **START** – **STOP**. W przypadku gdy ustawione jest powiązanie pomiędzy źródłami, to ustawienia parametrów **F0.03**..**F0.07** nie są uwzględniane.

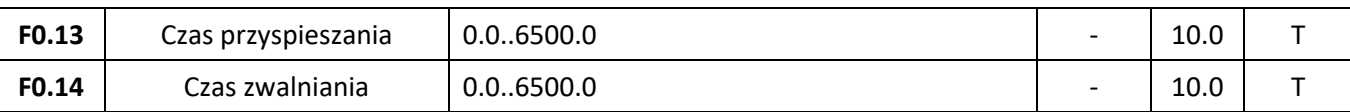

Czas przyspieszania **F0.13** określa czas w którym falownik przyspieszy od zera do częstotliwości odniesienia zadanej w parametrze **F0.16**. Czas zwalniania **F0.14** określa czas w którym falownik wyhamuje od częstotliwości **F0.16** do zera. Jednostka czasu dla parametrów **F0.13** i **F0.14** ustalana jest w parametrze **F0.15**.

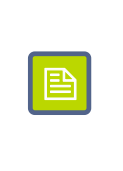

**Uwaga:** Zbyt krótki czas przyspieszania/zwalniania, szczególnie w napędach o dużym momencie bezwładności, powoduje duże obciążenie uzwojeń silnika oraz obwodów wyjściowych falownika. Może to prowadzić również do zadziałania zabezpieczeń nadnapięciowych i nadprądowych w falowniku.

Falowniki FA-3X umożliwiają zdefiniowanie do czterech zestawów czasów przyspieszania/zwalniania i przełączanie się pomiędzy nimi za pomocą sygnałów podawanych na wejścia cyfrowe **DI**. W takim wypadku czasy te konfiguruje się parametrami:

**F0.13**, **F0.14** – Pierwszy zestaw

**F7.08**, **F7.09** – Drugi zestaw

**F7.10**, **F7.11** – Trzeci zestaw

**F7.12**, **F7.13** – Czwarty zestaw

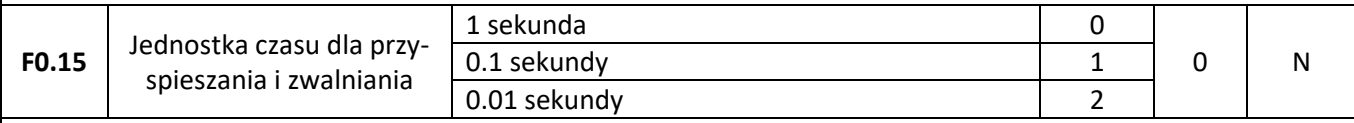

Parametr **F0.15** decyduje o tym w jakiej skali przedstawiane będą czasy przyspieszania i zwalniania. Wybrana skala z jednej strony decyduje o dokładności zadawania czasu, a z drugiej – o maksymalnym czasie przyspieszania i zwalniania.

**0 – 1 sekunda** – Skala czasu 0 – 65000s

**1 – 0.1 sekundy** – Skala czasu 0.0 – 6500.0s

**2 – 0.01 sekundy** – Skala czasu 0.00 – 650.00s

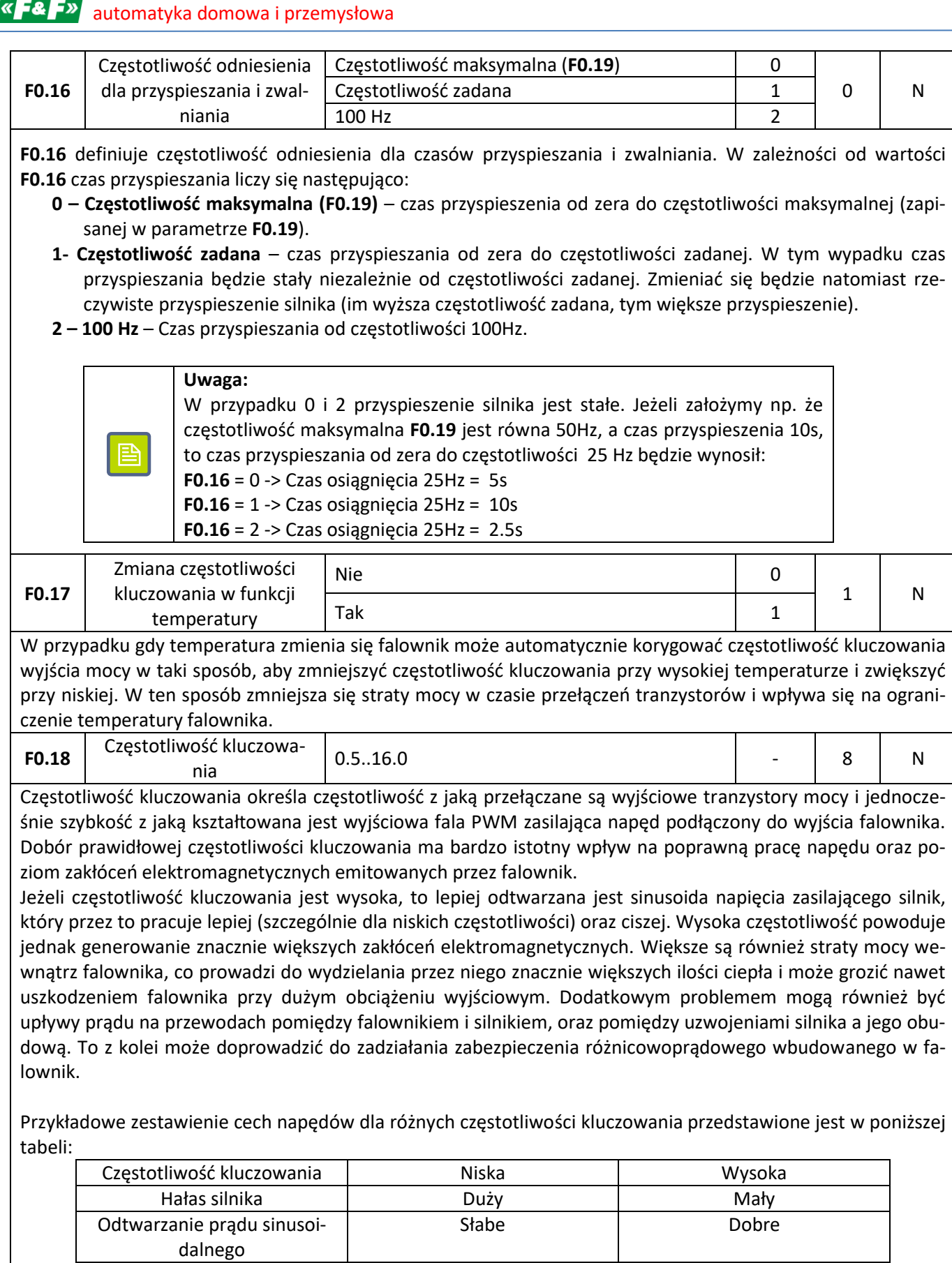

Temperatura silnika kwysoka kwysoka Niska Temperatura falownika | Niska | Wysoka Upływ prądy **buży do kontrakcji w Mały Mały** Duży

Zakłócenia (sieciowe i EMC) Małe Małe Duże

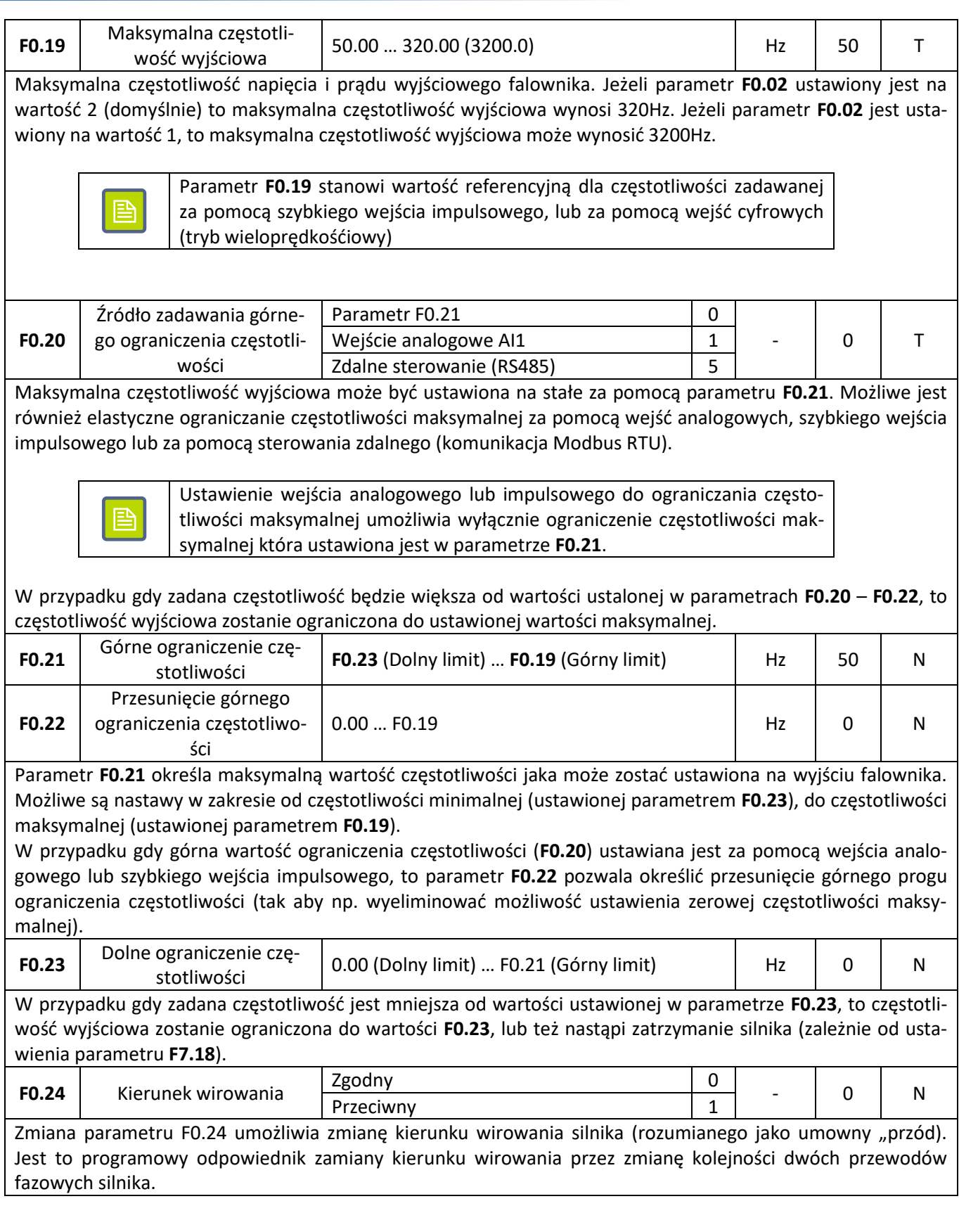

## <span id="page-30-0"></span>**Funkcje wejść**

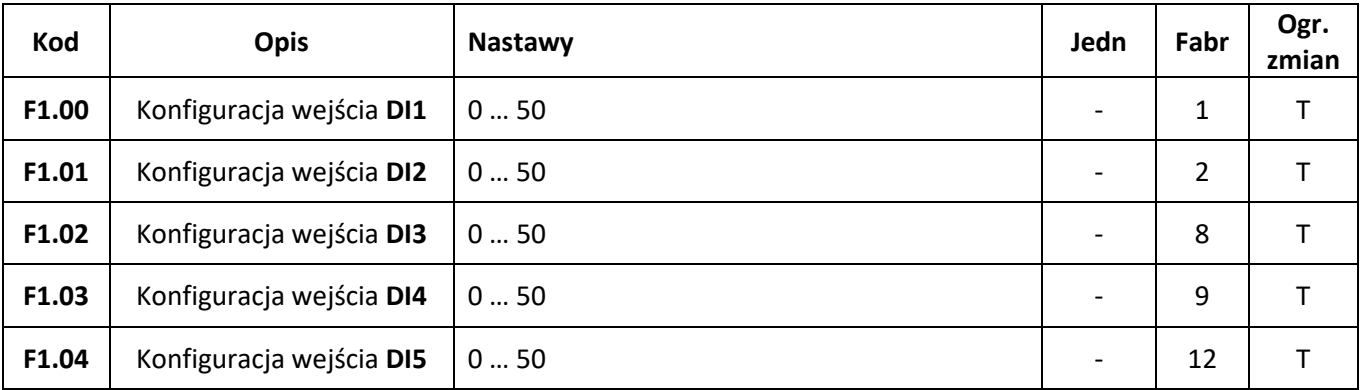

Każdemu z wejść binarnych DI1 … DI5 można przyporządkować jedną z pięćdziesięciu dostępnych funkcji. Lista dostępnych funkcji i ich opis znajduje się w poniższej tabeli.

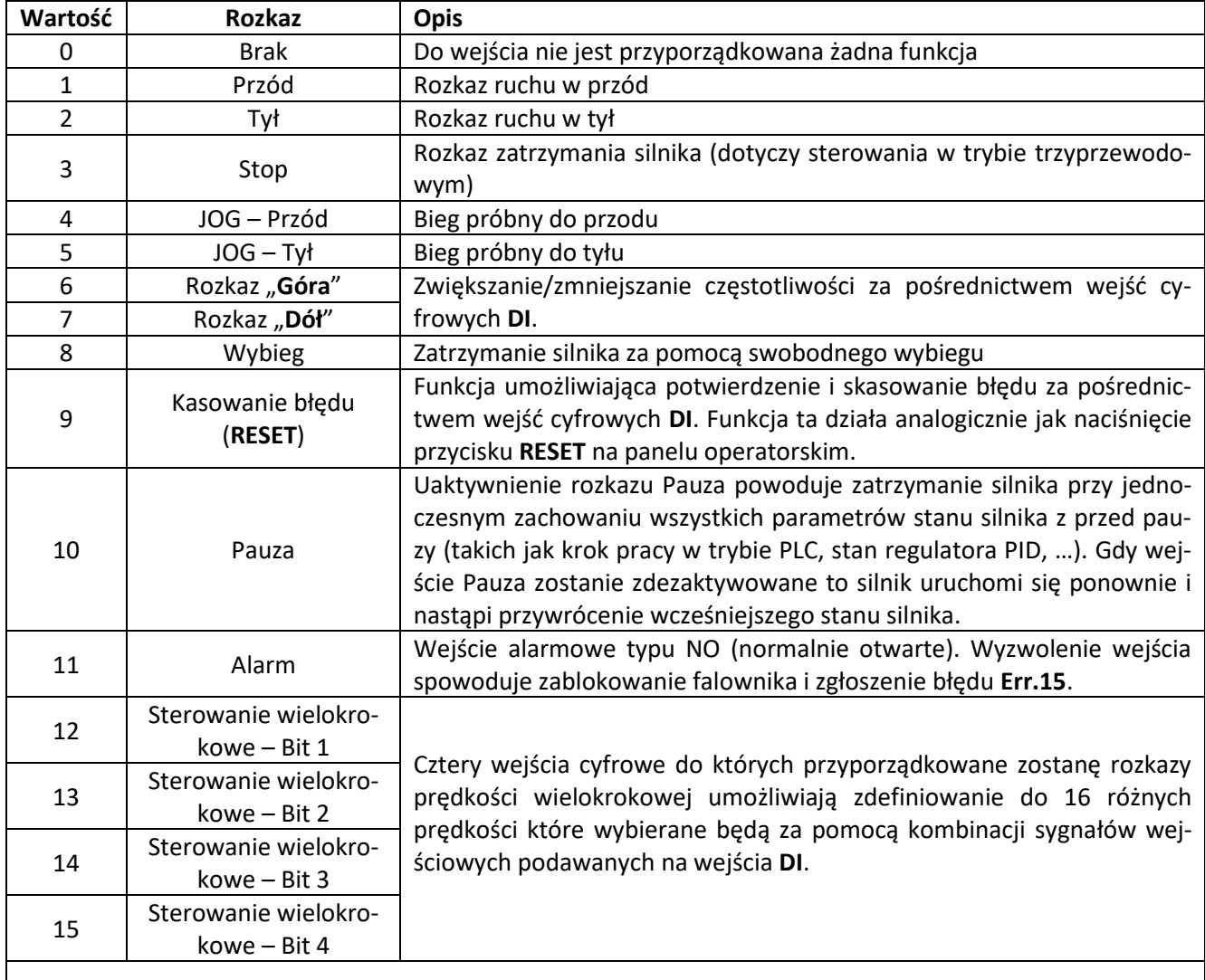

Tabela kombinacji prędkości w funkcji ustawień wejść sterowania wielokrokowego przedstawiona jest poniżej:

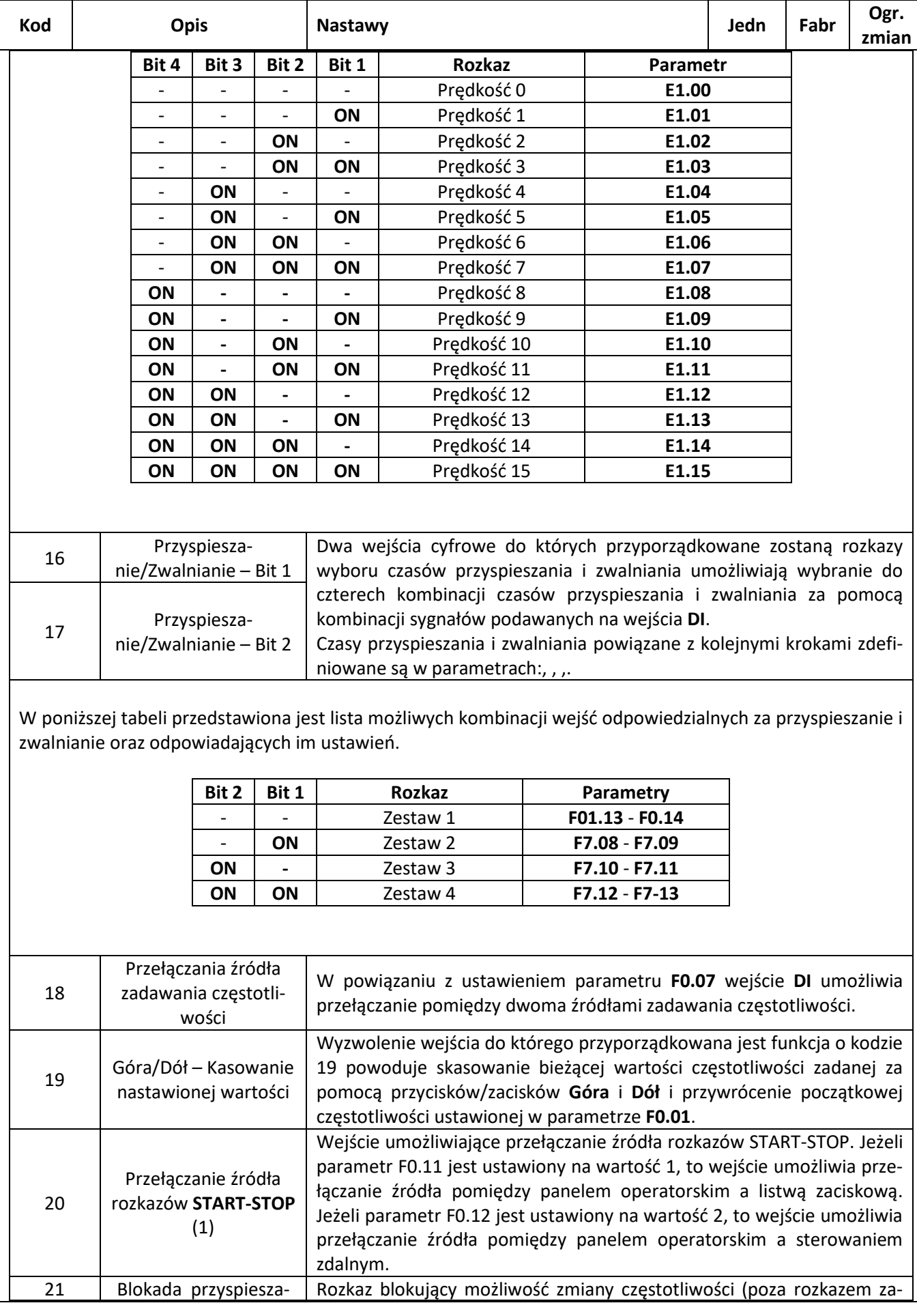

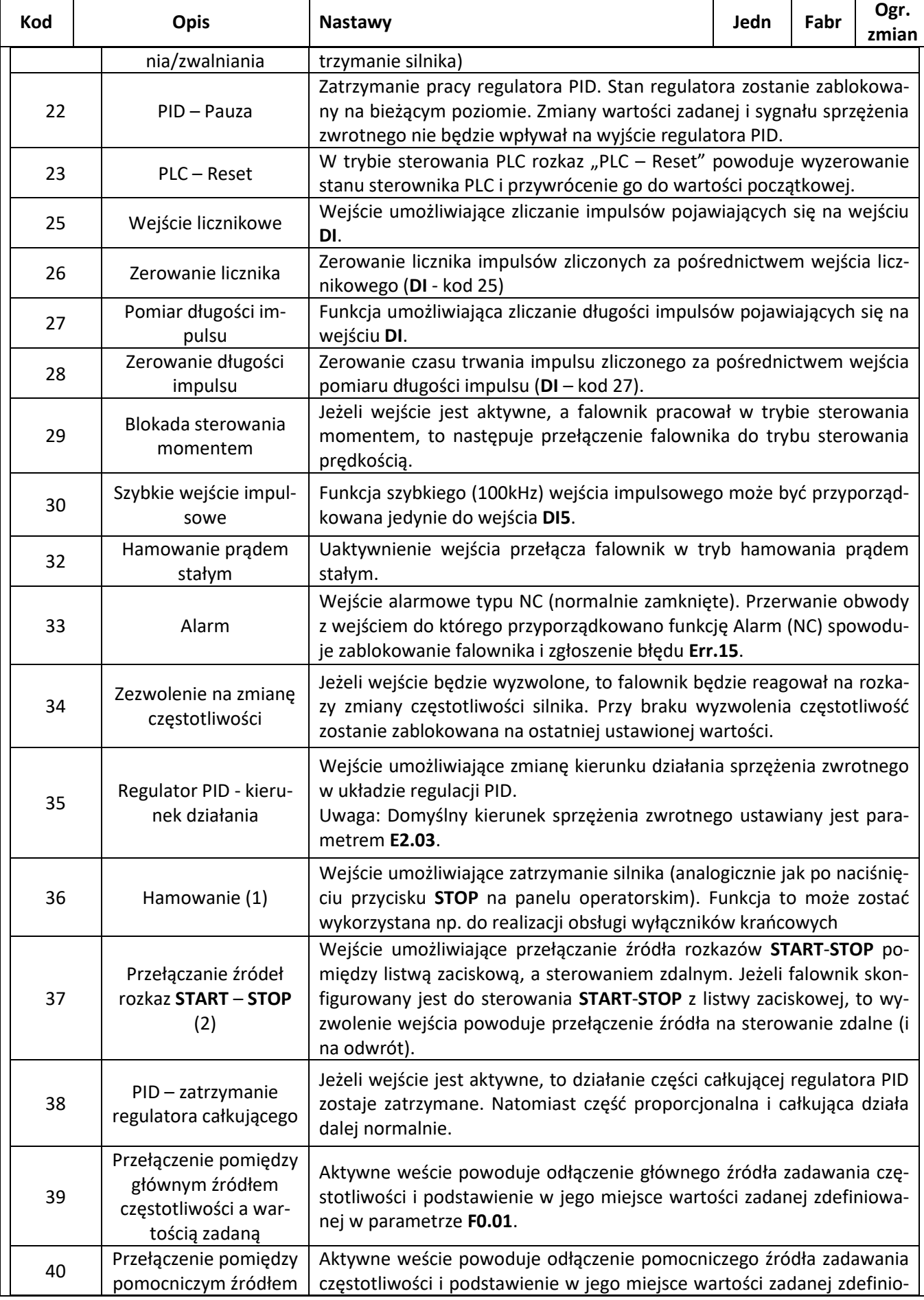

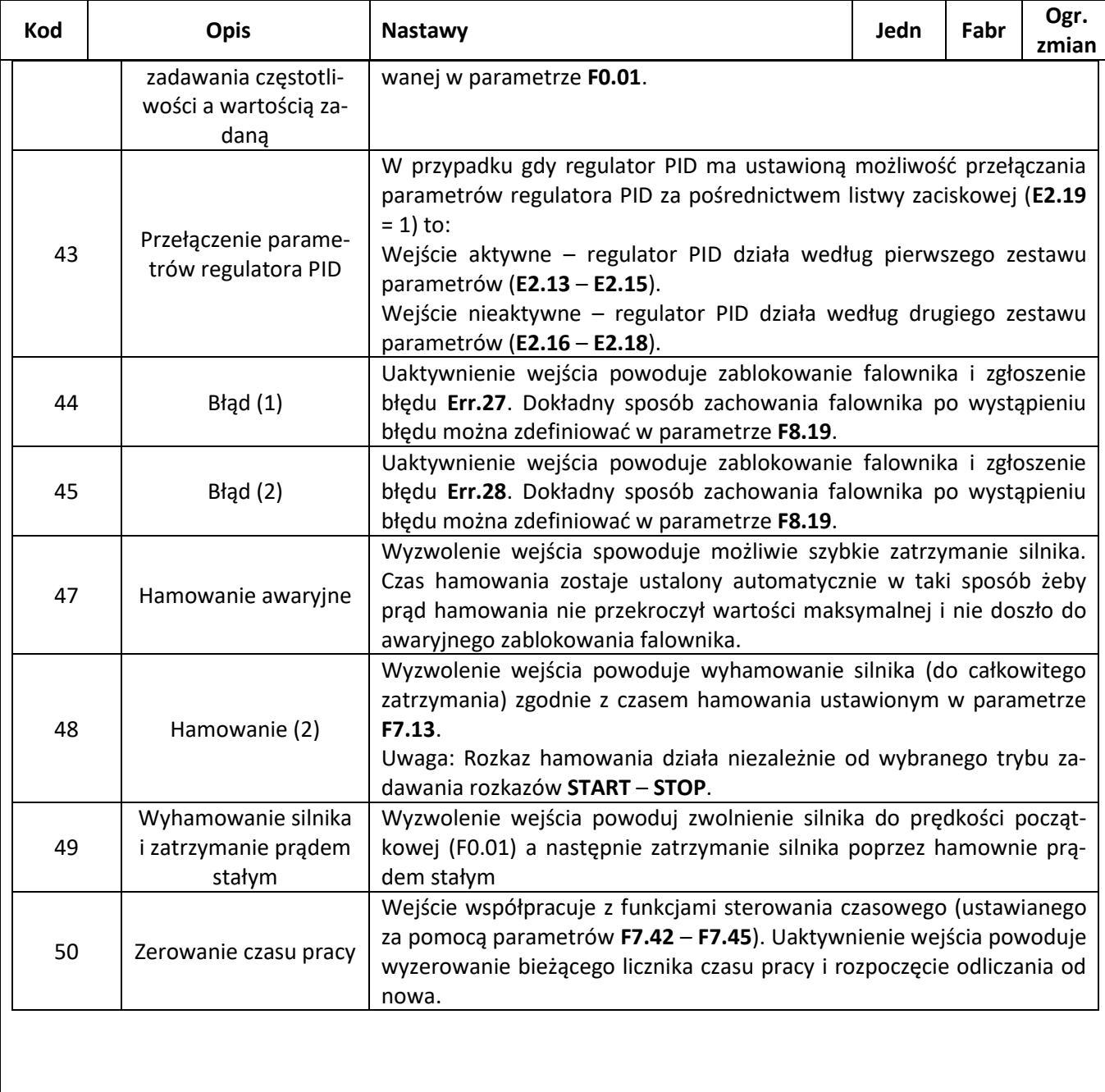

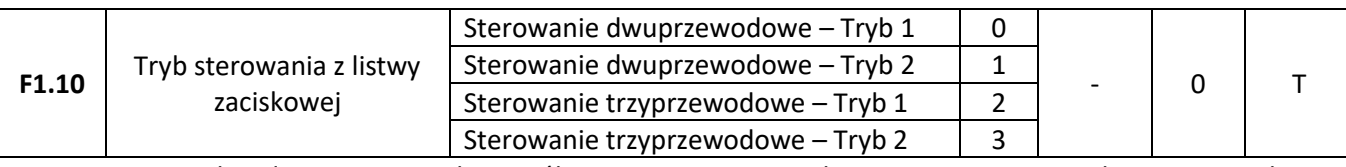

Parametr F1.10 decyduje o tym w jaki sposób przetwarzane są rozkazy START - STOP zadawane przez listwę zaciskową falownika.

#### **Sterowanie dwuprzewodowe – Tryb 1**

Najprostsza i najczęściej wykorzystywana forma sterowania. Dwa wejścia cyfrowe DI przyporządkowane mają funkcje biegu do przodu (FWD) i biegu do tyłu (REV).

Konfiguracja wejść:

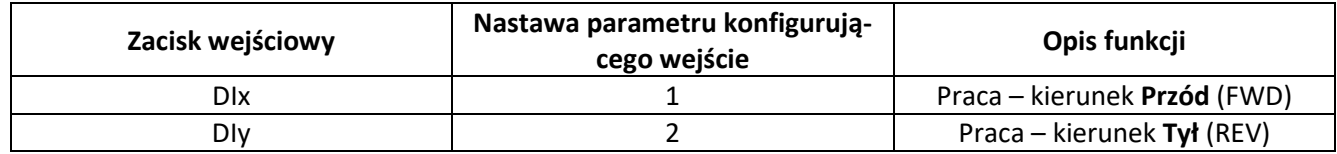

Schemat połączeń sterowniczych:

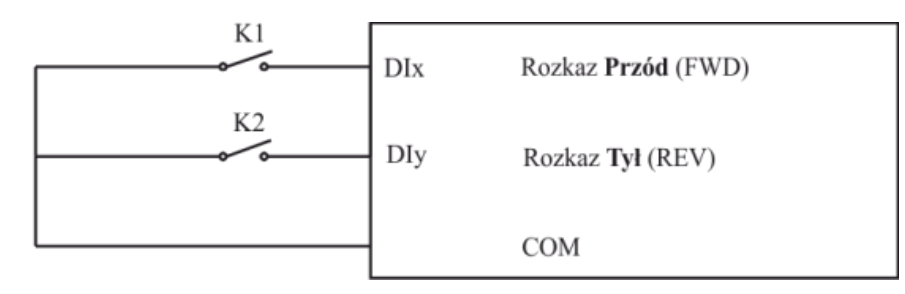

Logika działania:

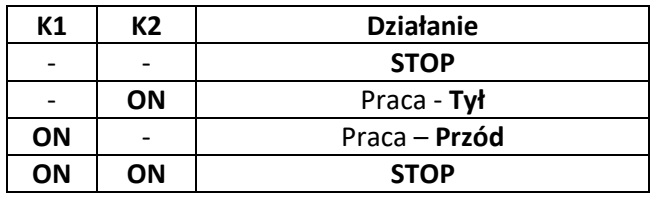

### **Sterowanie dwuprzewodowe – Tryb 2**

W trybie tym jedno wejście (**DIx**) wykorzystywane jest jako rozkaz pracy silnika, a drugie (**DIy**) służy do wybierania kierunku ruchu.

Konfiguracja wejść:

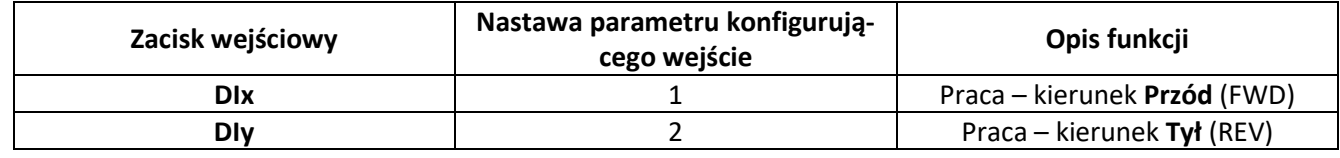

Schemat połączeń sterowniczych:

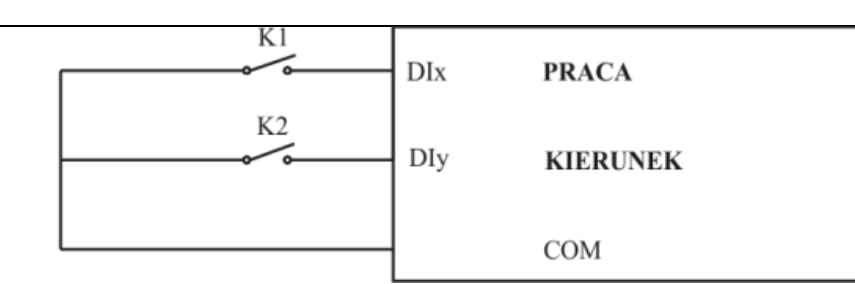

Logika działania:

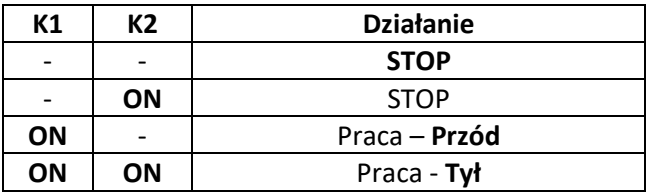

### **Sterowanie trzyprzewodowe – Tryb 1**

Zezwolenie na pracę realizowane jest poprzez uaktywnienie wejścia **DIn** (sterowanie poziomem), do którego przyporządkowana została funkcja o kodzie 3 (sterownie trzyprzewodowe – zezwolenie na pracę). Uruchomienie silnika do pracy w zadanym kierunku odbywa się poprzez naciśnięcie (sterowanie impulsem) wejścia **DIx** lub **DIy** do których przyporządkowane są rozkazy o kodzie 1 i 2. Aby zatrzymać silnik należy deaktywować wejście **DIn**.

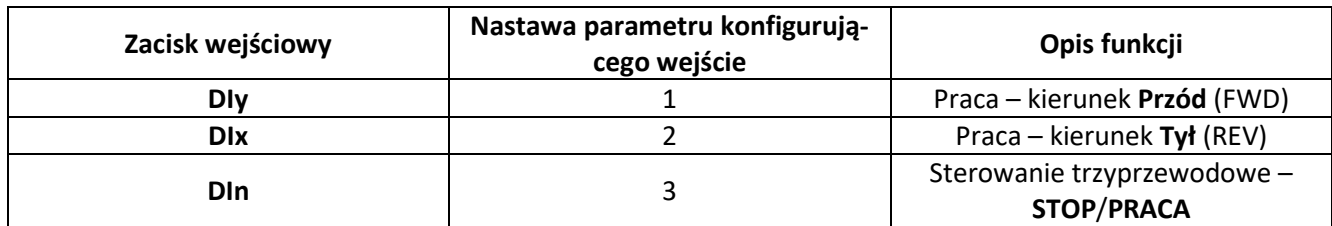

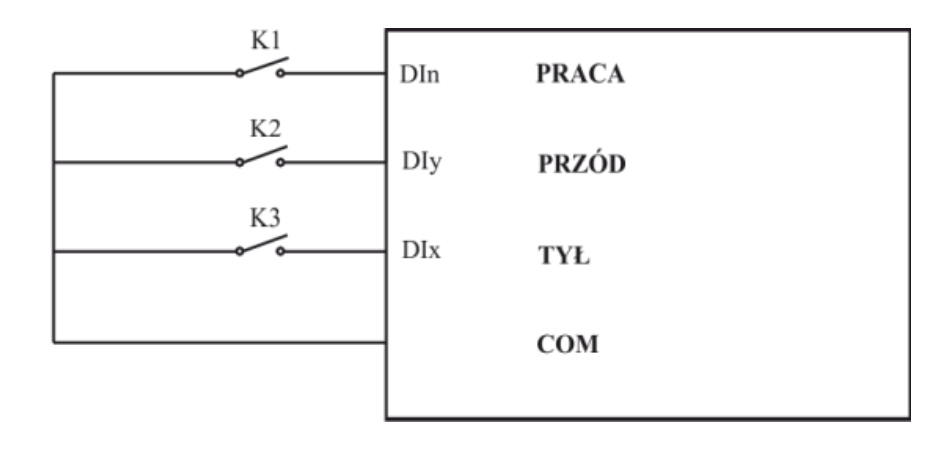

### **Sterowanie trzyprzewodowe – Tryb 2**

Zezwolenie na pracę realizowane jest poprzez uaktywnienie wejścia **DIn** (sterowanie poziomem), do którego przyporządkowana została funkcja o kodzie 3 (sterownie trzyprzewodowe – zezwolenie na pracę). Uruchomienie silnika realizowane jest poprzez zacisk **DIx** (sterowanie impulsem) do którego przyporządkowany został rozkaz o kodzie 1. Kierunek ruchu określany jest za pomocą wejścia **DIy** (sterowanie poziomem) do którego przyporządkowana została funkcja o kodzie 2.
## **a zalich w** automatyka domowa i przemysłowa

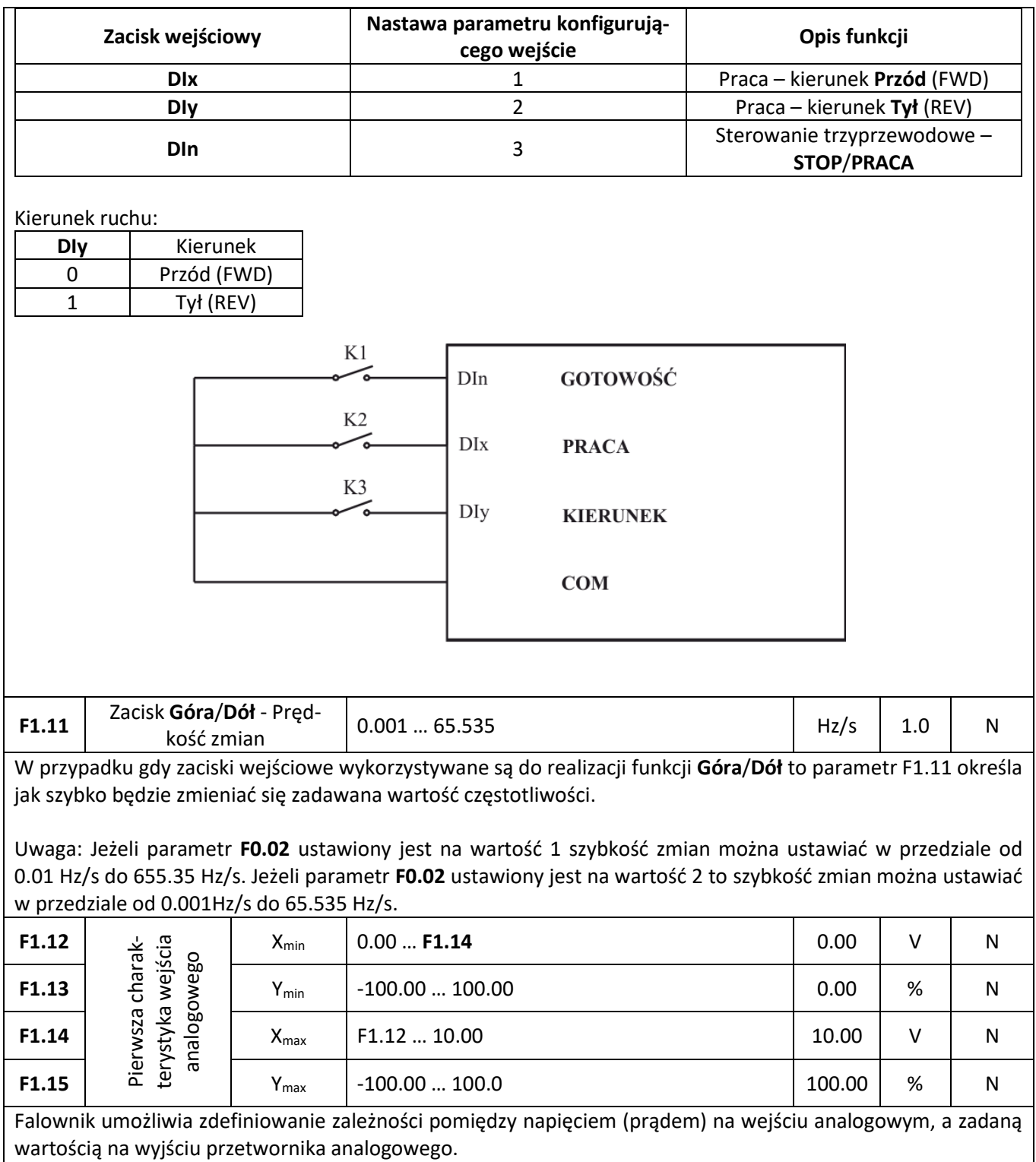

W przypadku gdy wartość sygnału na wejściu analogowym przekracza wartość **Xmax**, to wartość sygnału wyjściowego pozostaje na poziomie **Ymax**. Jeżeli wartość sygnału na wyjściu analogowym jest mniejsza od wartości **Xmin**, to na wyjściu może zostać ustawiona wartość **0** lub też wartość **Ymin** (zależnie od ustawień parametru **F1.25**).

Kilka przykładów nastaw charakterystyk znaleźć można w poniższej tabeli:

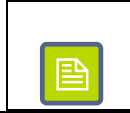

**Przykład 1** Wejście napięciowe 0-10V ustawione w taki sposób że napięciu wejściowemu 0V odpowiada wartość zadana 0%, a napięciu 10V – wartość za-

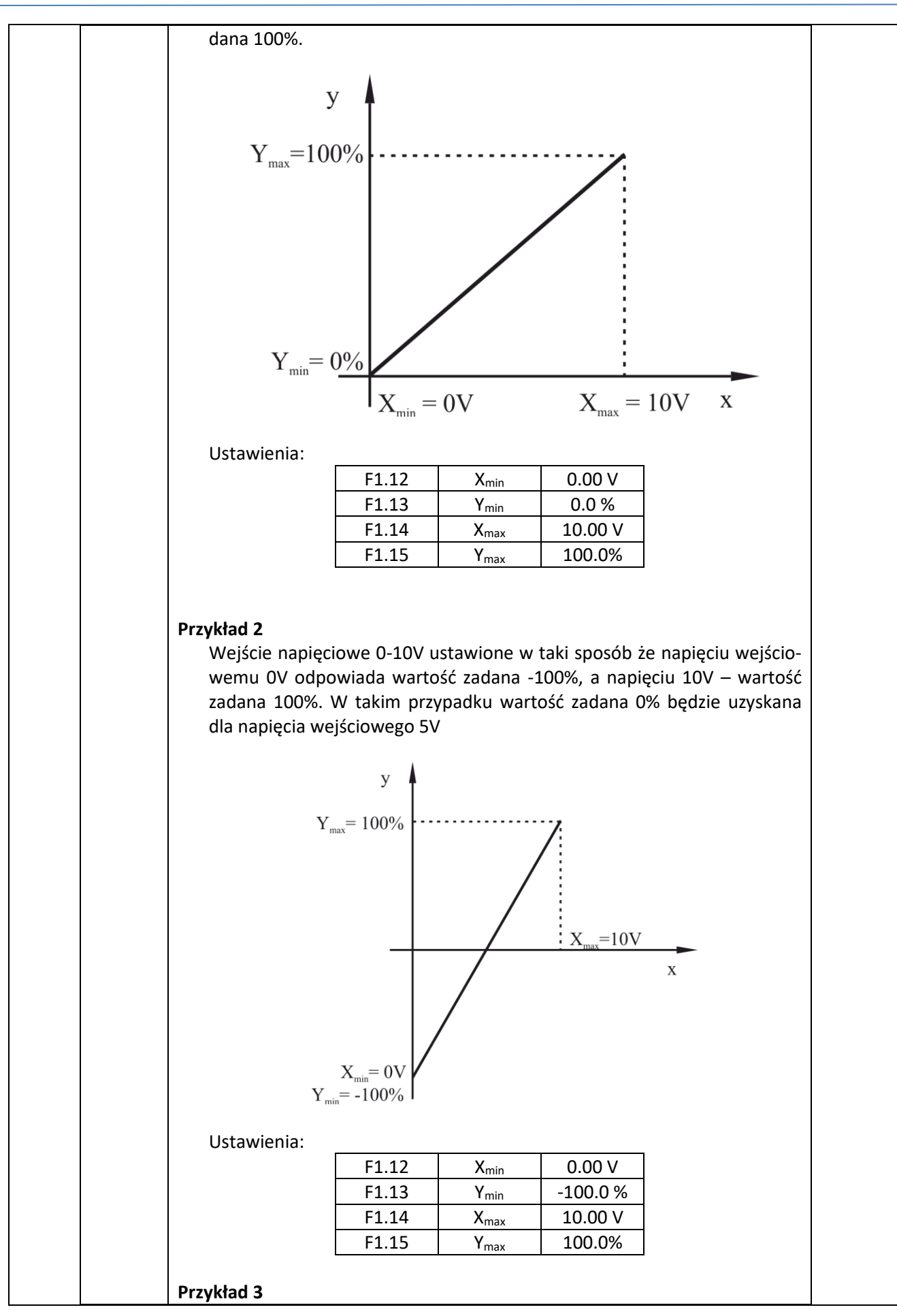

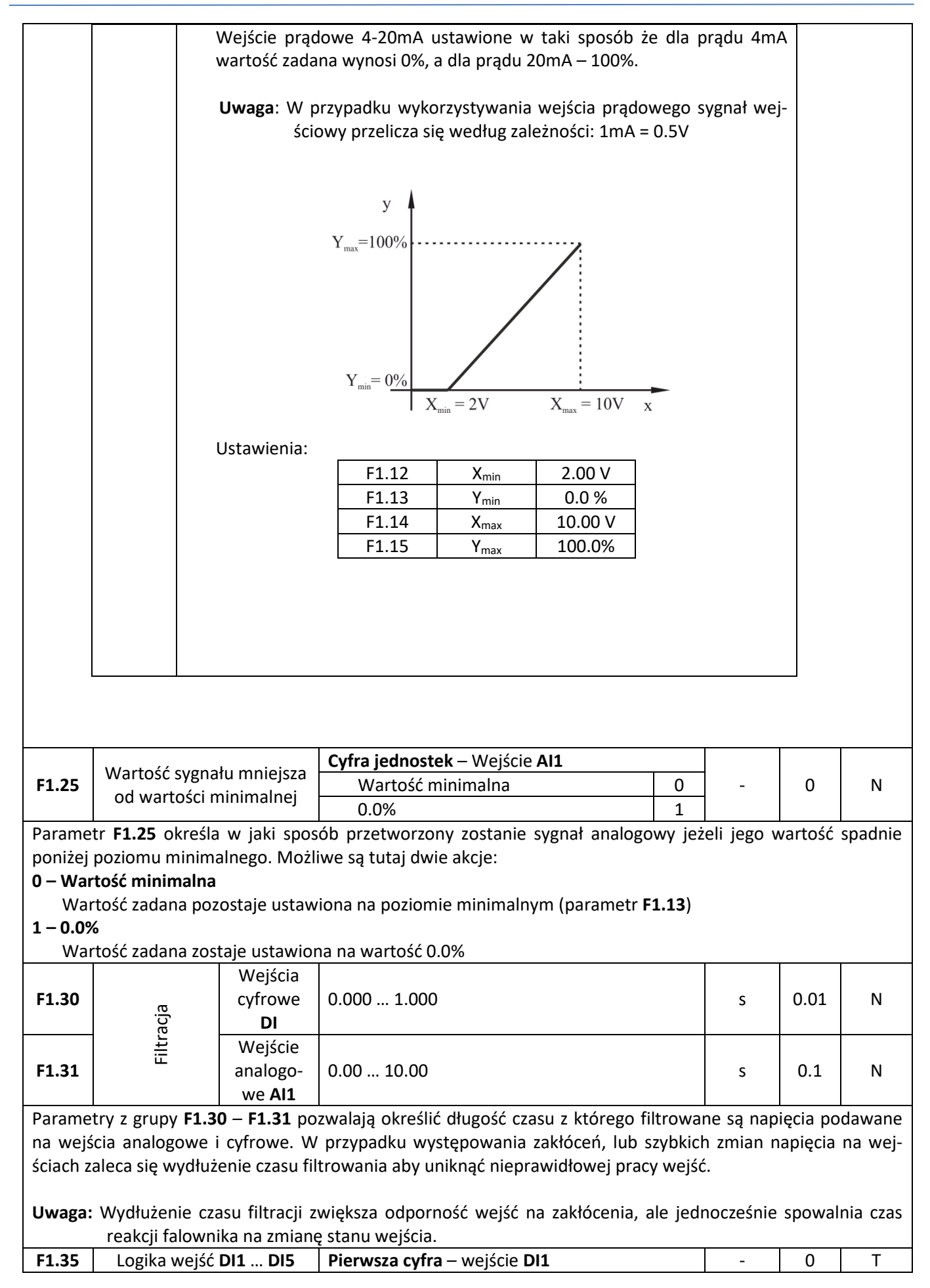

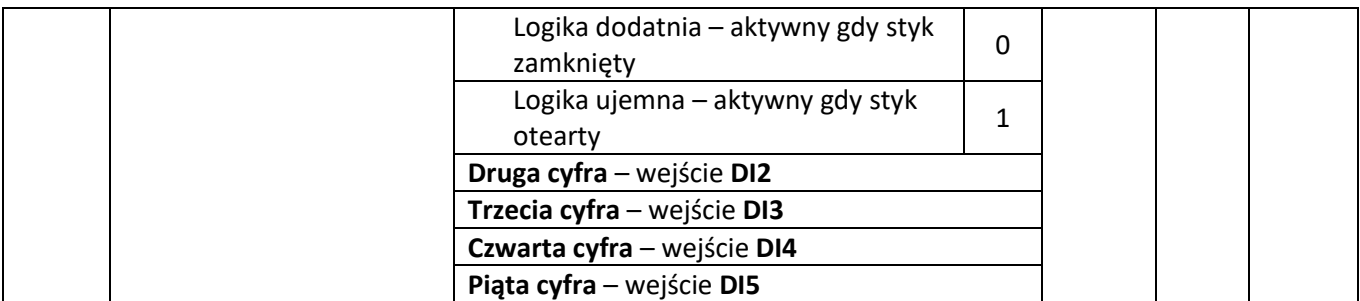

Parametr **F1.35** pozwalaja określić niezależnie dla każdego wejścia cyfrowego sposób jego aktywacji.

#### **0 – Logika dodatnia**

Jeżeli wybrana jest logika dodatnia to zamknięcie styku pomiędzy wejściem **DI** i **GND** (domyślnie) traktowane jest jako aktywacja wejścia. Rozwarty styk pomiędzy **DI** i **GND** traktowany jest jako wejście nieaktywne.

#### **1 – Logika ujemna**

Jeżeli wybrana jest logika ujemna to rozwarty styk pomiędzy wejściem **DI** i **GND** (domyślnie) traktowany jest jako aktywacja wejścia. Natomiast zwarty styk pomiędzy **DI** i **GND** traktowany jest jako wejście nieaktywne.

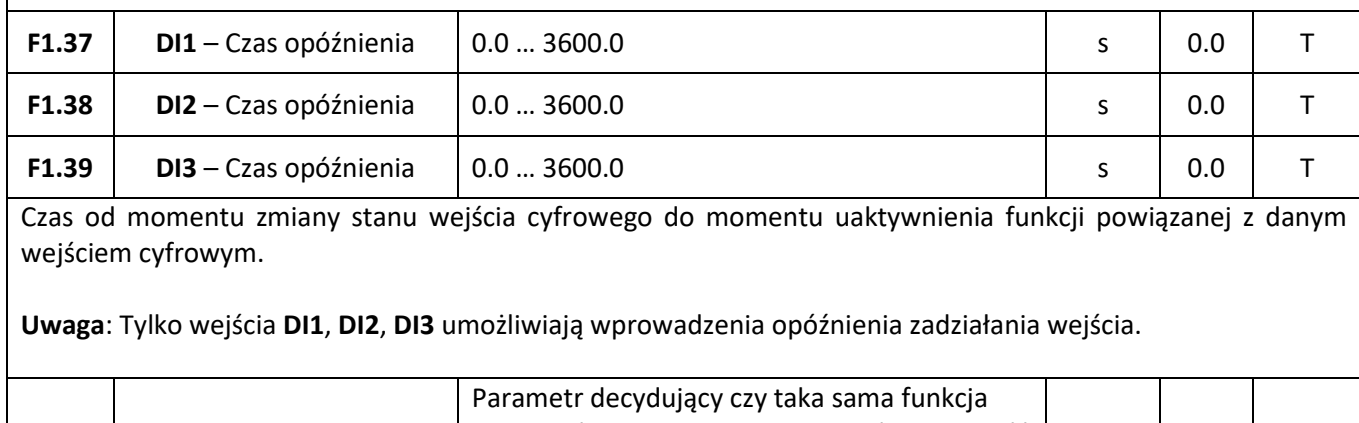

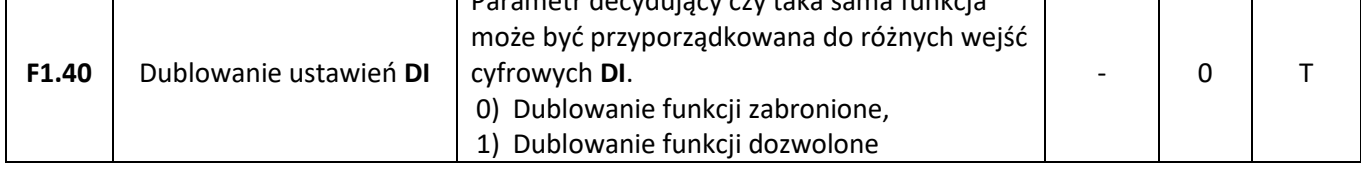

## **Funkcje wyjść**

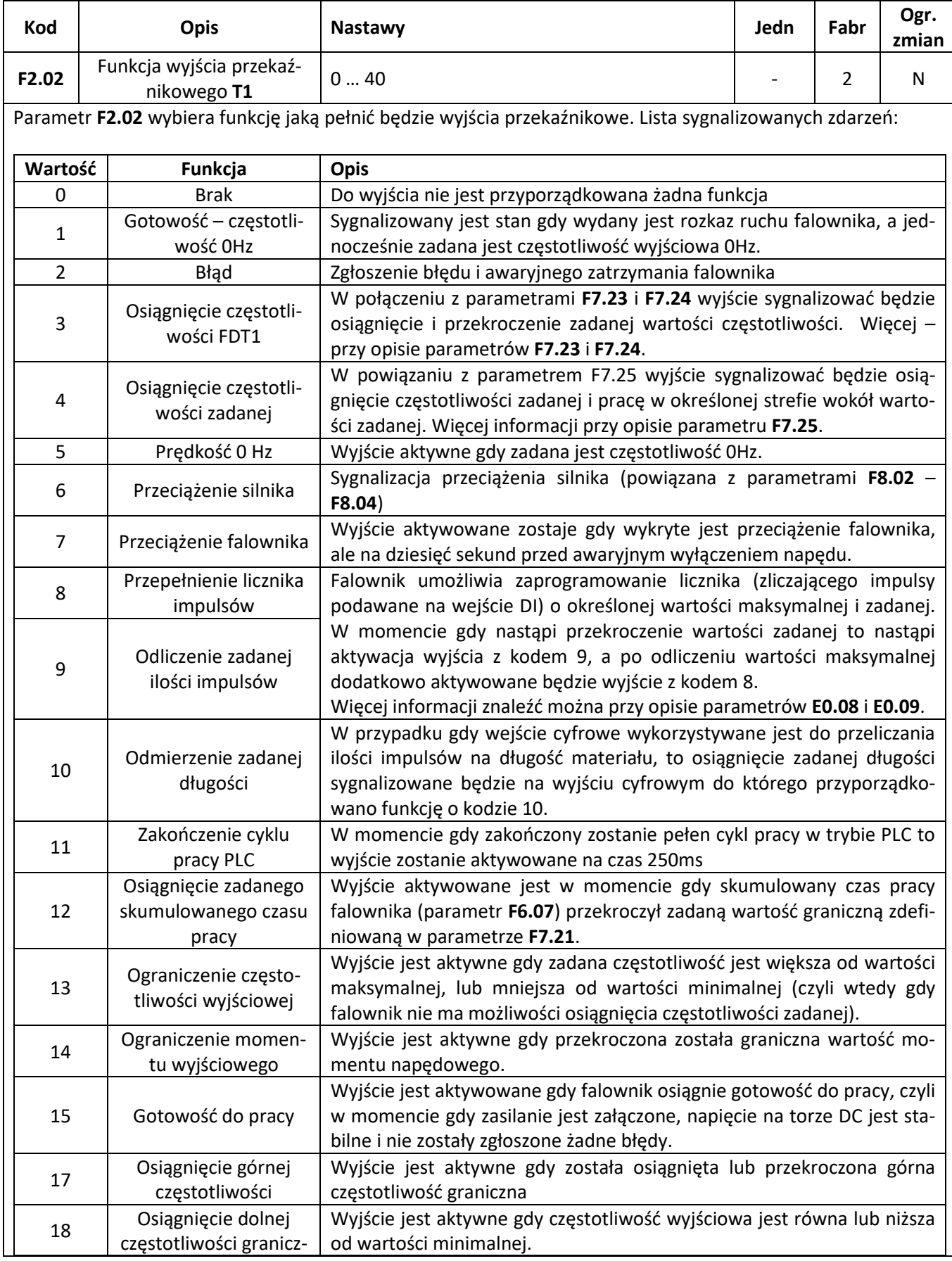

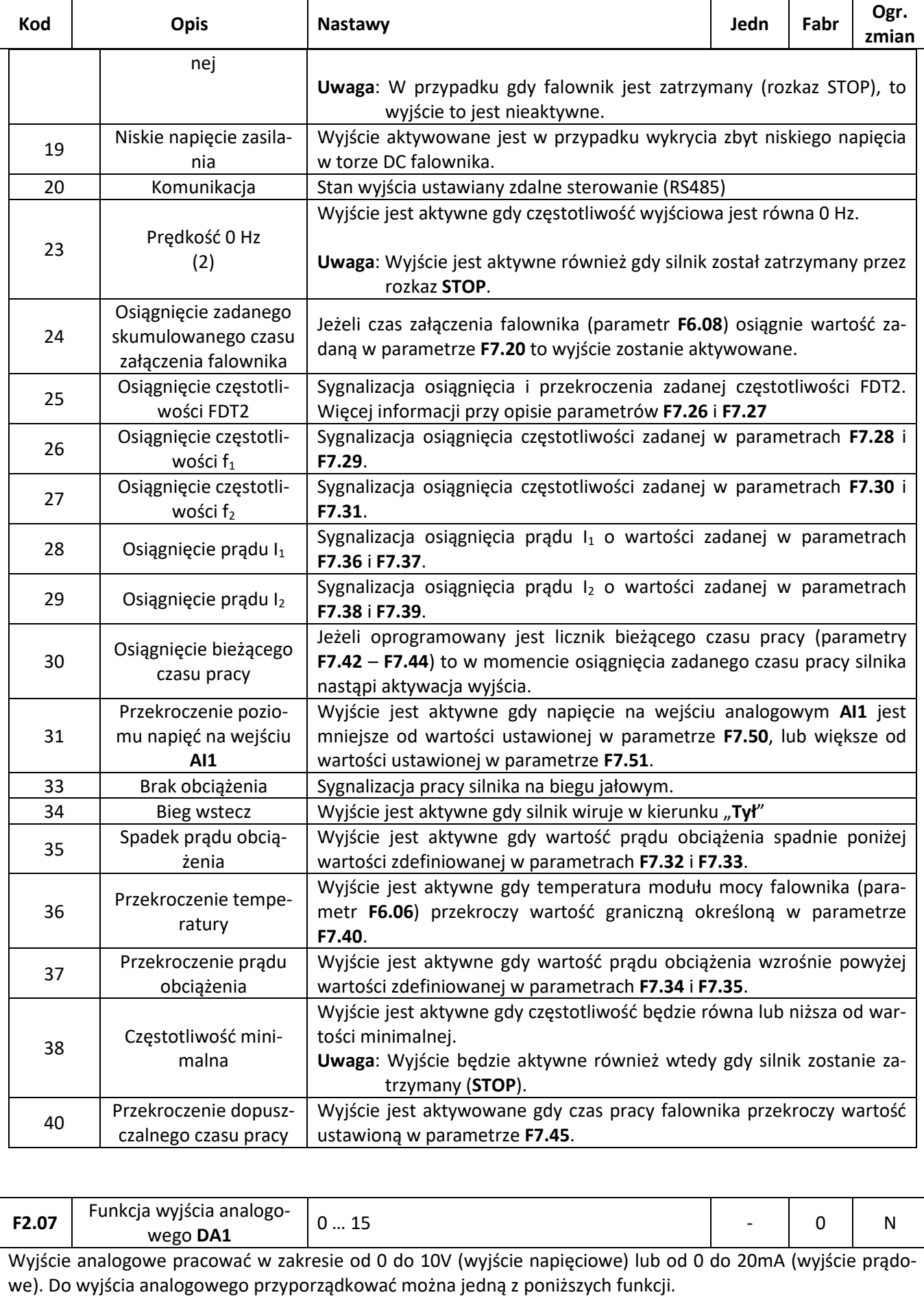

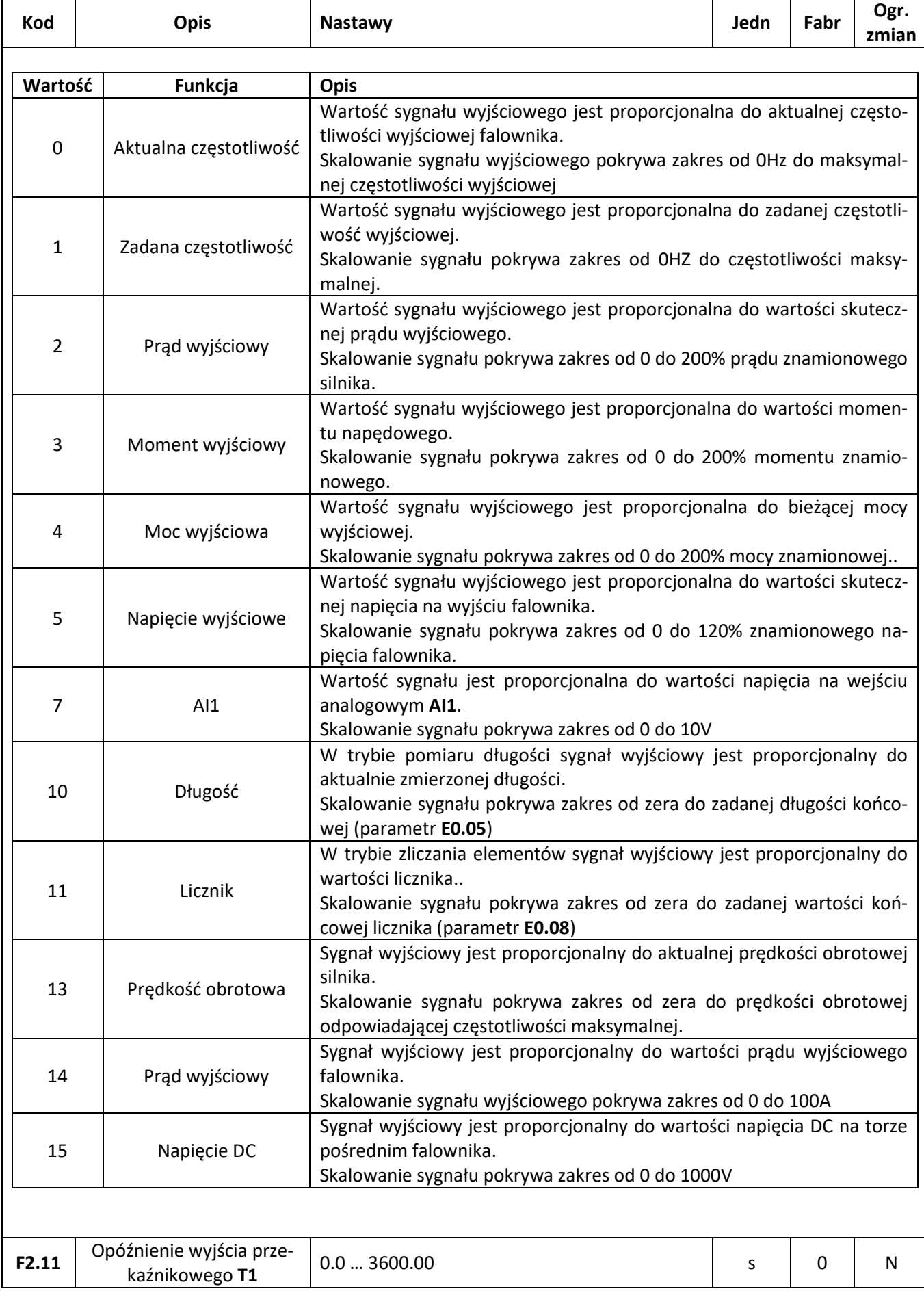

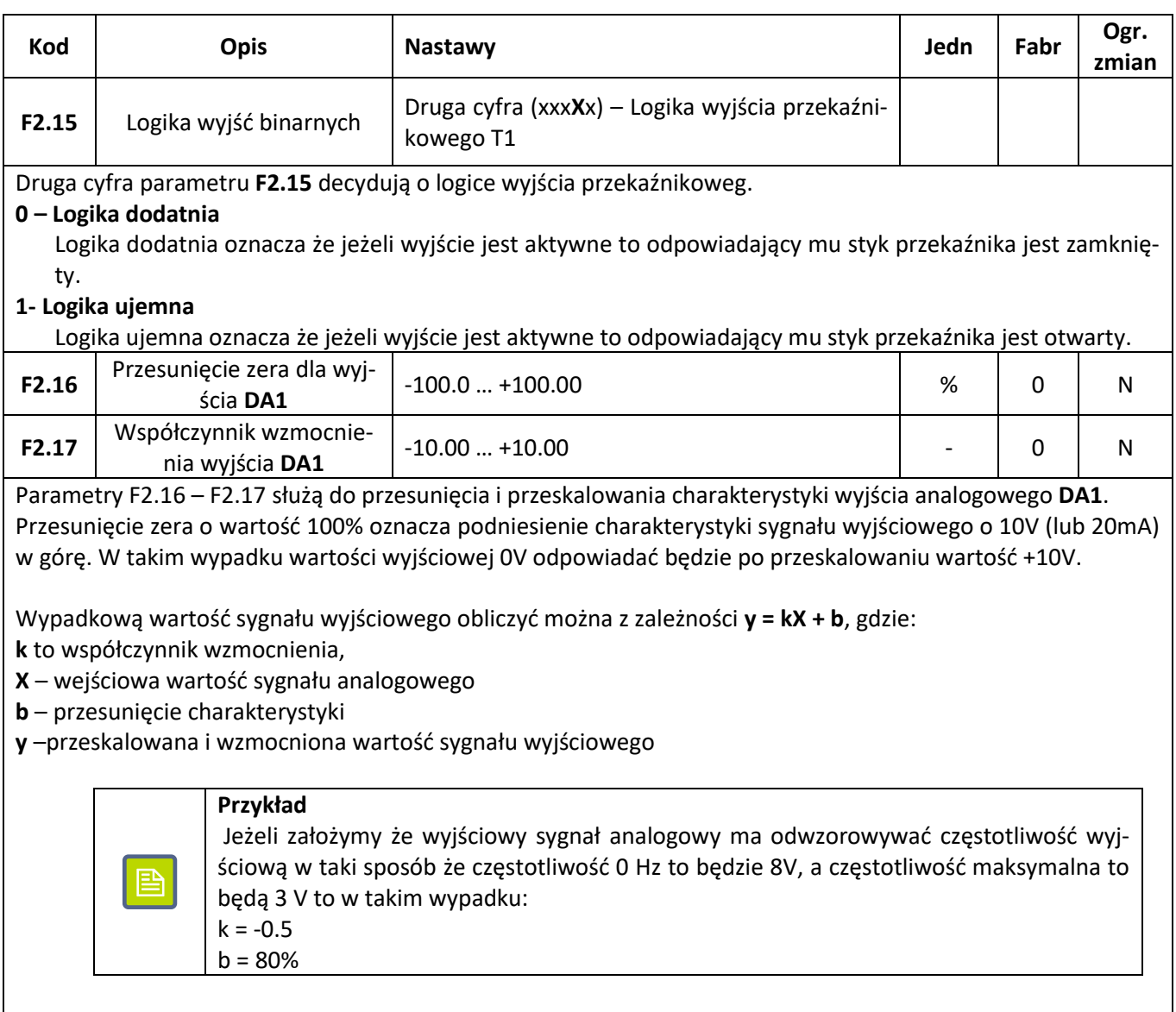

### **Funkcje START – STOP**

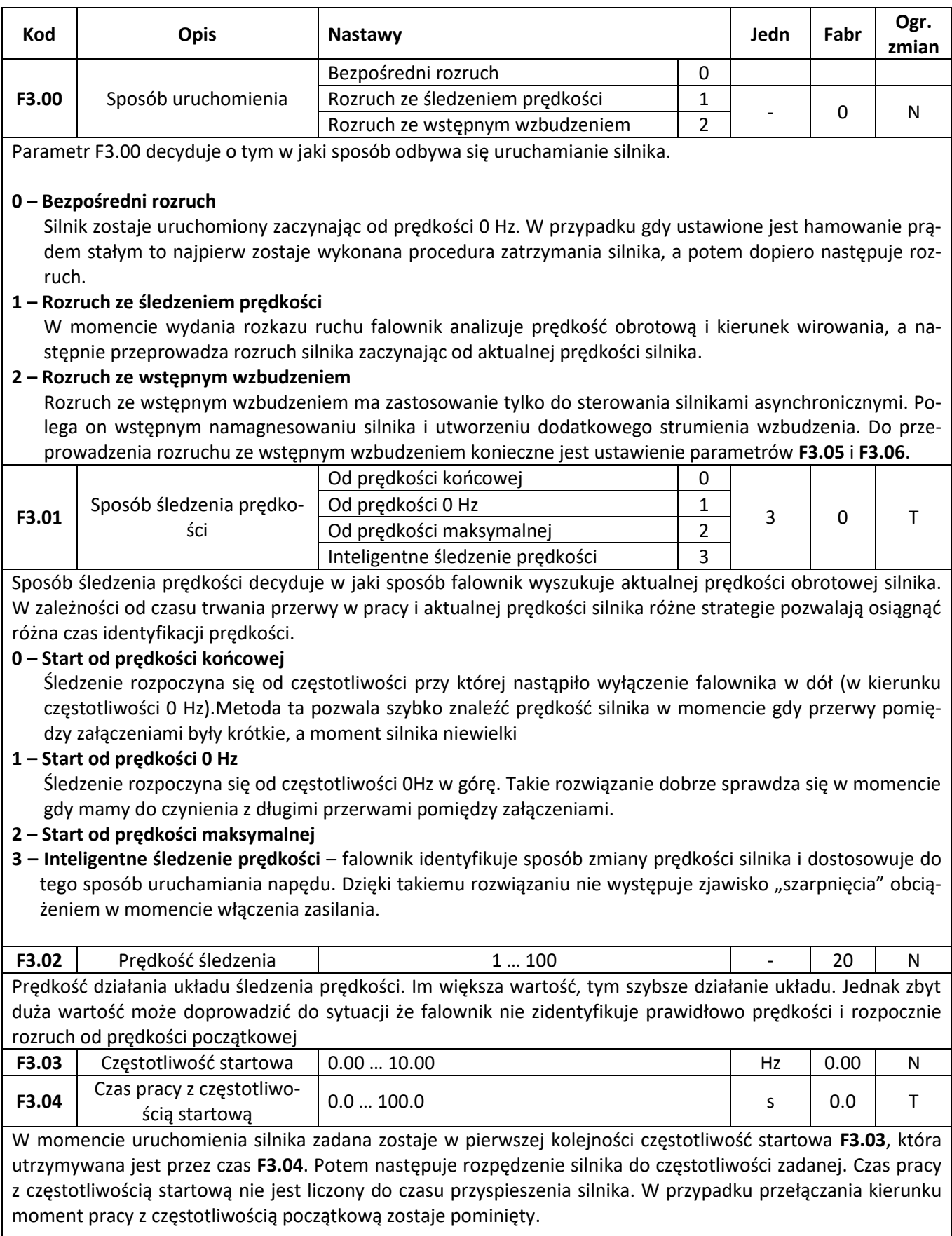

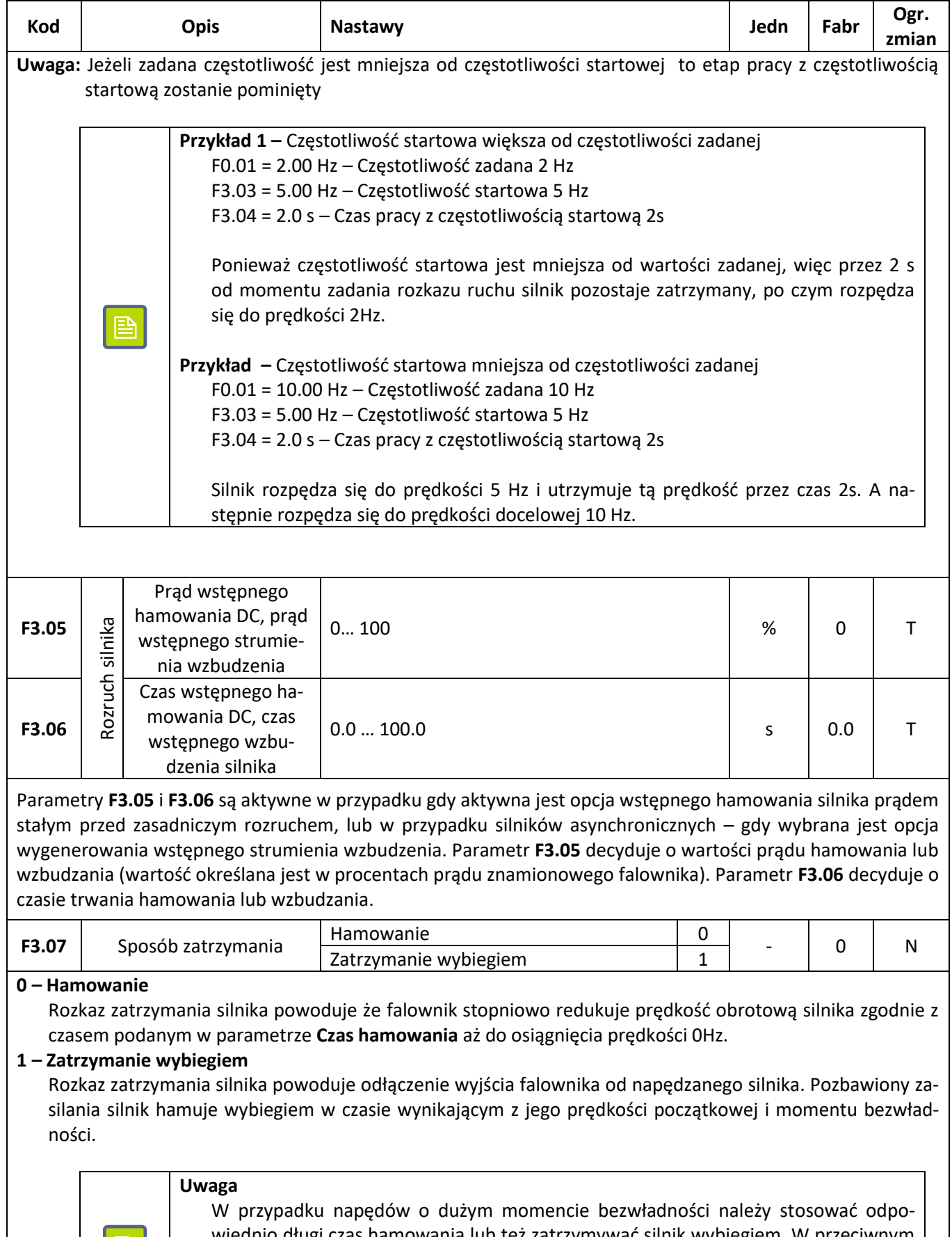

wiednio długi czas hamowania lub też zatrzymywać silnik wybiegiem. W przeciwnym wypadku istnieje ryzyko iż nadmiar energii oddawanej przez hamujący gwałtownie silnie zostanie przekazany do falownika co spowoduje gwałtowny skok napięcia na torze DC i awaryjne wyłączenie falownika.

iei

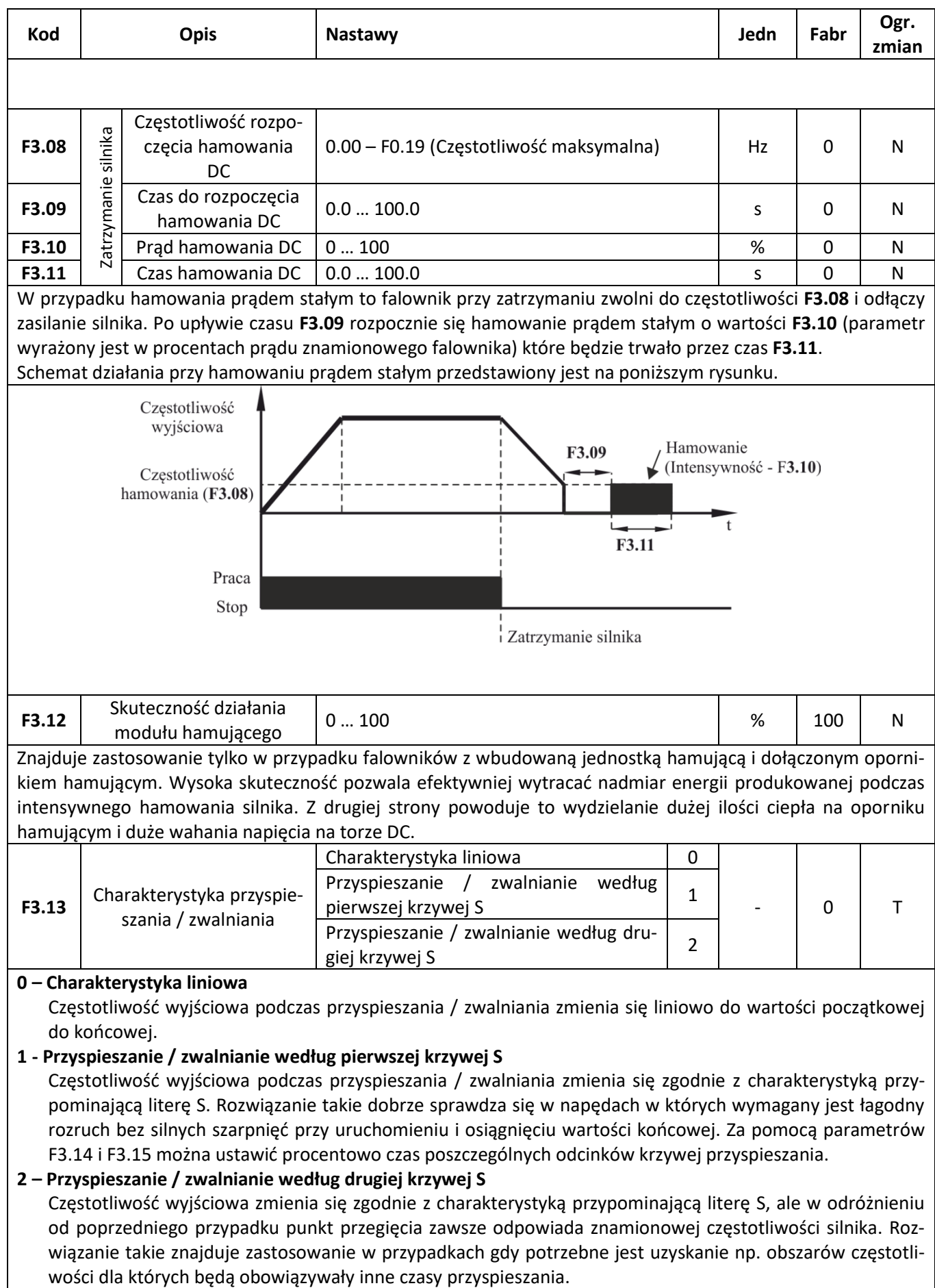

#### 58. <sup>7»</sup> automatyka domowa i przemysłowa

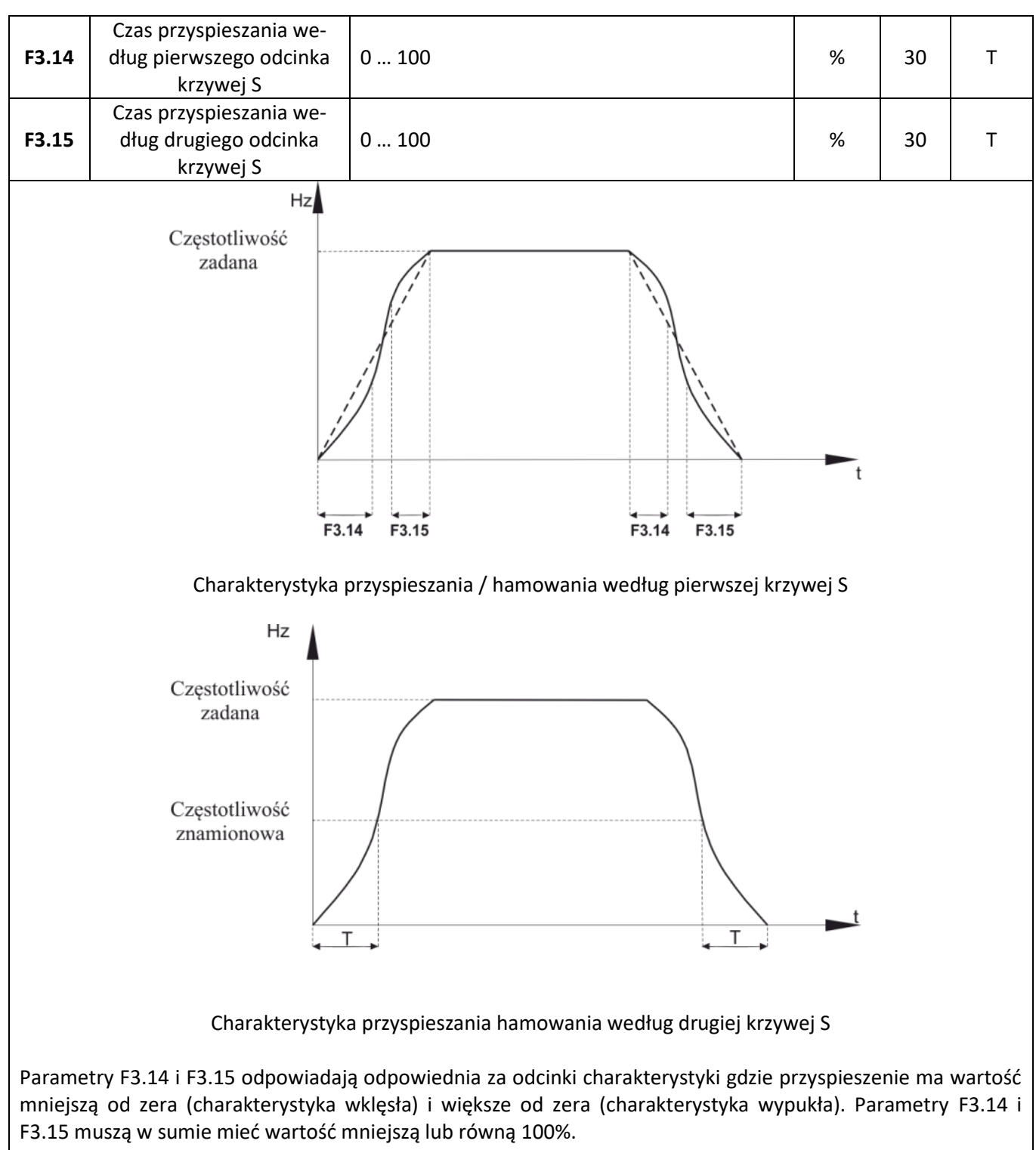

Jeżeli F3.14 + F3.15 < 100% to oznacza że w środku charakterystyki jest odcinek gdzie częstotliwość zmienia się w sposób liniowy.

### **Charakterystyka U/f**

Grupa parametrów F4 odpowiada za kształt charakterystyki U/f . W przypadku wykorzystywania funkcji sterowania wektorowego ustawienia tych parametrów są ignorowane. Sterowanie w funkcji U/f znajduje zastosowanie przede wszystkim przy wykorzystaniu falownika do napędu pomp, wentylatorów, jednoczesnego sterowania wieloma silnikami lub w przypadku gdy występują duże dysproporcje pomiędzy mocą falownika i mocą silnika.

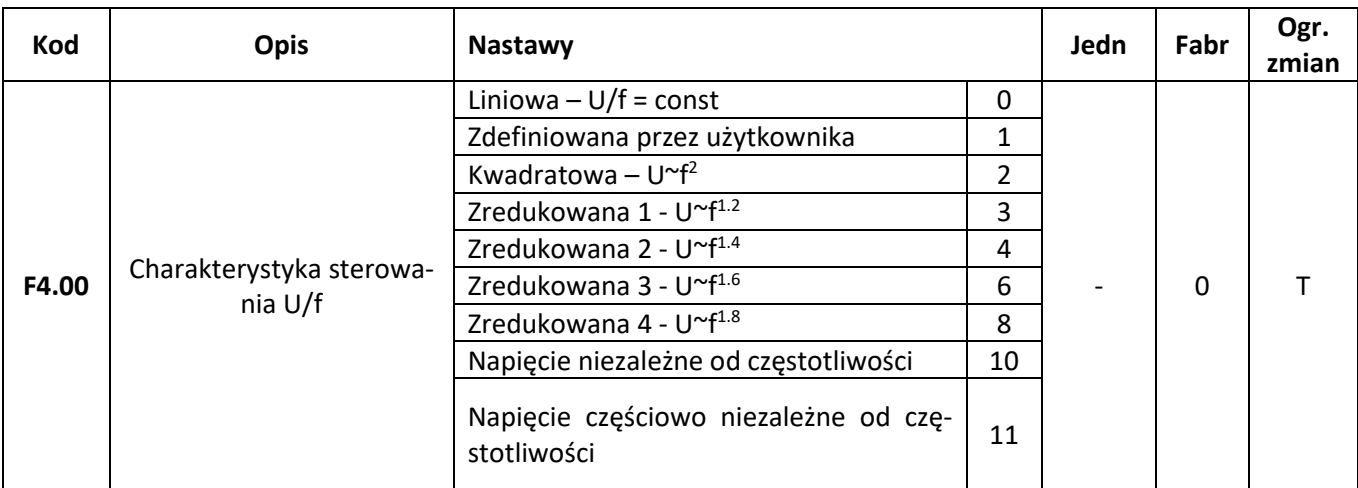

#### **0 – Charakterystyka liniowa**

Napięcie na wyjściu falownika rośnie liniowo wraz ze wzrostem częstotliwości. Charakterystyka liniowa znajduje zastosowanie w większości napędów o stały momencie obrotowym.

#### **1 – Charakterystyka zdefiniowana przez użytkownika**

Zależność napięcia wyjściowego od częstotliwości może być swobodnie ustalona przez użytkownika za pomocą trzypunktowej charakterystyki konfigurowanej parametrami **F4.03** – **F4.08**.

#### **2 – Charakterystyka kwadratowa**

Napięcie na wyjściu falownika (a tym samym moment napędowy) rośnie do kwadratu częstotliwości wyjściowej. Charakterystyka taka znajduje zastosowanie przy sterowaniu szczególnie pomp i wentylatorów.

#### **3 – 8 – Charakterystyki zredukowane o różnym stopniu zależności U/f**

Pośrednie charakterystyki pomiędzy liniową i kwadratową zależnością pomiędzy napięciem wyjściowym i częstotliwością.

#### **10 – Napięcie niezależne od częstotliwości**

Napięcie na wyjściu falownika jest zupełnie niezależne od częstotliwości wyjściowej. Wartość częstotliwości jest określana przez źródło zadawania częstotliwości, natomiast wartość napięcia wyjściowego przez ustawienie parametru **F4.12**.

#### **11 – Napięcie częściowo niezależne od częstotliwości**

Napięcie wyjściowe falownika jest powiązane z częstotliwością wyjściową za pomocą współczynnika proporcjonalności zdefiniowanego w parametrze **F4.12**. Funkcja ta pozwala dynamicznie wpływać na kształt charakterystyki sterowania.

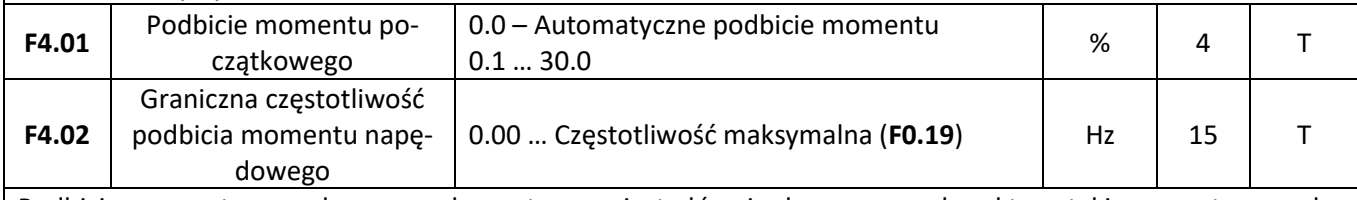

Podbicie momentu napędowego wykorzystywane jest głównie do poprawy charakterystyki momentu napędowego dla niskich częstotliwości przy sterowaniu według zadanej charakterystyki U/f. Zbyt niski moment napędowy powoduje że silnik jest "słaby" przy małych prędkościach. Za duże podbicie momentu grozi z kolei zbyt dużym wzbudzeniem silnika, nadmiernym obciążeniem uzwojeń silnika i zmniejszeniem efektywności napędu.

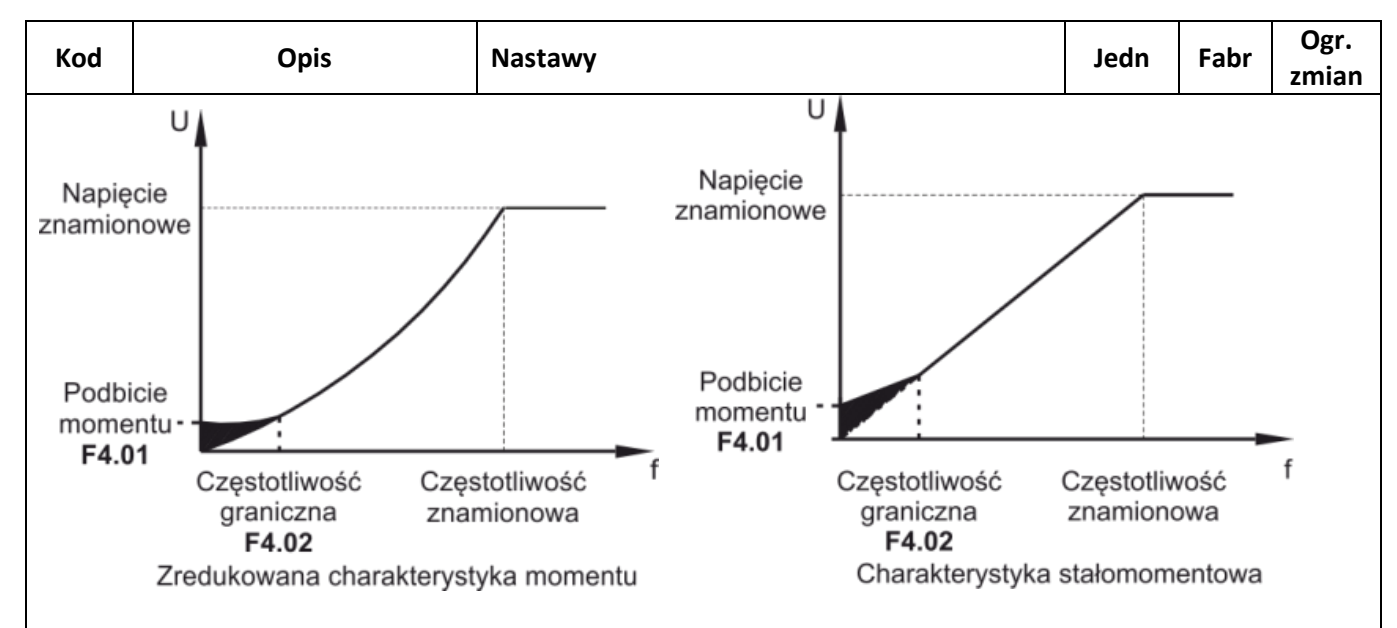

Zaleca się aby większe podbicie momentu wykorzystywane było dla ciężkich napędów, gdzie standardowy moment napędowy jest niewystarczający do rozpędzenia silnika.

W przypadku ustawienia automatycznego podbicia napędu (**F4.01** = 0.0) falownik będzie próbował automatycznie dobrać na podstawie rezystancji wirnika niezbędną wartość podbicia momentu napędowego.

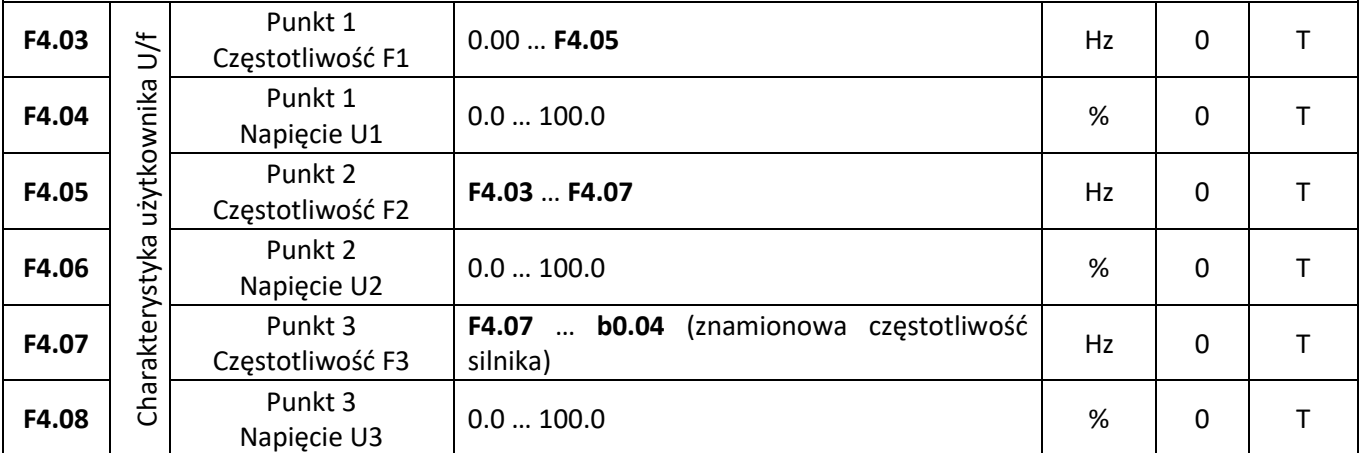

Parametry F4.03 – F4.08 pozwalają zdefiniować własną charakterystykę sterownia optymalnie dopasowaną do konkretnego silnika i charakterystyki obciążenia.

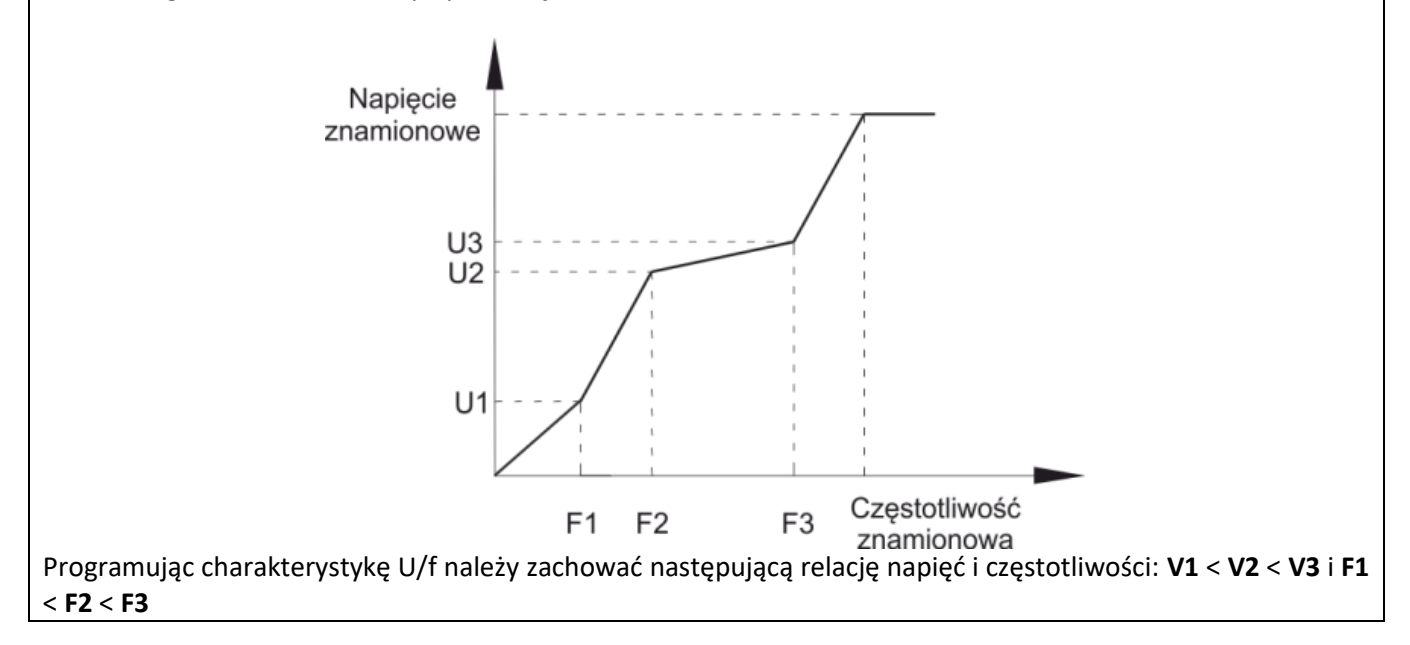

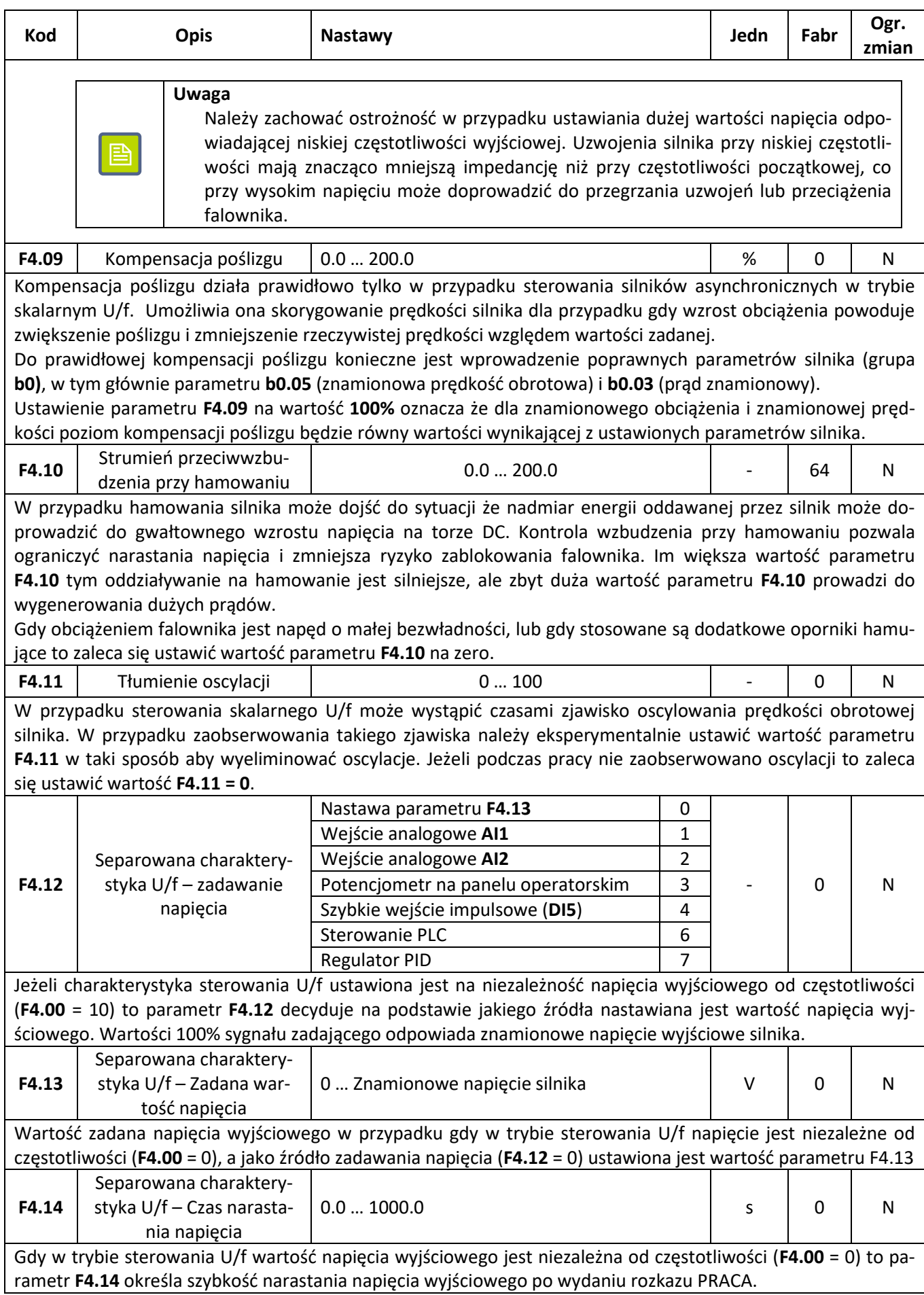

### **Sterowanie wektorowe**

Grupa parametrów **F5** jest aktywna wyłącznie gdy aktywny jest tryb pracy ze sterowaniem wektorowym (parametr **F0.00** = 0 lub 1). Do poprawnej pracy w trybie sterowania wektorowego niezbędne jest prawidłowe określenie parametrów silnika (grupa parametrów **b0**) oraz przeprowadzenie identyfikacji jego parametrów elektrycznych.

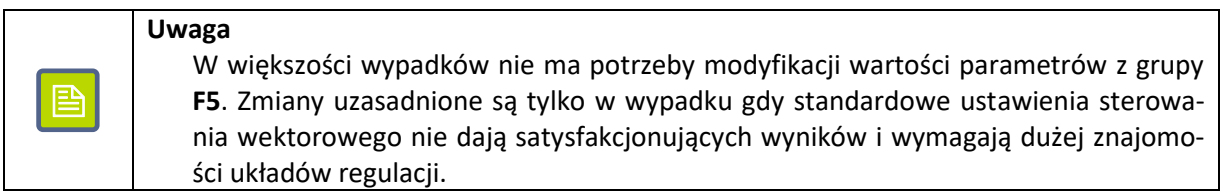

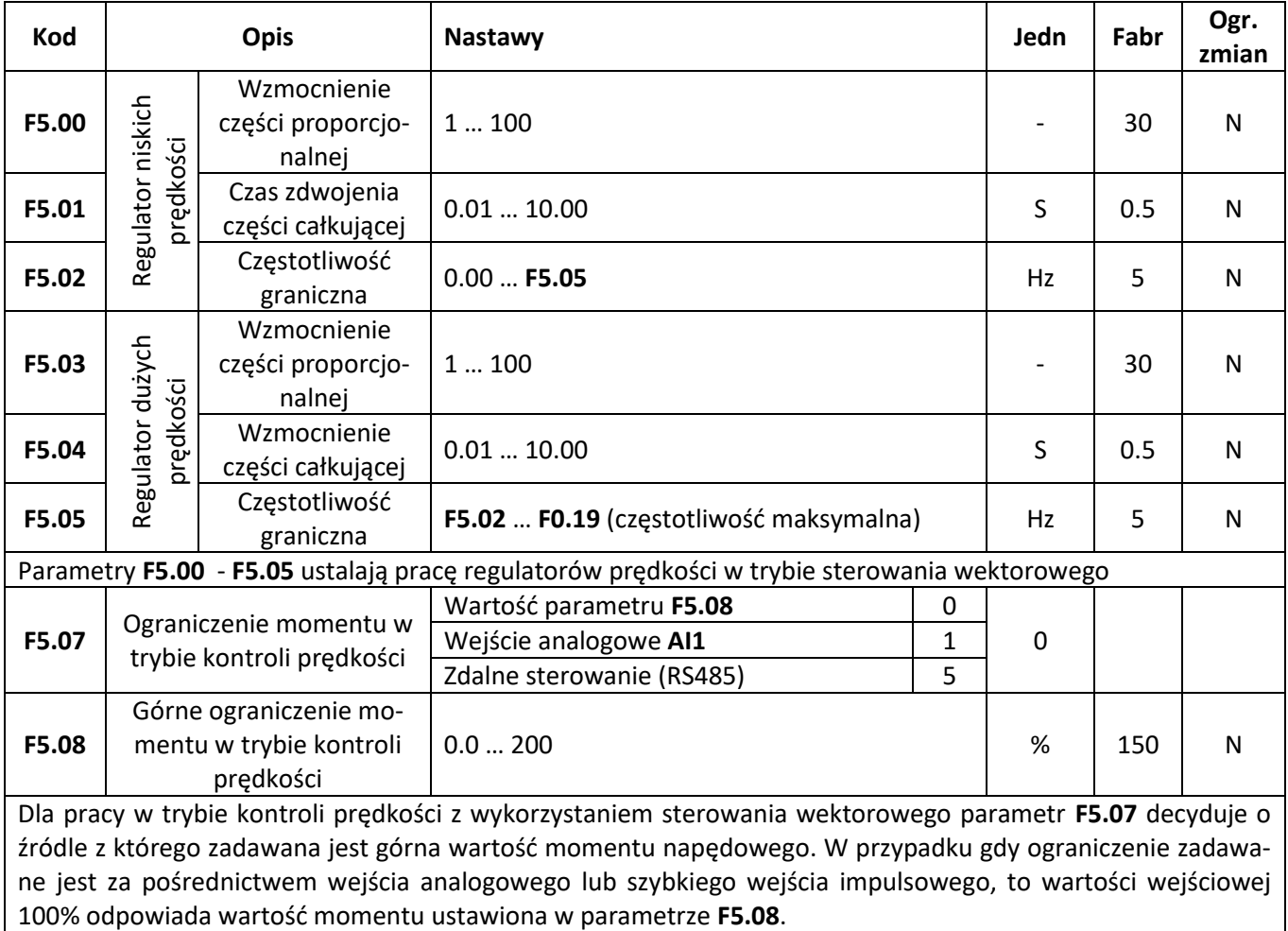

**F&** F<sup>2</sup> automatyka domowa i przemysłowa

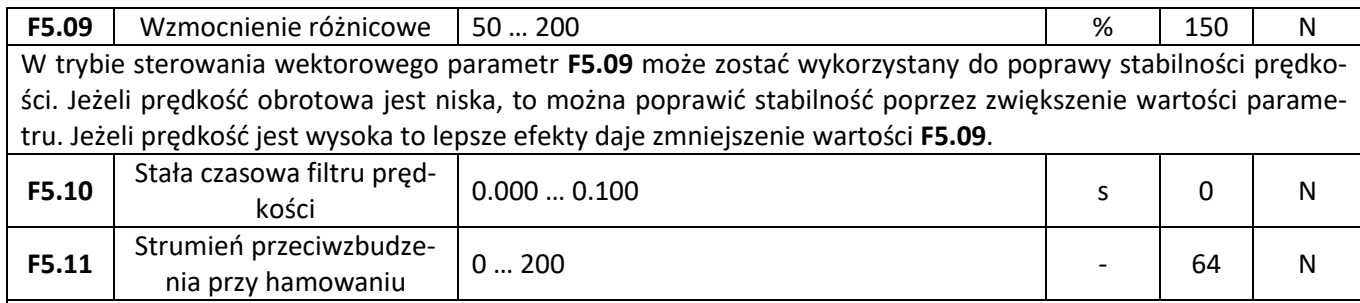

W przypadku hamowania silnika może dojść do sytuacji że nadmiar energii oddawanej przez silnik może doprowadzić do gwałtownego wzrostu napięcia na torze DC. Kontrola wzbudzenia przy hamowaniu pozwala ograniczyć narastania napięcia i zmniejsza ryzyko zablokowania falownika. Im większa wartość parametru **F5.11** tym oddziaływanie na hamowanie jest silniejsze, ale zbyt duża wartość parametru **F5.11** prowadzi do wygenerowania dużych prądów.

Gdy obciążeniem falownika jest napęd o małej bezwładności, lub gdy stosowane są dodatkowe oporniki hamujące to zaleca się ustawić wartość parametru **F4.10** na zero.

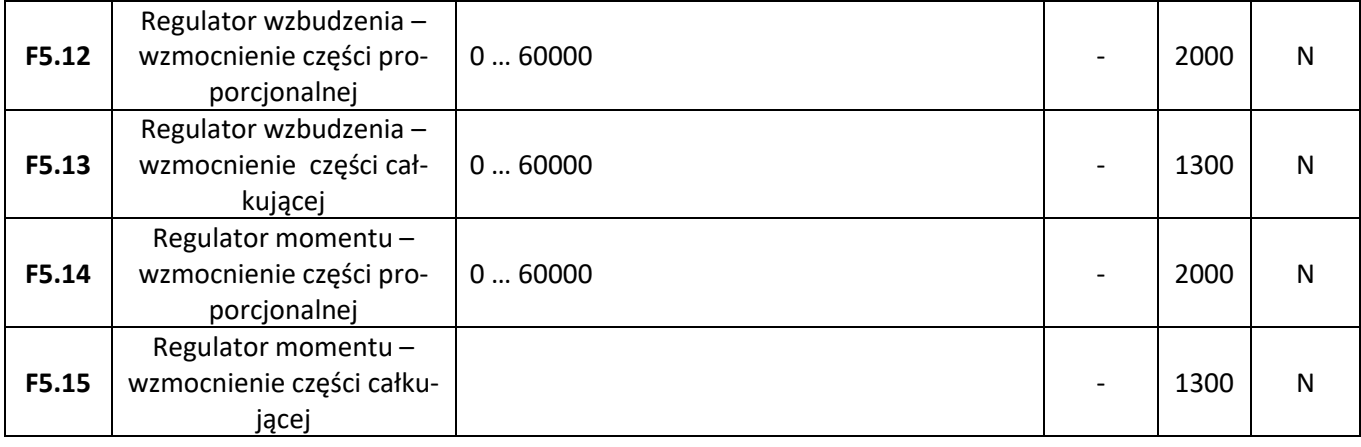

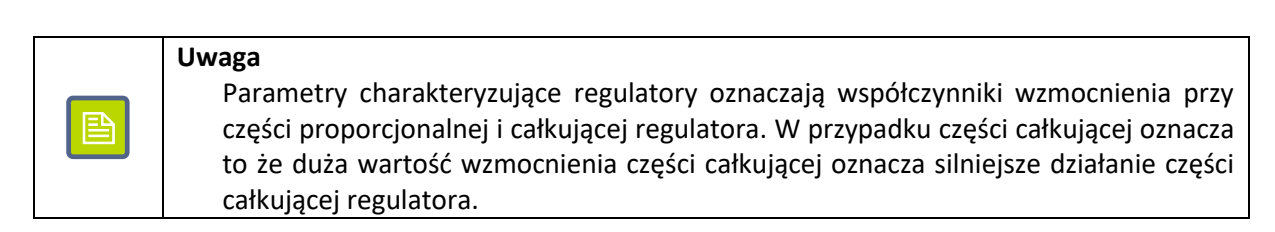

### **Panel operatorski**

Grupa parametrów **F6** odpowiedzialna jest za działanie panelu operatorskiego i organizację danych wyświetlanych na monitorze LCD.

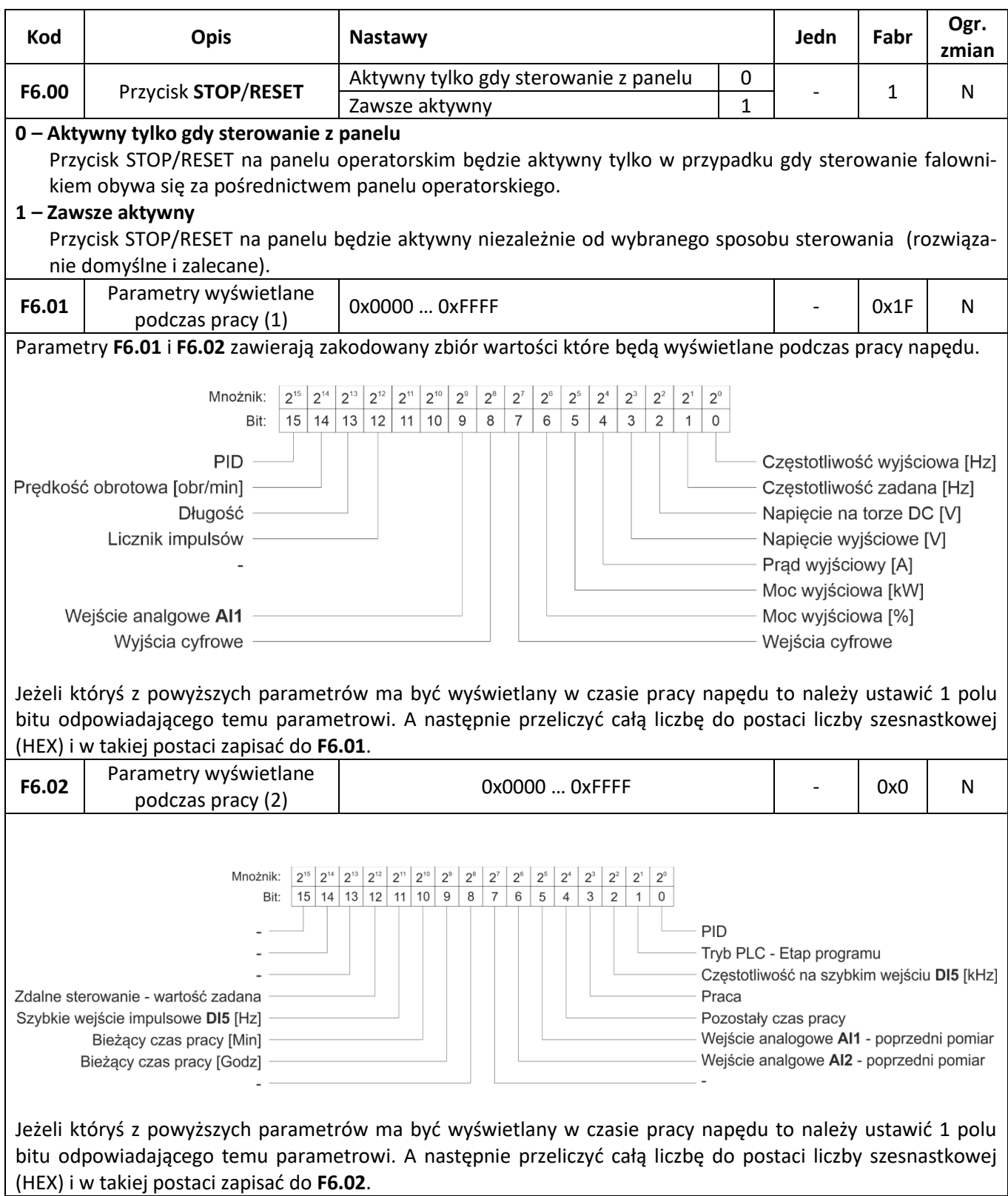

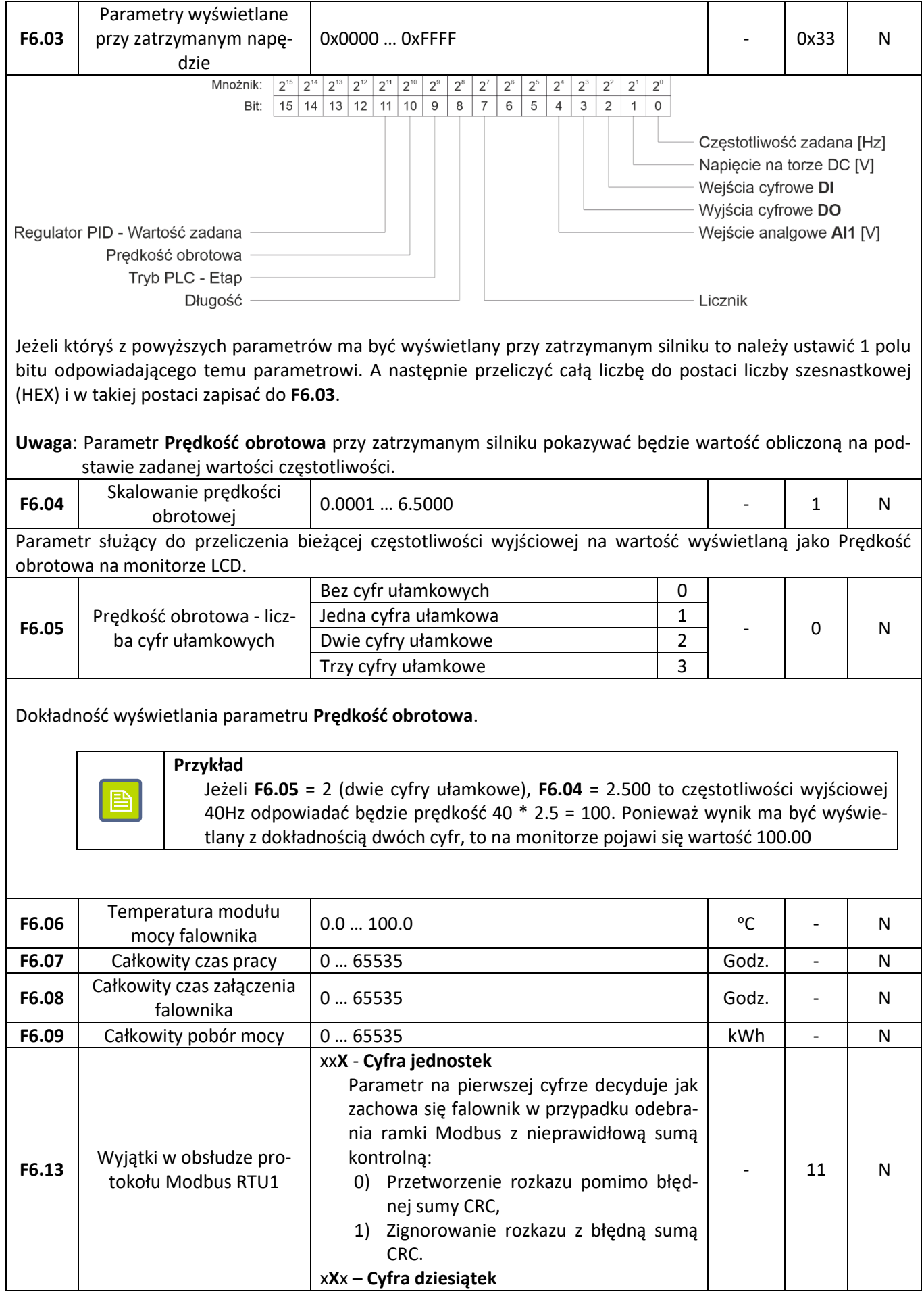

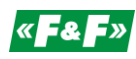

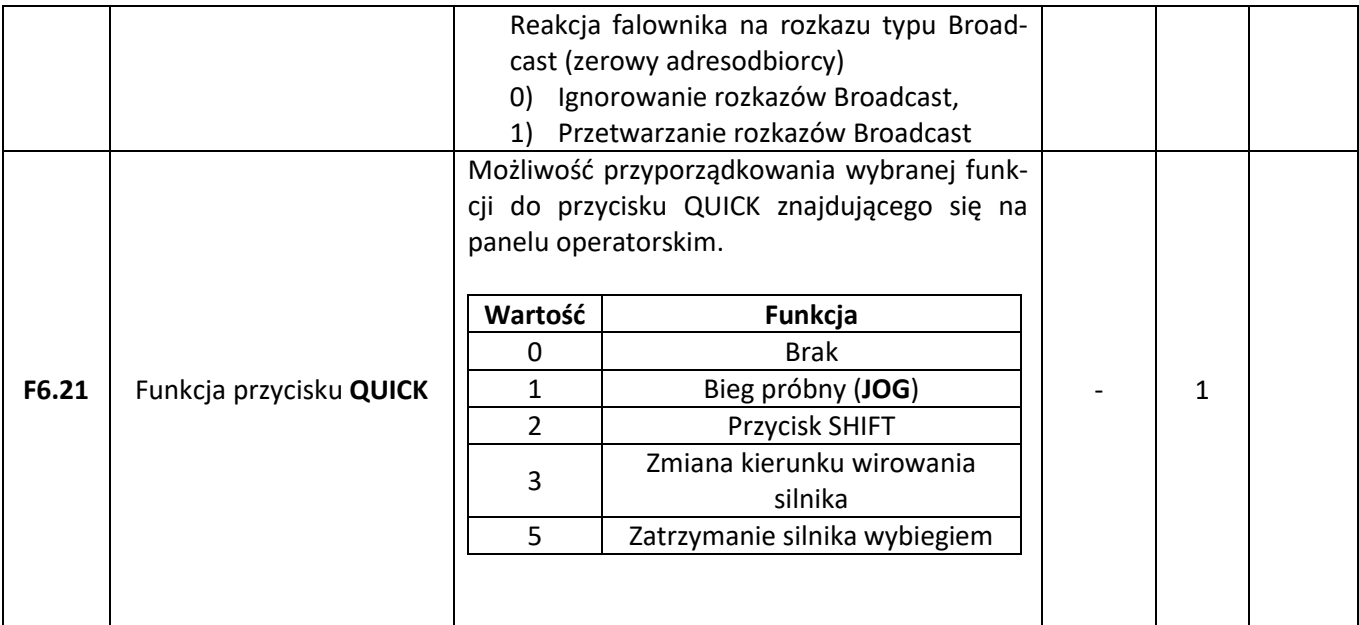

### **Parametry pomocnicze**

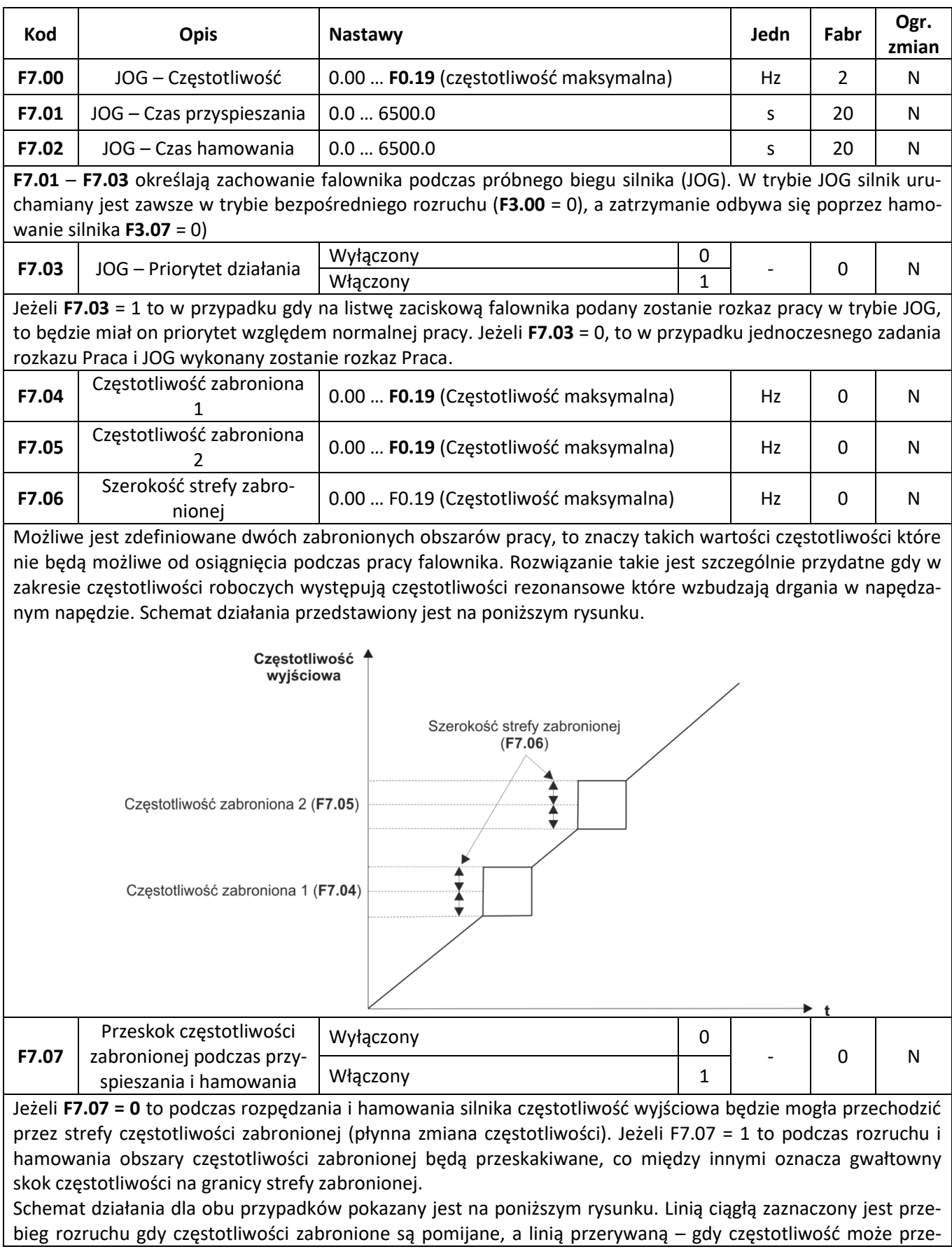

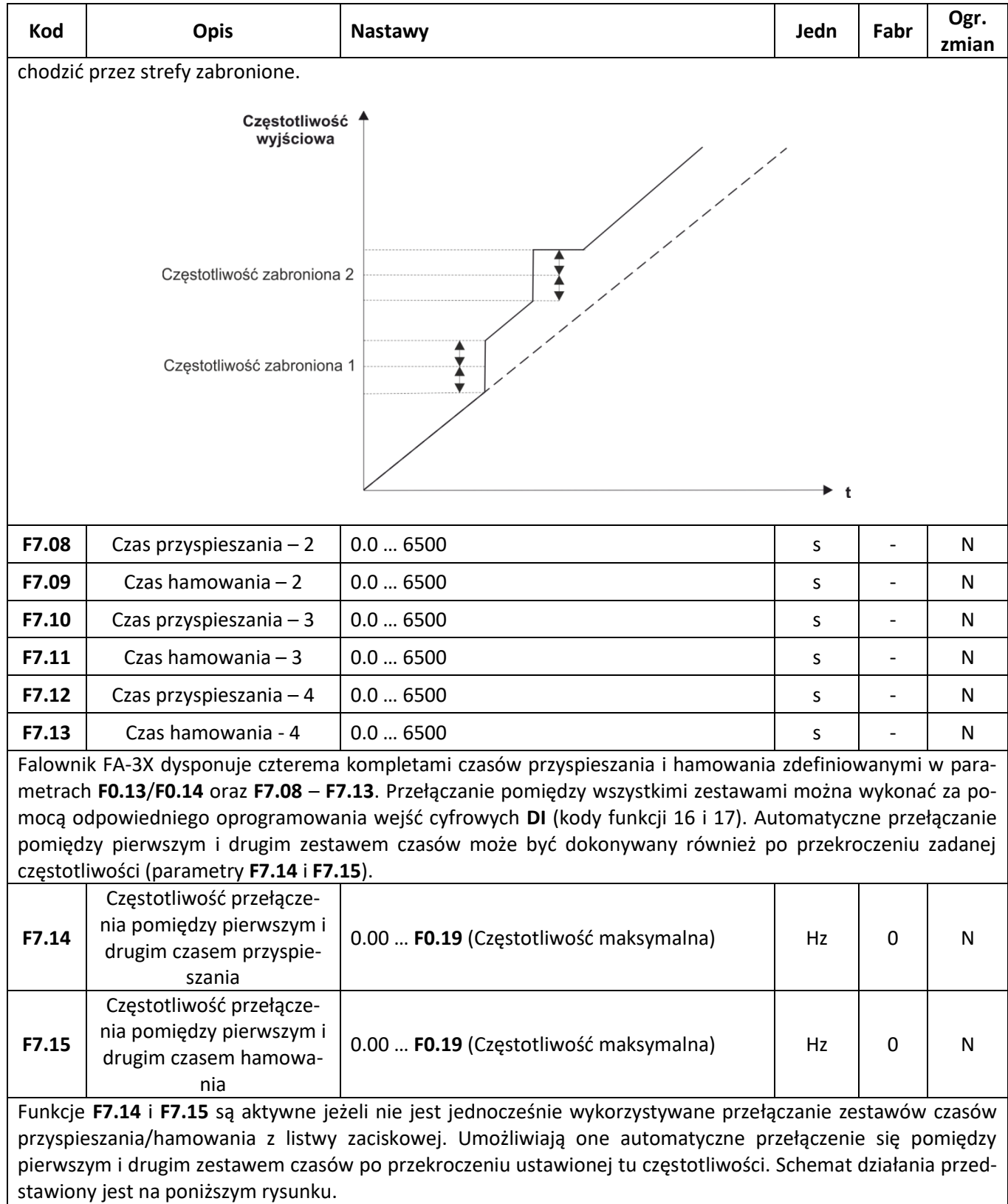

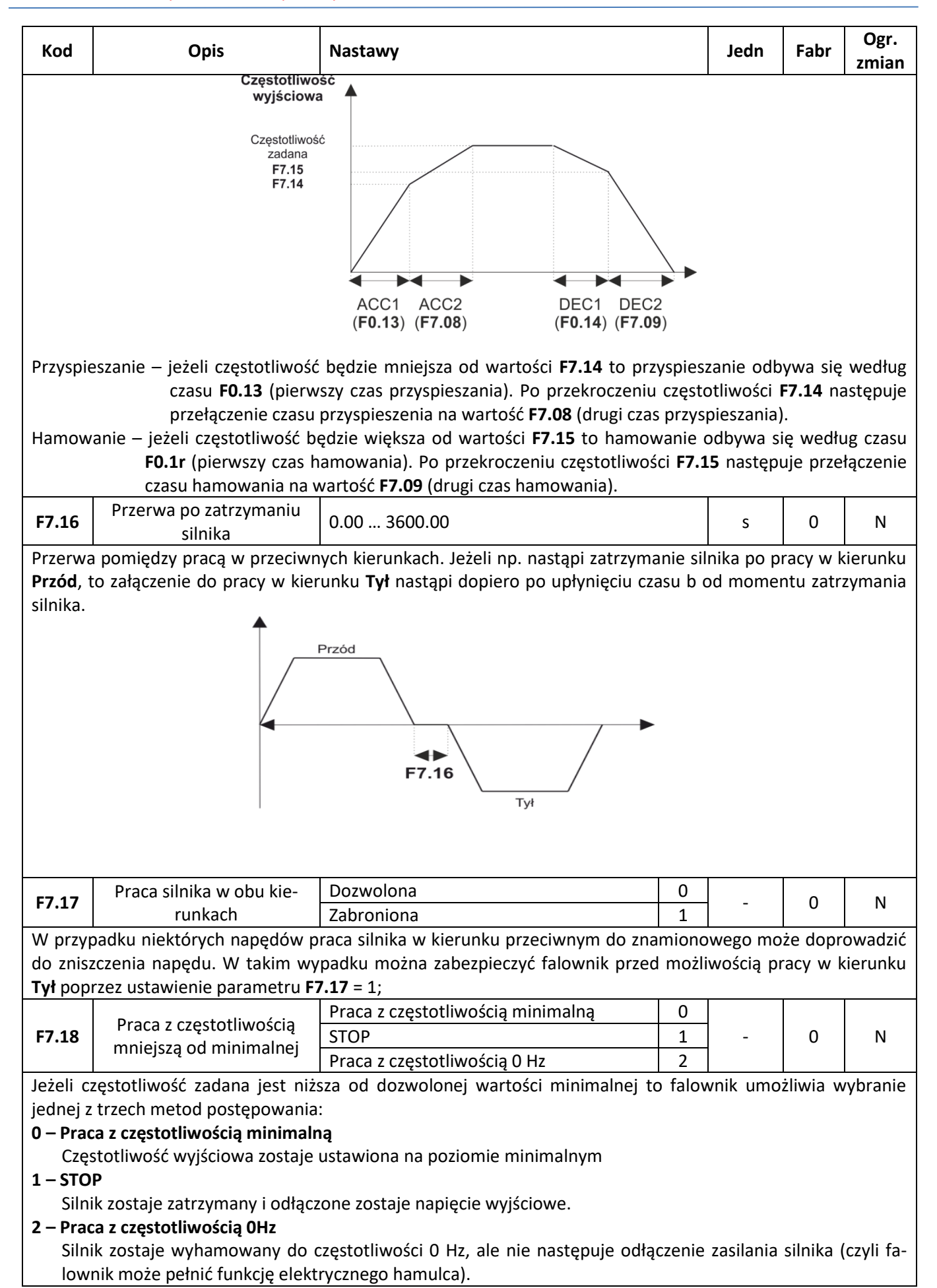

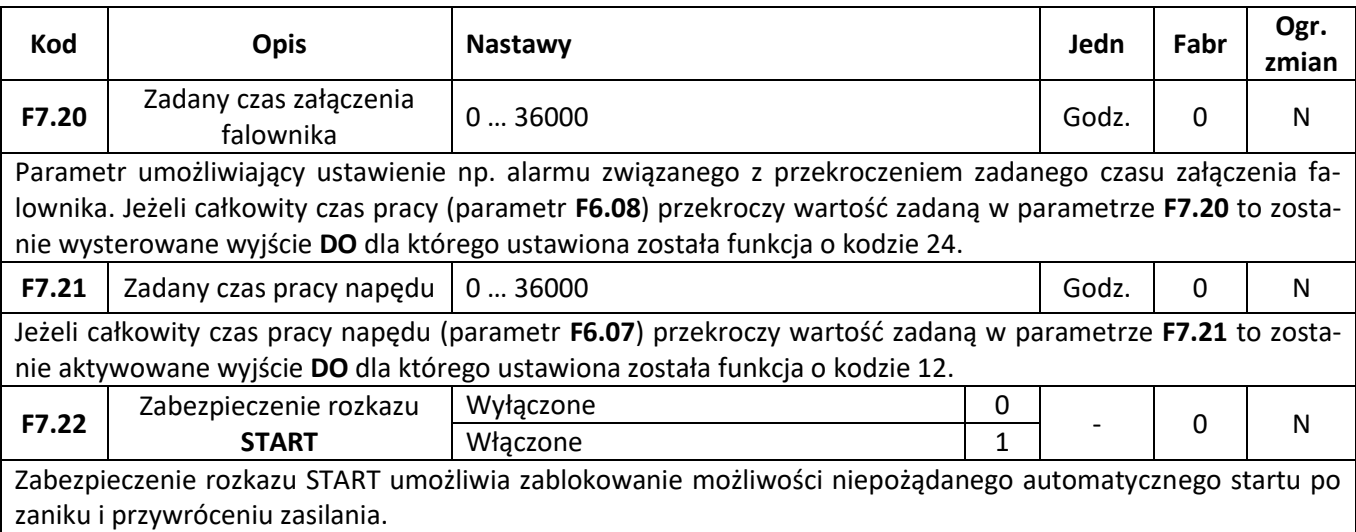

#### **0 – Zabezpieczenie wyłączone**

Jeżeli w momencie załączenia zasilania falownika na listwę zaciskową podany będzie rozkaz START silnik zostanie automatycznie uruchomiony bez konieczności wykonywania dodatkowych operacji ze strony obsługi.

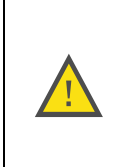

#### **UWAGA:** Należy zachować najwyższą ostrożność przy pracy z napędem w którym wyłączone jest zabezpieczenie rozkazu START. Należy mieć tutaj cały czas na uwadze że nagłe przywrócenie zasilania i automatyczny start silnika może stanowić duże zagrożenie dla obsługi.

#### **1 – Zabezpieczenie włączone**

Włączenie zabezpieczeń oznacza że jeżeli w momencie załączenia falownika na listwę zaciskową podany będzie rozkaz START to nie spowoduje to automatycznego uruchomienia silnika. Aby dokonać rozruchu należy najpierw zdjąć sygnał START, a potem jeszcze raz uaktywnić START.

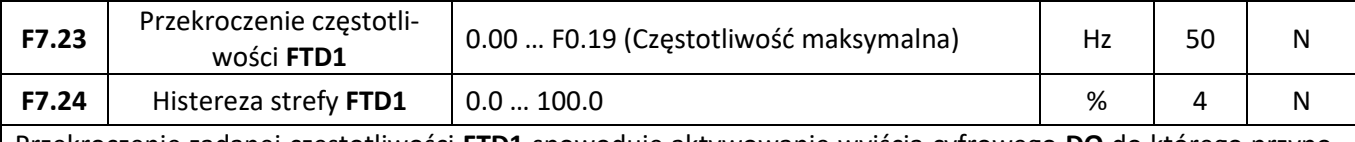

Przekroczenie zadanej częstotliwości **FTD1** spowoduje aktywowanie wyjścia cyfrowego **DO** do którego przyporządkowana została funkcja o kodzie 3. Jeżeli częstotliwość spadnie poniżej częstotliwości **FTD1** i zadanej strefy histerezy to wyjście zostanie wyłączone. Schemat działania funkcji przedstawiony jest na poniższym rysunku:

#### <sup>zy</sup> automatyka domowa i przemysłowa

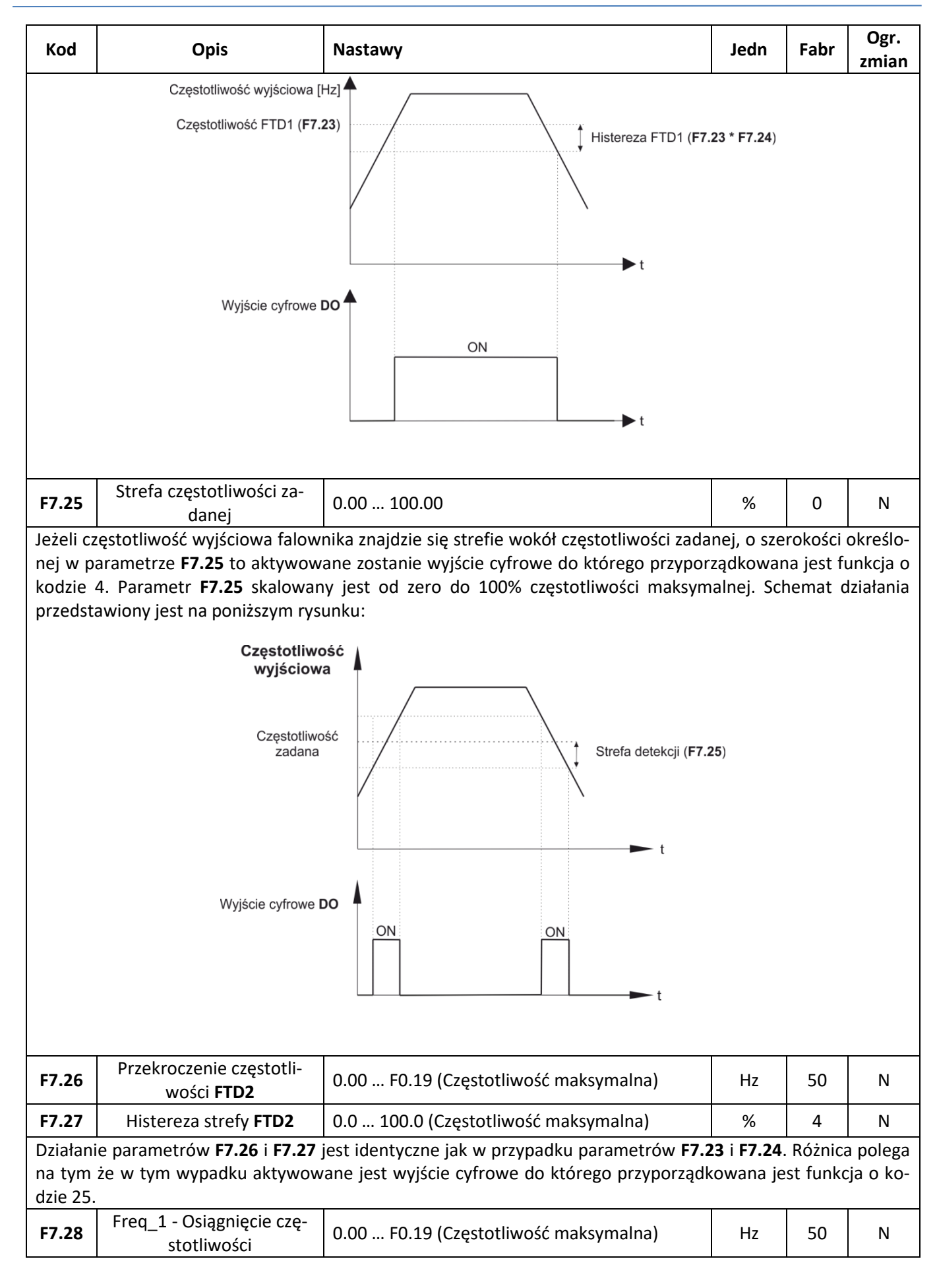

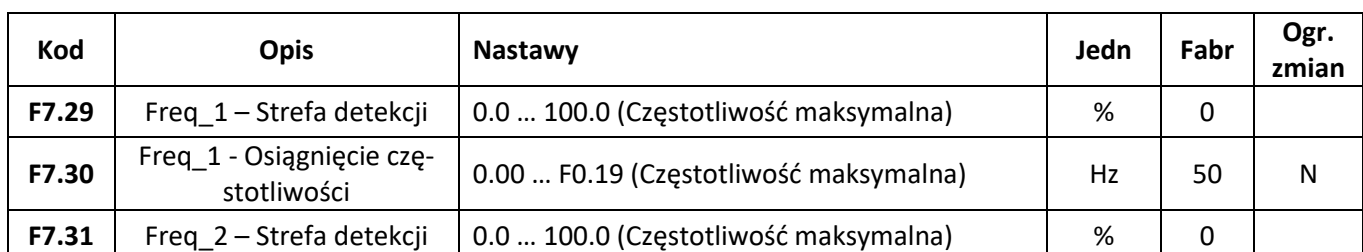

Parametry **F7.29** – **F7.31** pozwalają na zdefiniowanie dwóch stref których osiągnięcie sygnalizowane będą na wyjściach cyfrowych **DO**. W przypadku częstotliwości Freq\_1 aktywowane będzie wyjście cyfrowe do którego przyporządkowana została funkcja o kodzie 26, a w przypadku częstotliwości Freq\_2 aktywowane będzie wyjście z przyporządkowaną funkcją o kodzie 27. Schemat działania przedstawiony jest na poniższym rysunku (analogicznie wygląda działanie dla Freq\_2).

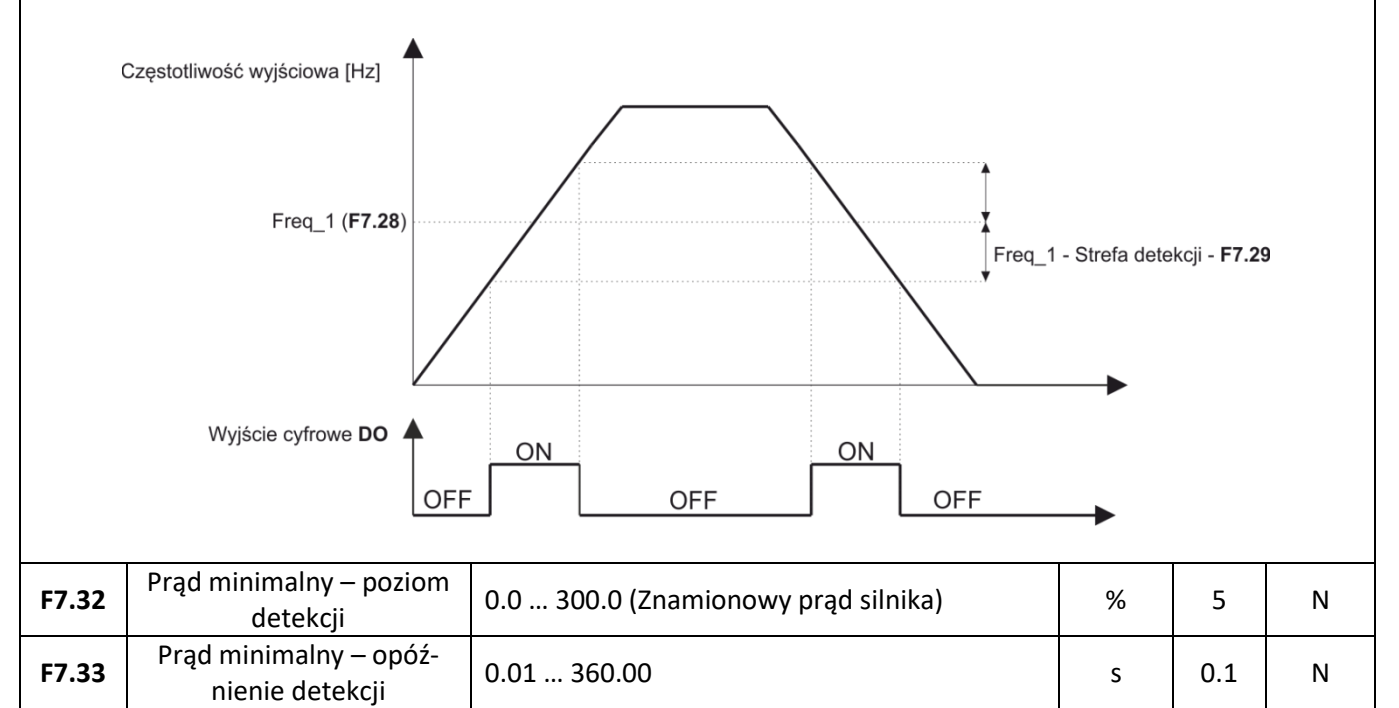

Gdy prąd wyjściowy silnika podczas pracy silnika spadnie przez zadany czas (parametr **F7.33**) poniżej wartości minimalnej (parametr **F7.32**) to zostanie aktywowane wyjście cyfrowe do którego zostanie przyporządkowana funkcja o kodzie 34. Schemat działania funkcji przedstawiony jest na poniższym rysunku:

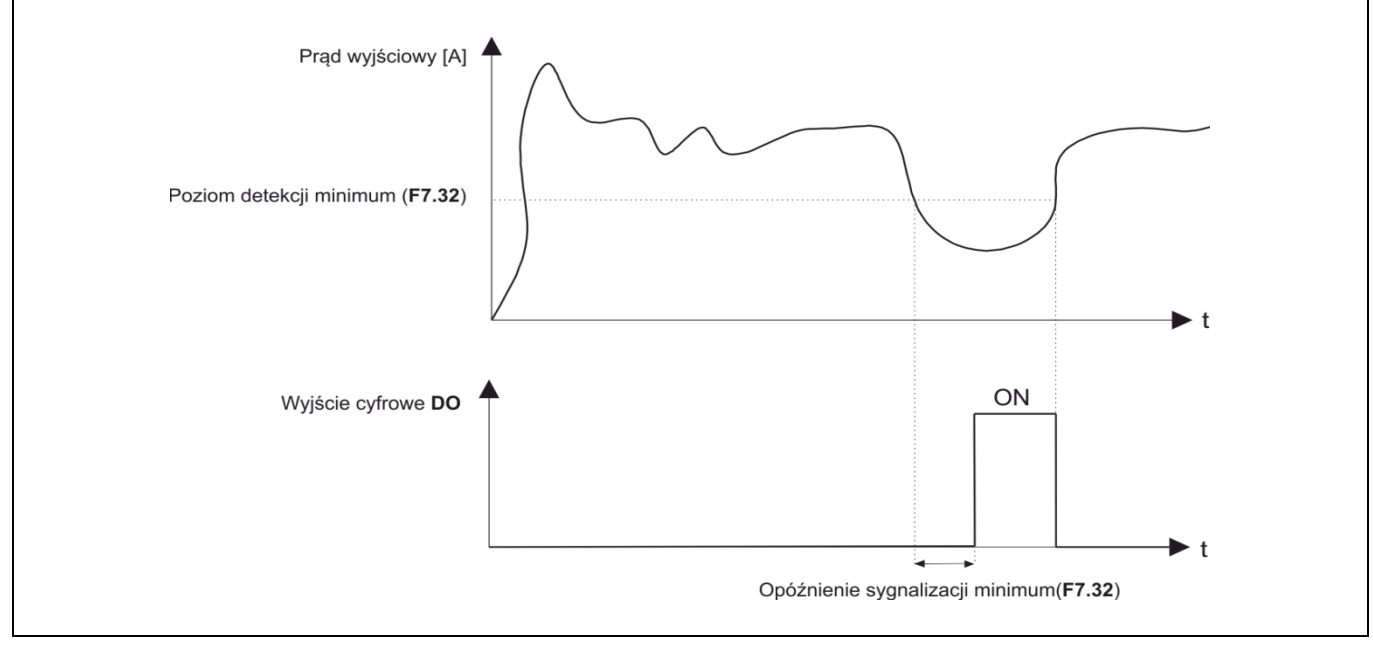

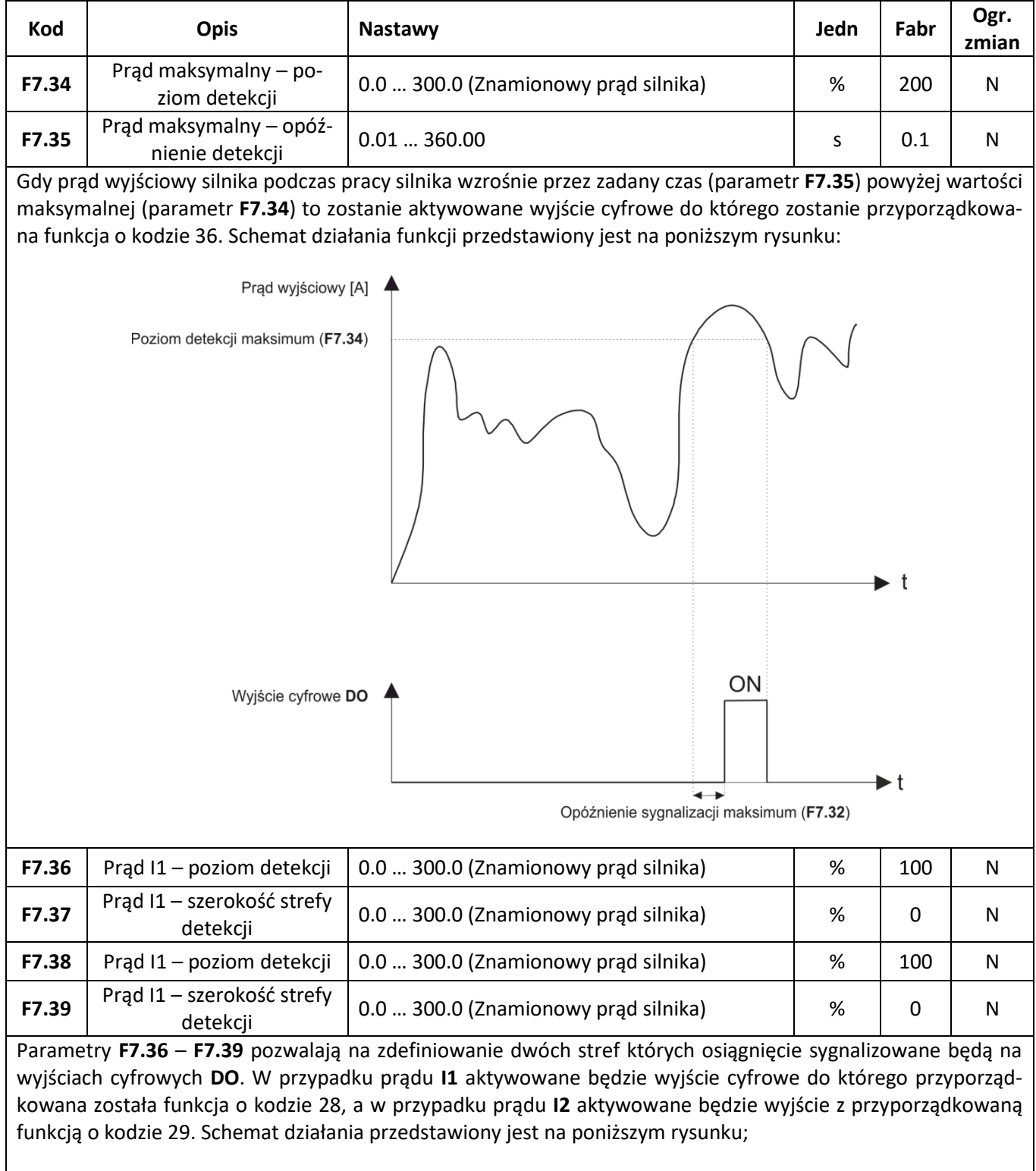

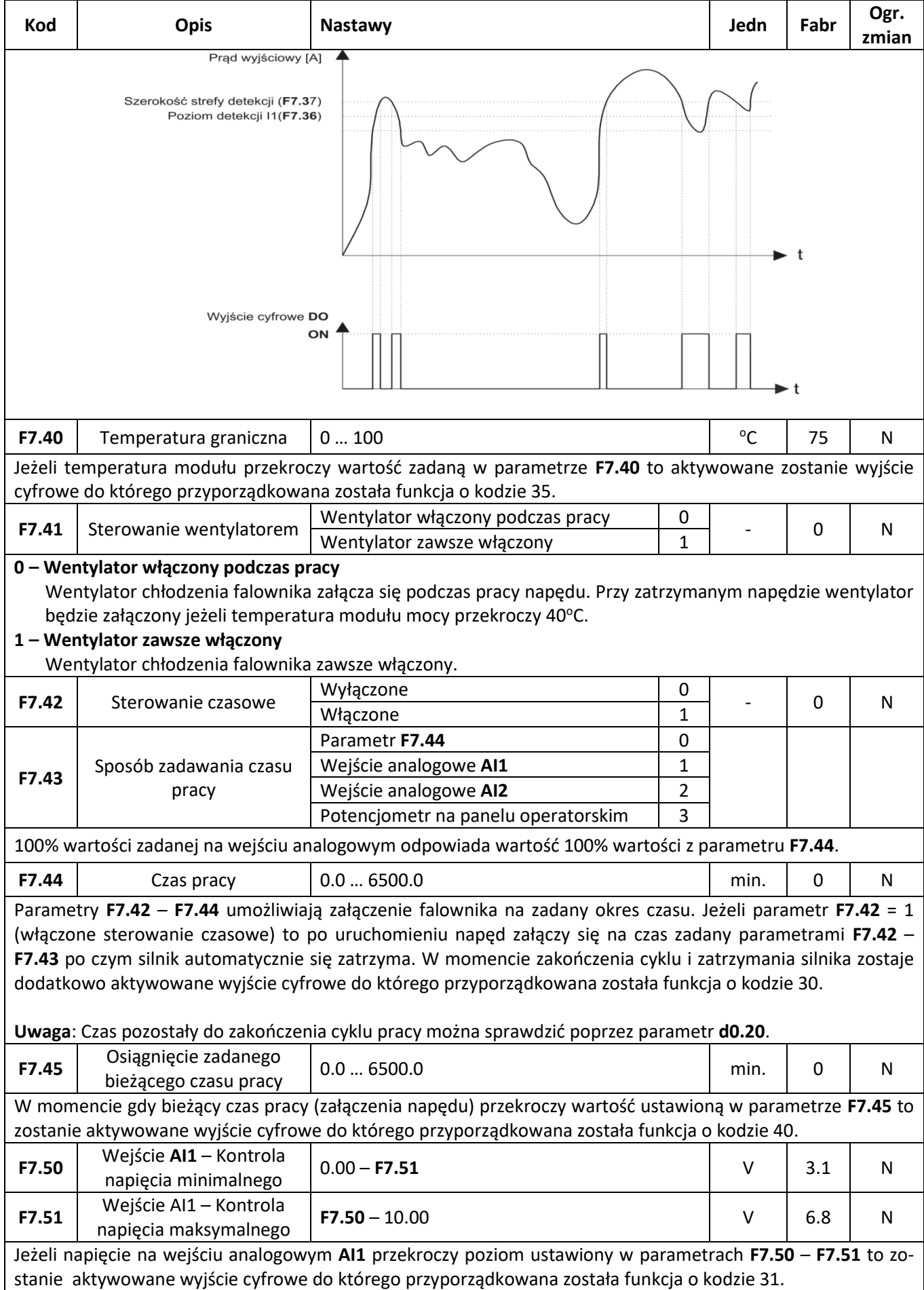

## **Zabezpieczenia**

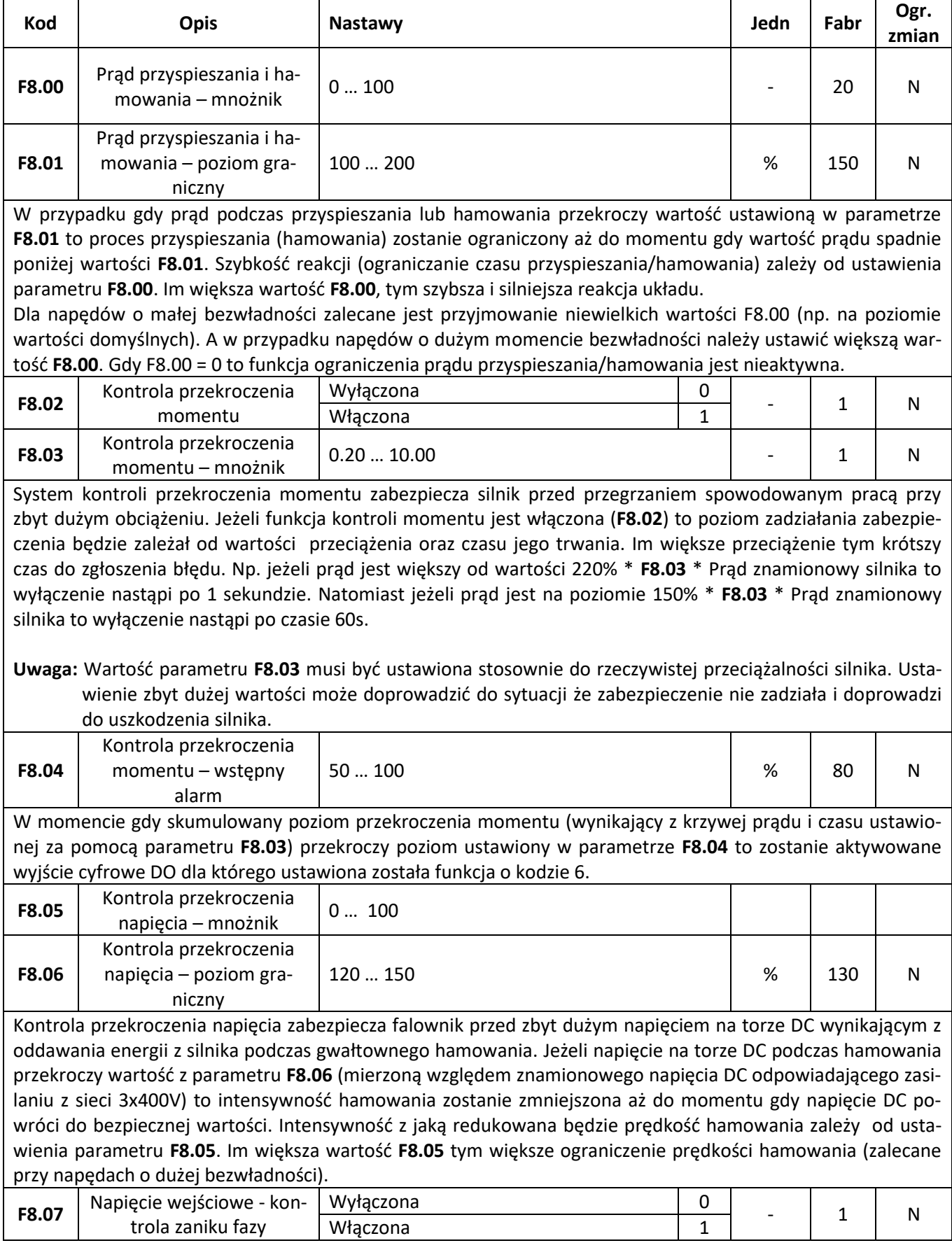

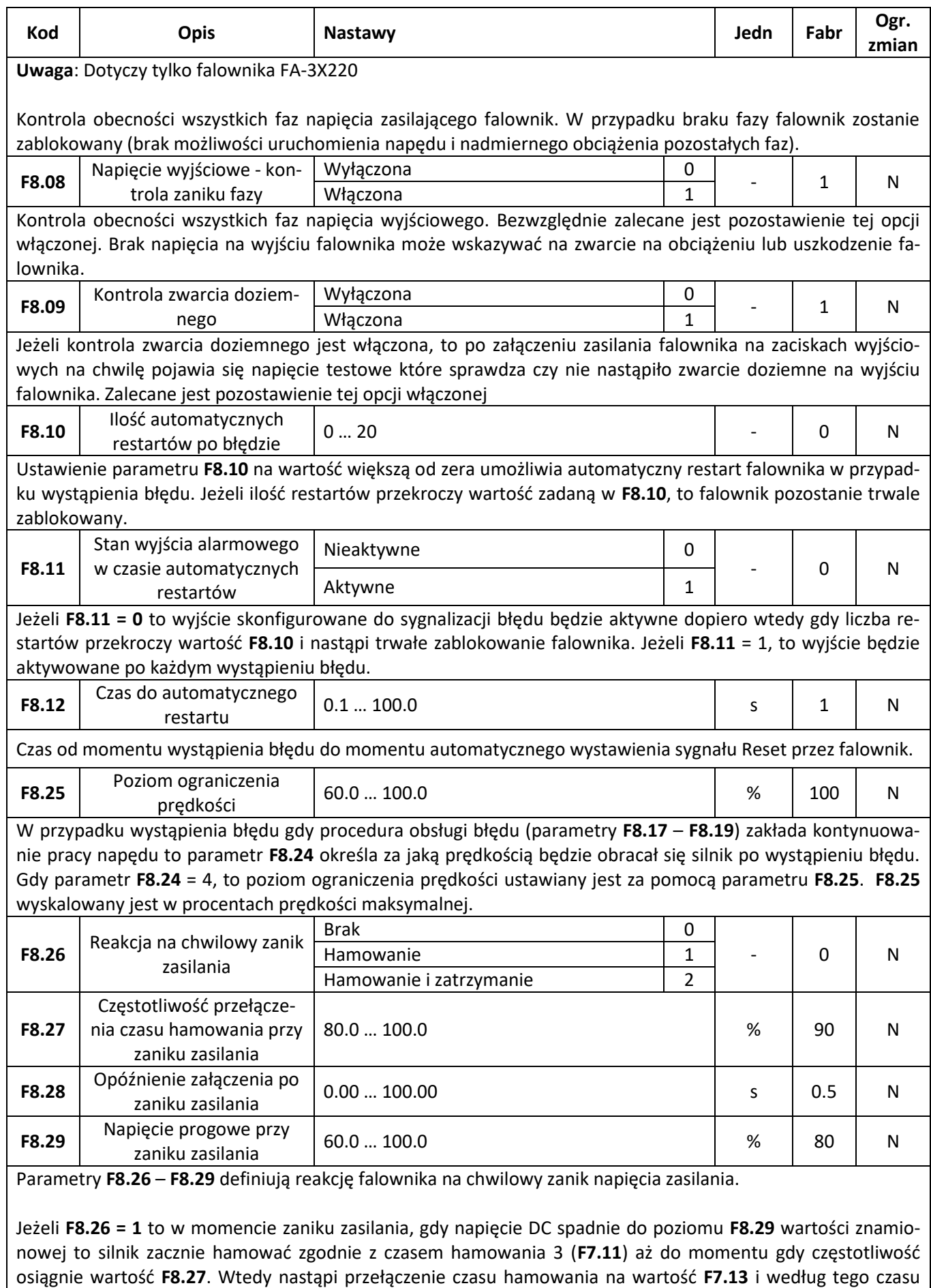

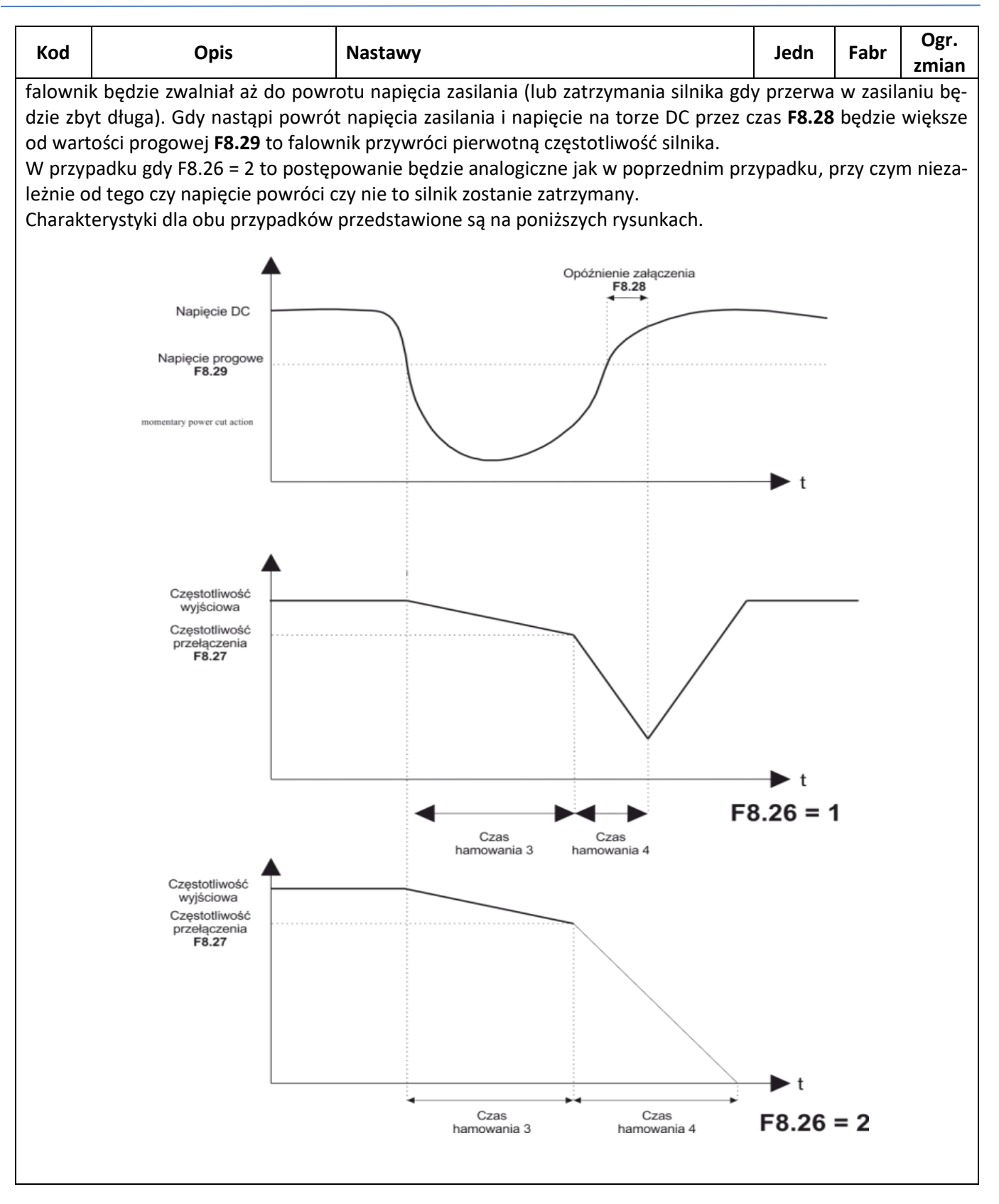

### **Komunikacja RS485**

Grupa parametrów FA odpowiada za konfigurację wbudowanego interfejsu komunikacyjnego RS485

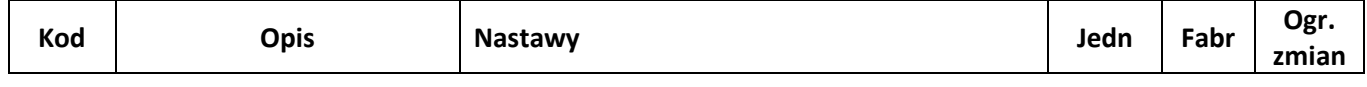

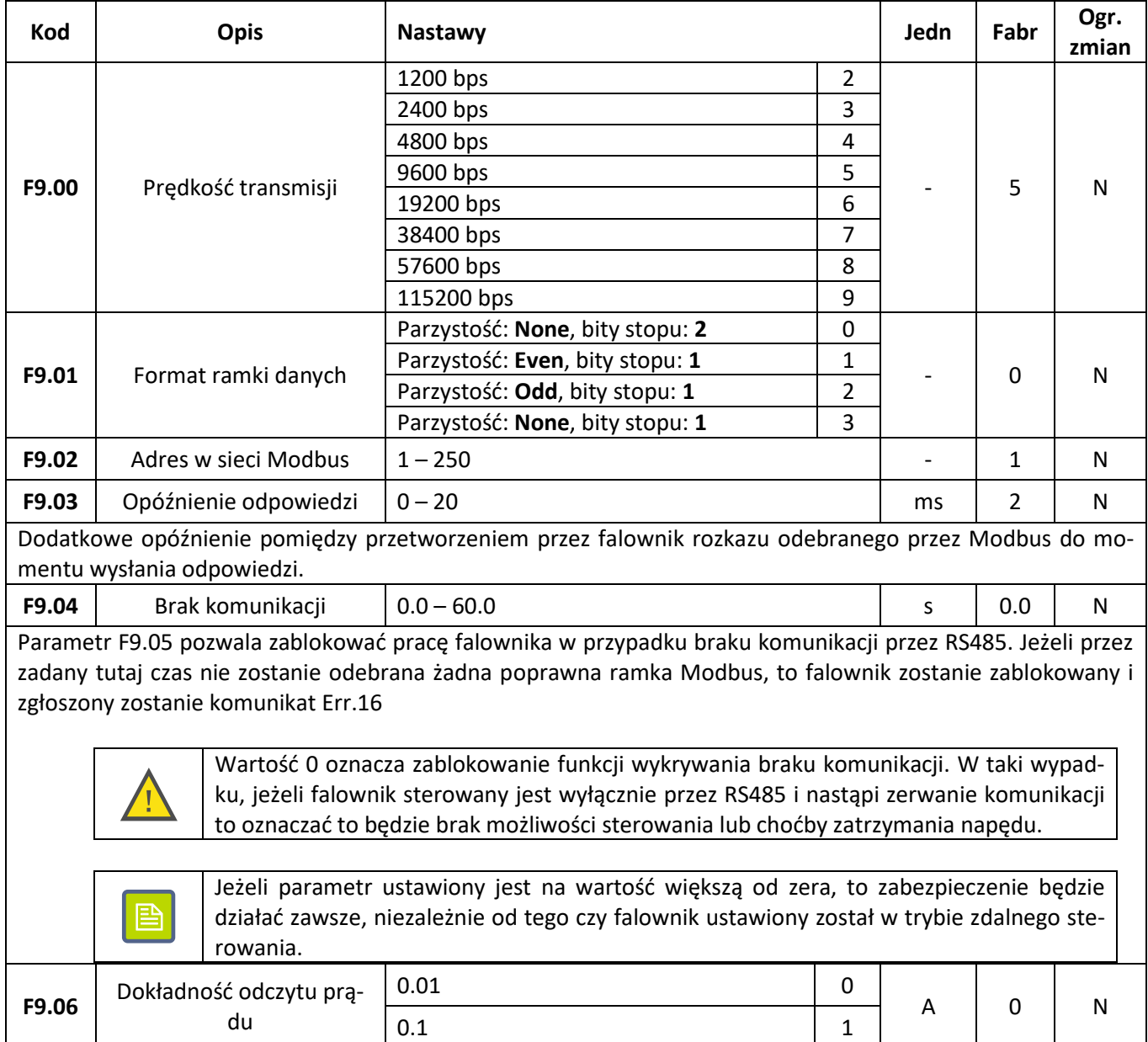

### **Tryb PLC**

Tryb PLC umożliwia zaprogramowanie sekwencji do szesnastu kroków czynności wykonywanych automatycznie przez falownik. Dla każdego kroku można zaprogramować prędkość, kierunek, czas ruchu, czas przyspieszania i hamowania.

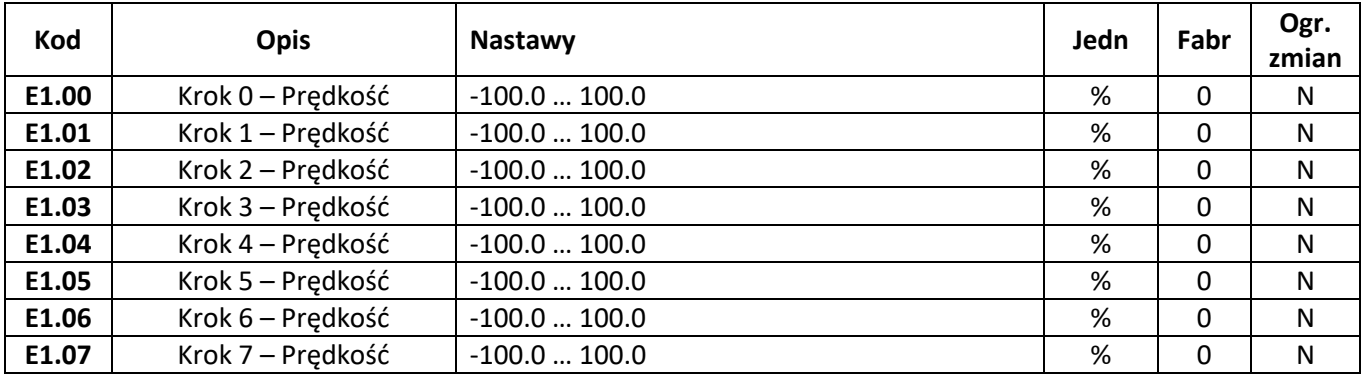

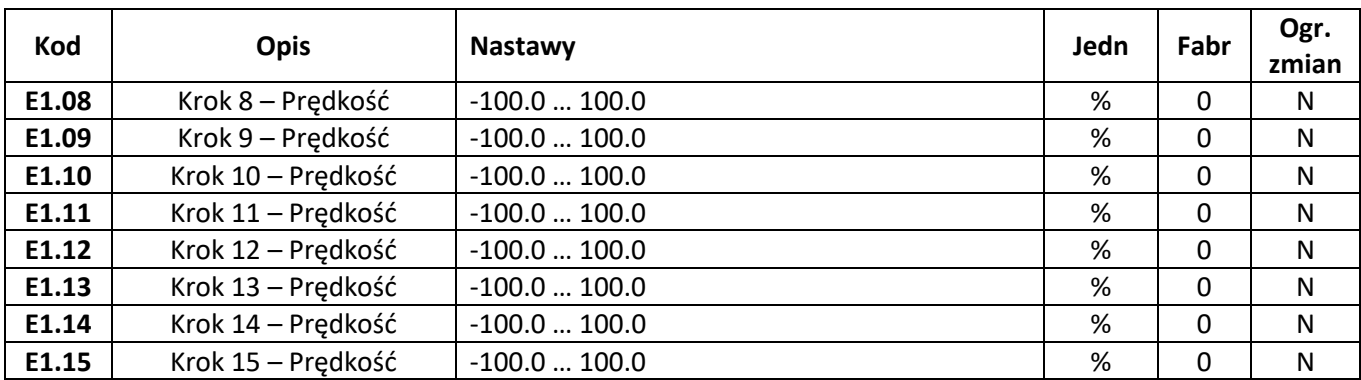

Poza trybem PLC parametry **E1.00** – **E1.15** mogą być wykorzystywane również jako typowe źródło zadawania częstotliwości, oraz jako źródło dla regulatora PID. W pierwszym przypadku wartość parametru skalowana jest w odniesieniu do częstotliwości maksymalnej. A w drugim przypadku bezpośrednio jako poziom sygnału dla regulatora PID.

Przełączenie pomiędzy poszczególnymi wartościami realizowane jest w tych wypadkach za pośrednictwem wejść cyfrowych dla których przyporządkowana jest obsługa trybu wieloprędkościowego (funkcje o kodach 12  $-15$ ).

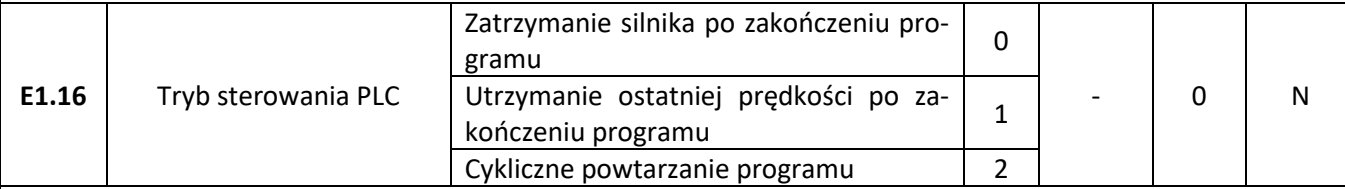

Parametr **E1.16** decyduje o sposobie w jaki wykonywany będzie program PLC. Schemat wykonywania pojedynczego programu przedstawiony jest na poniższym rysunku:

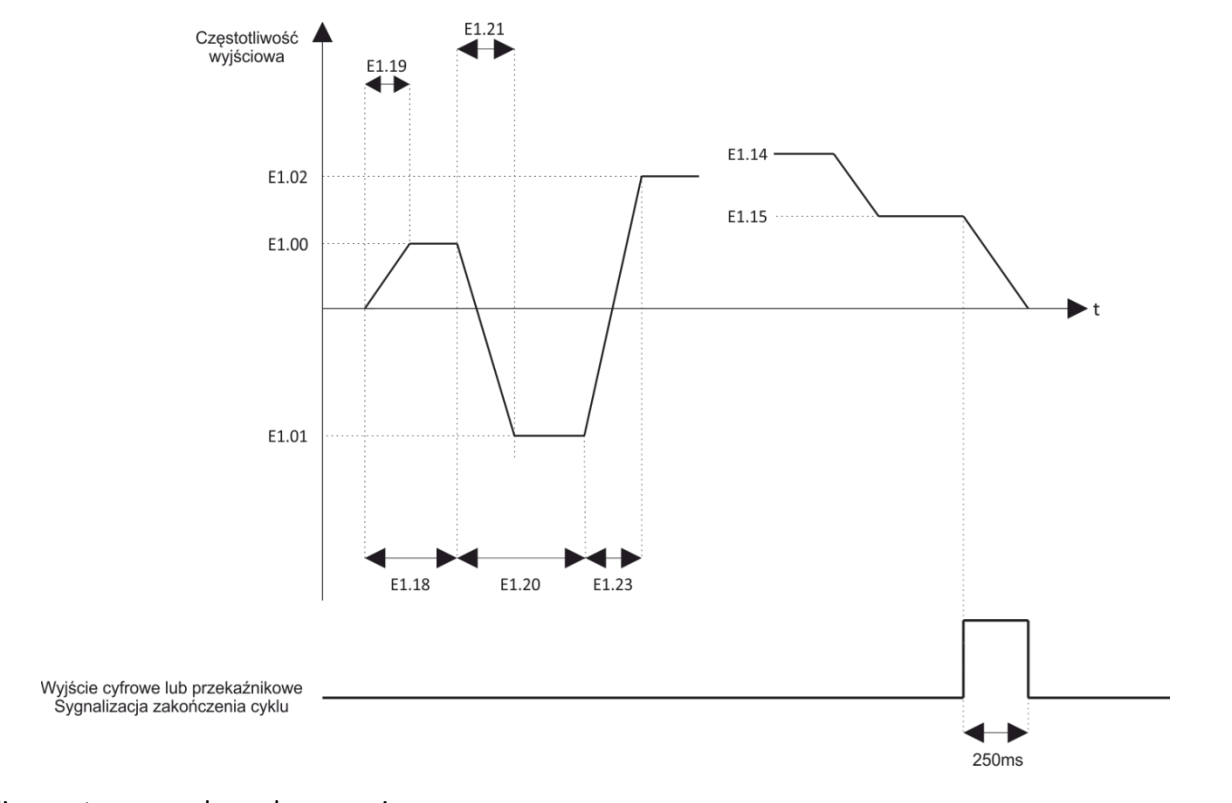

Możliwe są trzy sposoby wykonywania programu:

### **0 – Zatrzymanie silnika po zakończeniu programu**

Po zakończeniu ostatniego kroku programu silnik zostanie zatrzymany. Aby uruchomić kolejne wykonanie programu należy ponownie wydać rozkaz Praca.

#### **1- Utrzymanie ostatniej prędkości po zakończeniu programu**

Po zakończeniu ostatniego kroku programu na wyjściu falownika utrzymana zostanie częstotliwość i kieru-

 $\overline{\phantom{a}}$ 

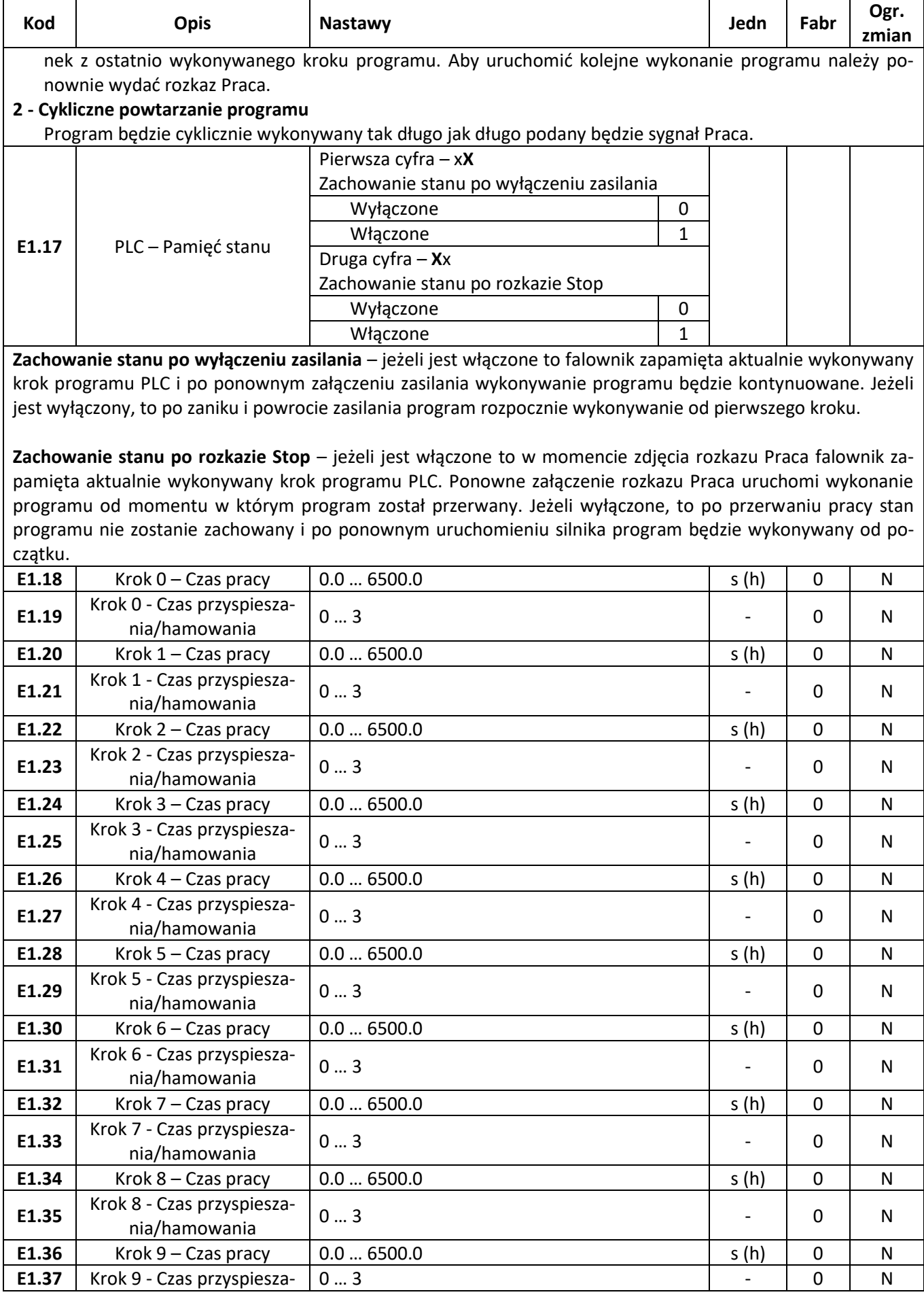

### **KELA ED** automatyka domowa i przemysłowa

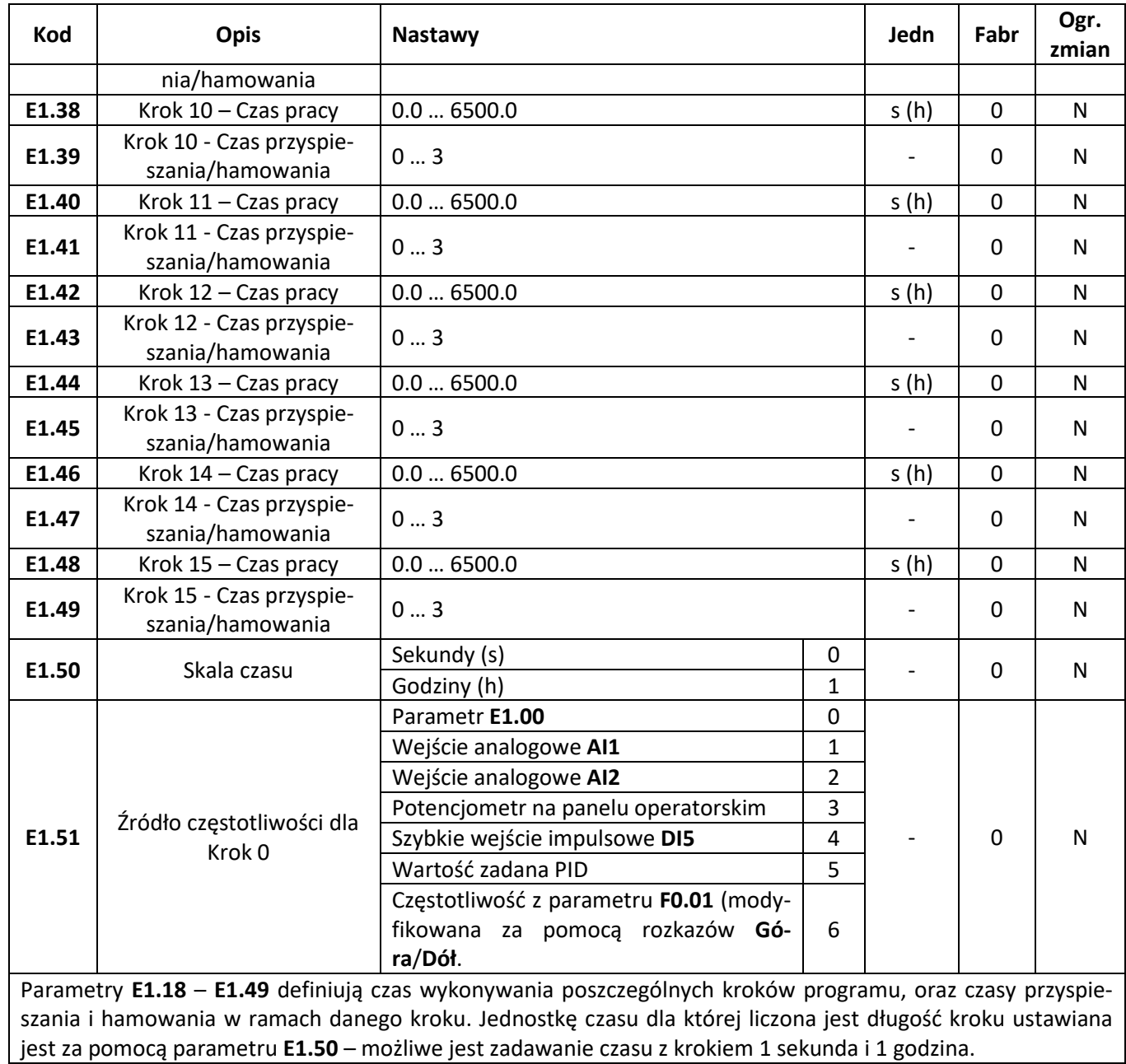

### **Regulator PID**

昏

Grupa parametrów **E2** umożliwia skonfigurowanie wbudowanego regulatora PID.

Dodatkowo aby uaktywnić regulator należy wybrać opcję sterowania PID w głównym i pomocniczym źródle zadawania częstotliwości (parametry **F0.03** i **F0.04**).

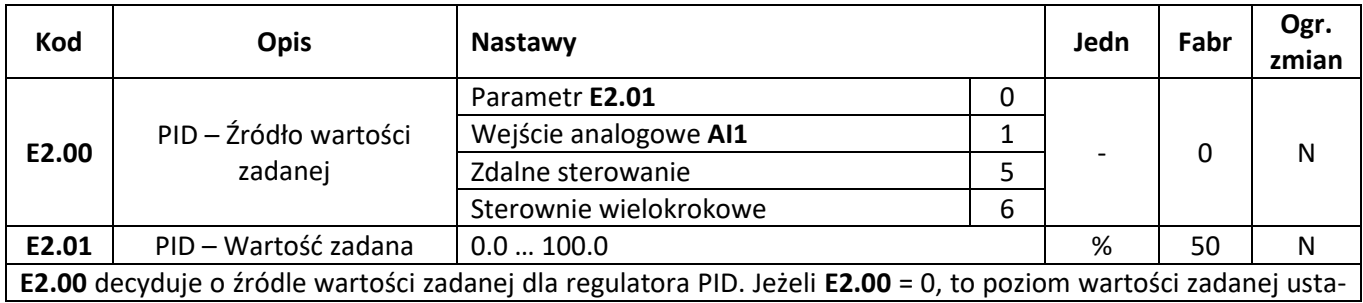

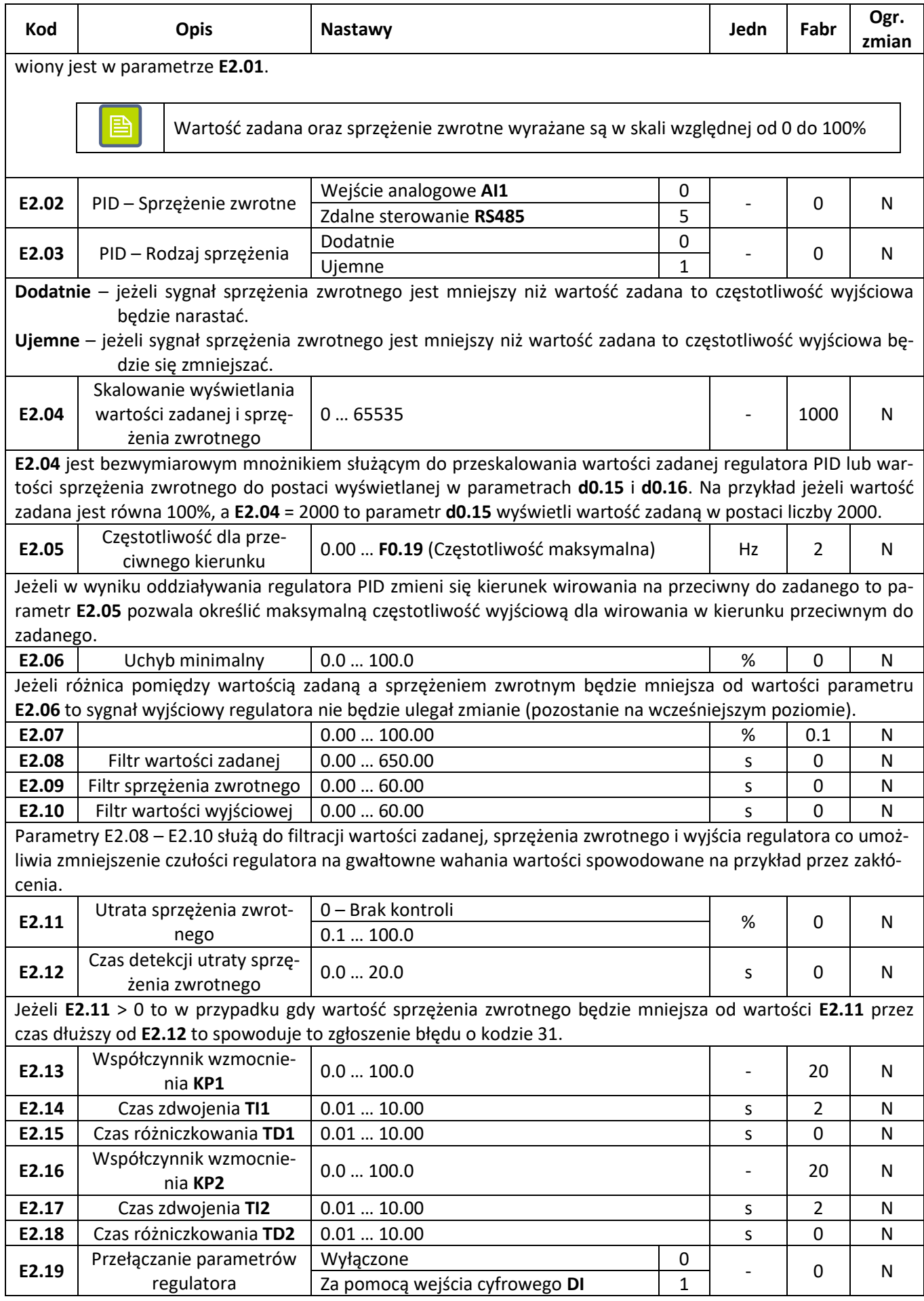
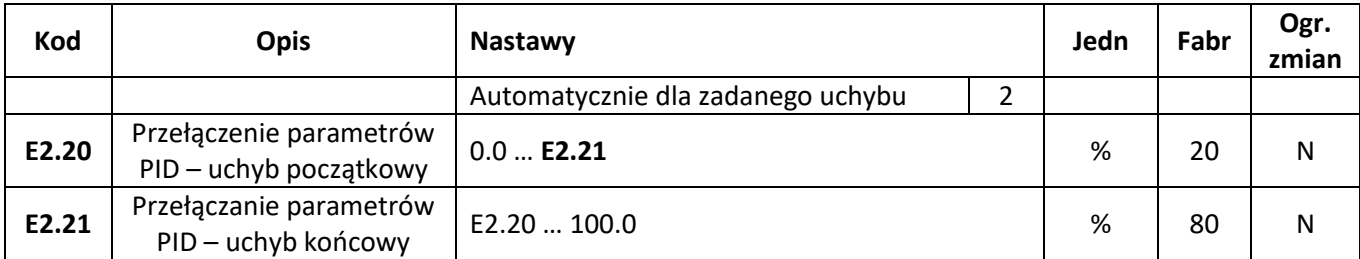

Podstawowe parametry charakteryzujące pracę regulatora PID to:

**Współczynnik wzmocnienia KP** – parametr charakteryzujący proporcjonalną część regulatora PID. Sygnał na wyjściu regulatora będzie zmieniał się proporcjonalnie do wartości uchybu i współczynnika wzmocnienia **KP**. Im większa wartość **KP**, tym silniejsza reakcja regulatora. Jeżeli współczynnik wzmocnienia **KP** = 100.0 i uchyb regulacji jest równy 100% to wyjście regulatora proporcjonalnego ustawi maksymalną częstotliwość wyjściową.

**Czas zdwojenia TI** – parametr charakteryzujący całkującą część regulatora PID. Jeżeli uchyb regulacji będzie stały to odpowiedź regulatora całkującego będzie narastała liniowa z prędkością uzależnioną od czasu zdwojenia. Im krótsza wartość **TI**, tym szybsza reakcja regulatora. Jeżeli uchyb regulacji jest równy 100% to wyjście regulatora całkującego zmieni liniowo częstotliwość od zera do częstotliwości maksymalnej w czasie **TI**.

**Czas różniczkowania TD** – parametr charakteryzujący część różniczkującą regulatora PID. Sygnał na wyjściu regulatora różniczkującego będzie zależał od zmian wartości uchybu regulacji oraz ustawionej wartości parametru **TD**. Im większa wartość **TD**, tym silniejsza reakcja regulatora na zmiany uchybu.

Falownik FA-3X umożliwia zdefiniowane dwóch kompletów parametrów regulatora PID. Parametry te mogą być przełączane poprzez ustawienie parametru **E2.19**. Jeżeli przełączenie następuje na podstawie sygnału podanego na wejście cyfrowe **DI** (**E2.19** = 1), to do wejścia przełączającego musi być przyporządkowana funkcja o kodzie 43. Gdy przełączenie następuje na podstawie uchybu regulacji (**E2.19** = 2) to:

- 1. Jeżeli uchyb regulacji jest mniejszy od wartości **E2.20** to regulator pracuje według pierwszego zestawu parametrów (**KP1**, **TI1**, **TD1**).
- 2. Jeżeli uchyb regulacji jest większy od wartości **E2.21** to regulator pracuje według drugiego zestawu parametrów (**KP2**, **TI2**, **TD2**).

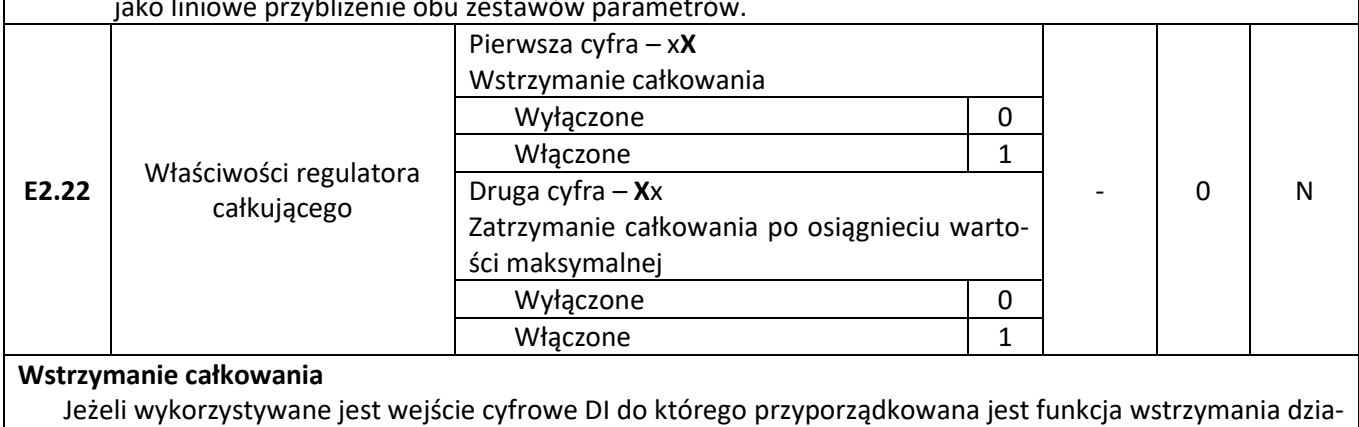

3. Jeżeli uchyb regulacji znajduje się w przedziale od **E2.20** do **E2.21** to parametry regulatora są obliczane jako liniowe przybliżenie obu zestawów parametrów.

łania części całkującej (kod funkcji 38), to w momencie gdy wejście to jest aktywne to blokowane jest działanie regulatora całkującego (wartość części całkującej pozostaje zamrożona na aktualnym poziomie).

#### **Zatrzymanie całkowania po osiągnięciu wartości maksymalnej**

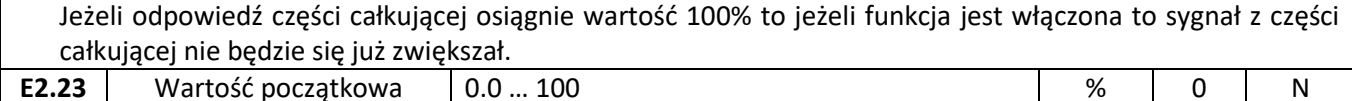

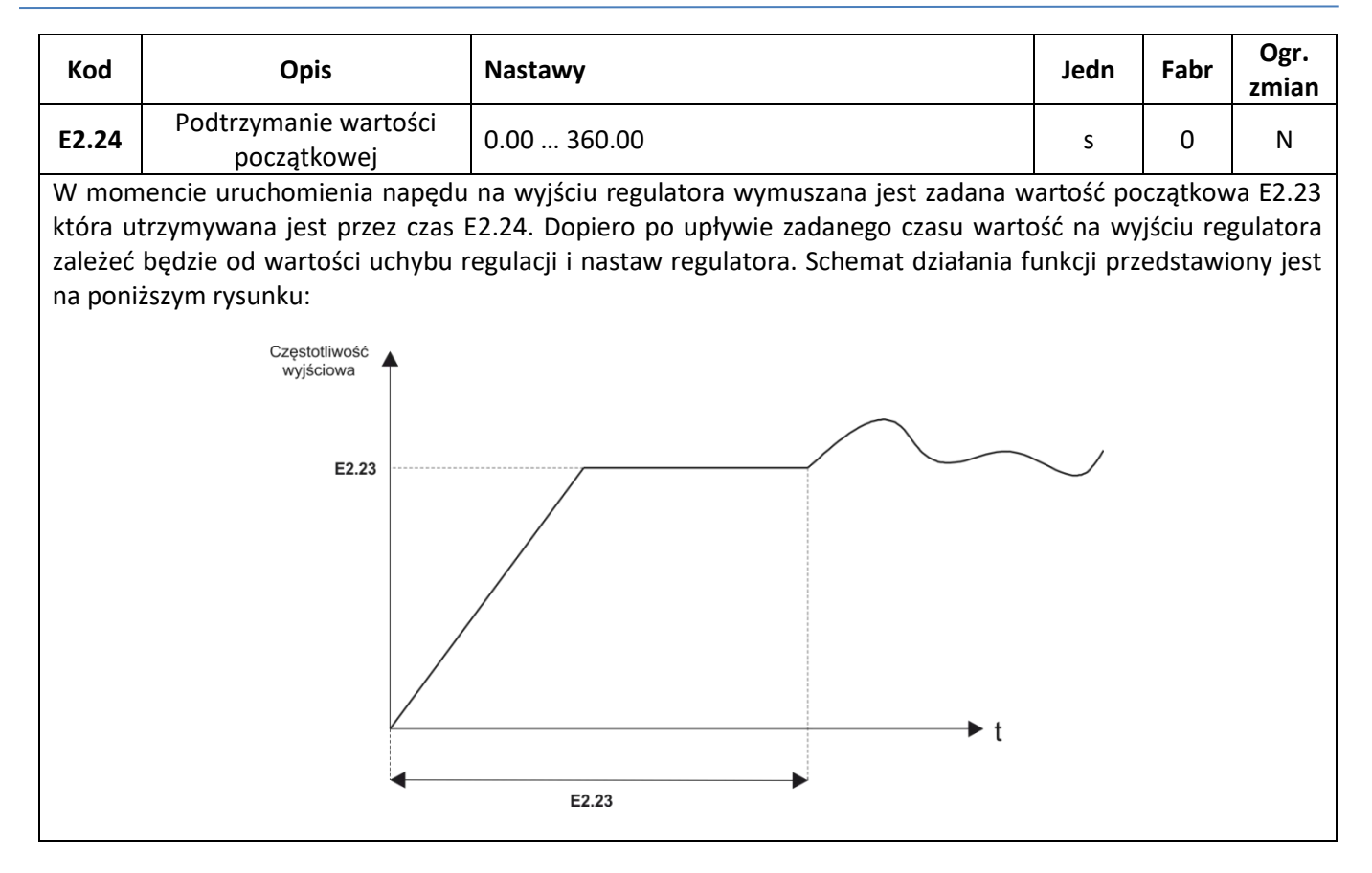

### <span id="page-73-0"></span>**Parametry silnika**

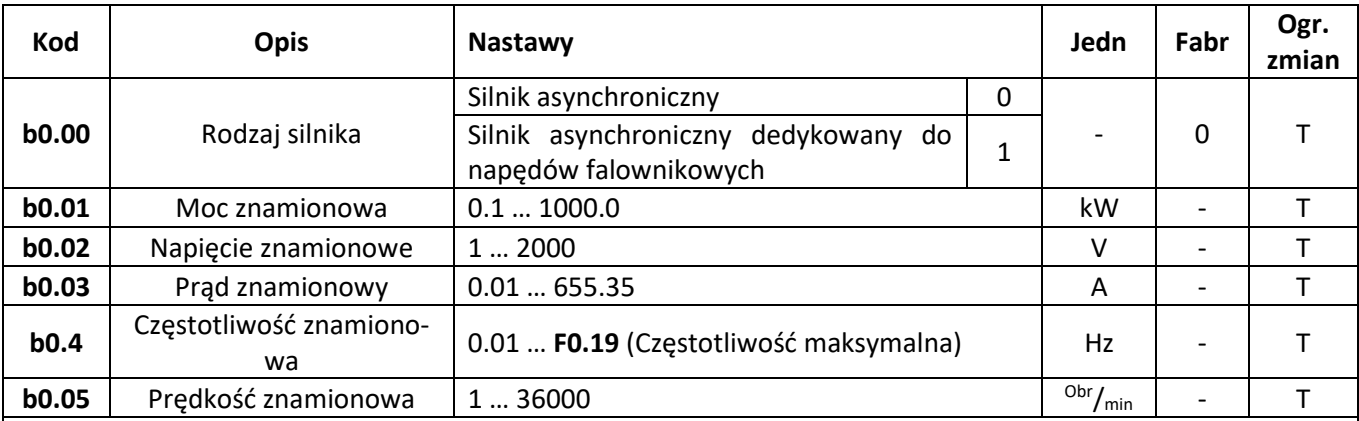

Parametry silnika **b0.00** – **b0.05** należy wprowadzić dokładnie na podstawie tabliczki znamionowej silnika. Ma to szczególnie duże znaczenie w przypadku wykorzystywania sterowania wektorowego i automatycznego strojenia silnika.

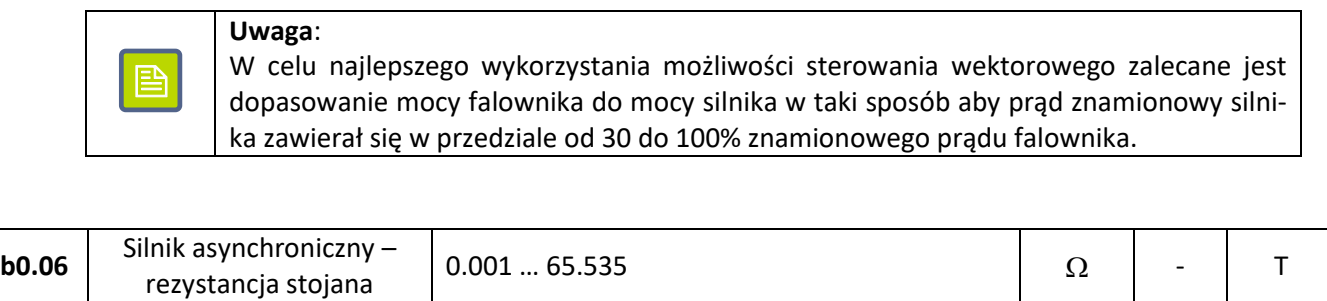

#### automatyka domowa i przemysłowa

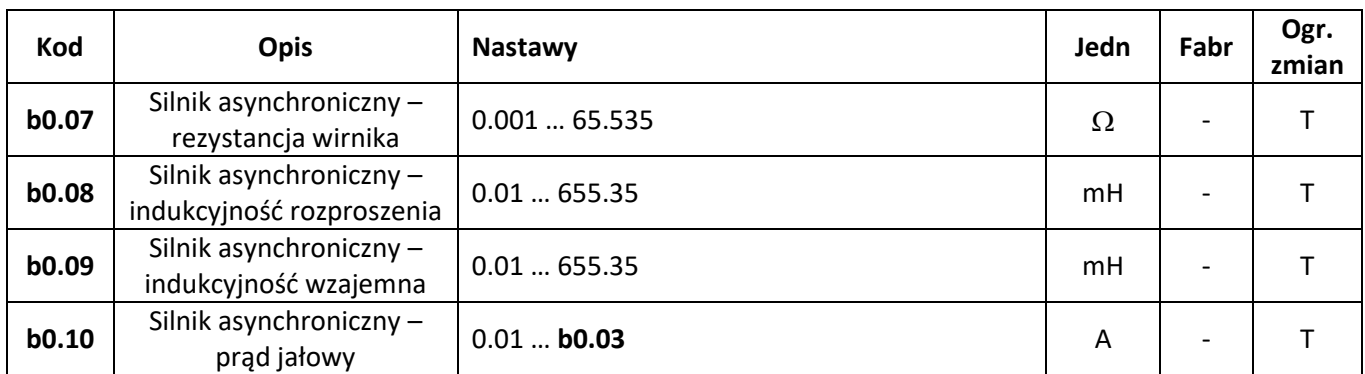

Parametry **b0.06** – **b0.10** obliczane są w trakcie procesu automatycznego strojenia silnika i są niezbędne do prawidłowej pracy napędu w trybie sterowania wektorowego. W przypadku gdy strojenie wykonane jest na zatrzymanym silniku to falownik identyfikuje tylko parametry **b0.06** – **b0.08**.

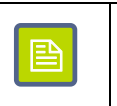

**Uwaga**:

Jeżeli nie ma możliwości przeprowadzenia automatycznego strojenia silnika to należy uzyskać odpowiednie parametry od producenta silnika i wpisać do **b0.06** – **b0.10**.

Parametry b0.11 – b0.14 dotyczą przypadku gdy do falownika podłączony jest silnik synchroniczny z magnesami stałymi. Wartości parametrów wyznaczane są w procesie automatycznego strojenia silnika.

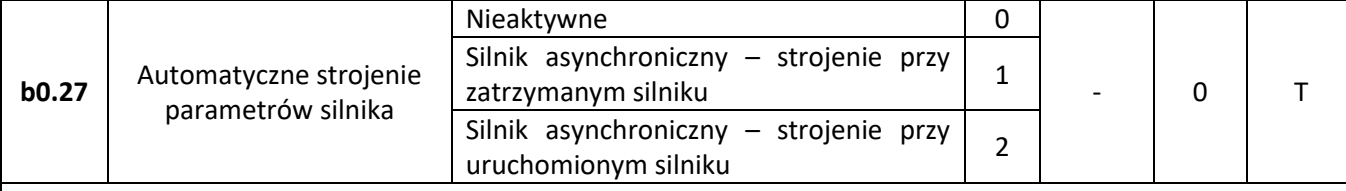

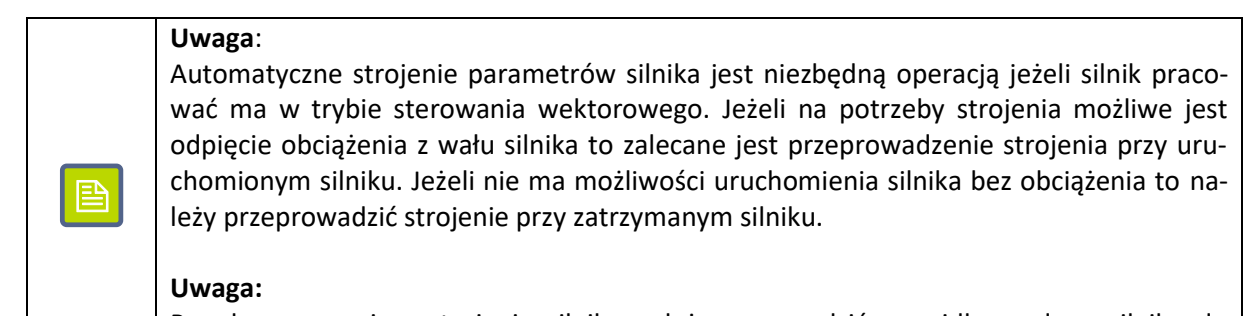

Przed rozpoczęciem strojenia silnika należy wprowadzić prawidłowe dane silnika do parametrów **b0.00** – **b0.05**.

#### **1 – Silnik asynchroniczny – Strojenie przy zatrzymanym silniku**

Wybranie opcji strojenia przy zatrzymanym silniku spowoduje wykonanie pomiarów rezystancji wirnika i stojana oraz indukcyjności rozproszenia. Uzyskane wartości zostanę zapisane do parametrów **b0.06** – **b0.08**.

#### **2 – Silnik asynchroniczny – Strojenie przy uruchomionym silniku**

Proces strojenia przy uruchomionym silniku przeprowadzany jest w dwóch etapach. W pierwszym wykonywane są pomiary przy zatrzymanym silniku podczas których mierzona jest rezystancja stojana i wirnika oraz indukcyjność rozproszenia. W drugim etapie silnik zostaje uruchomiony i rozpędzony do 80% prędkości znamionowej zgodnie z czasem przyspieszenia **F0.13**, a następnie wyhamowany do zera na podstawie czasu hamowania **F0.14**. Na tej podstawie identyfikowane są pozostałe parametry silnika.

## <span id="page-75-0"></span>**Zabezpieczenia i ustawienia domyślne**

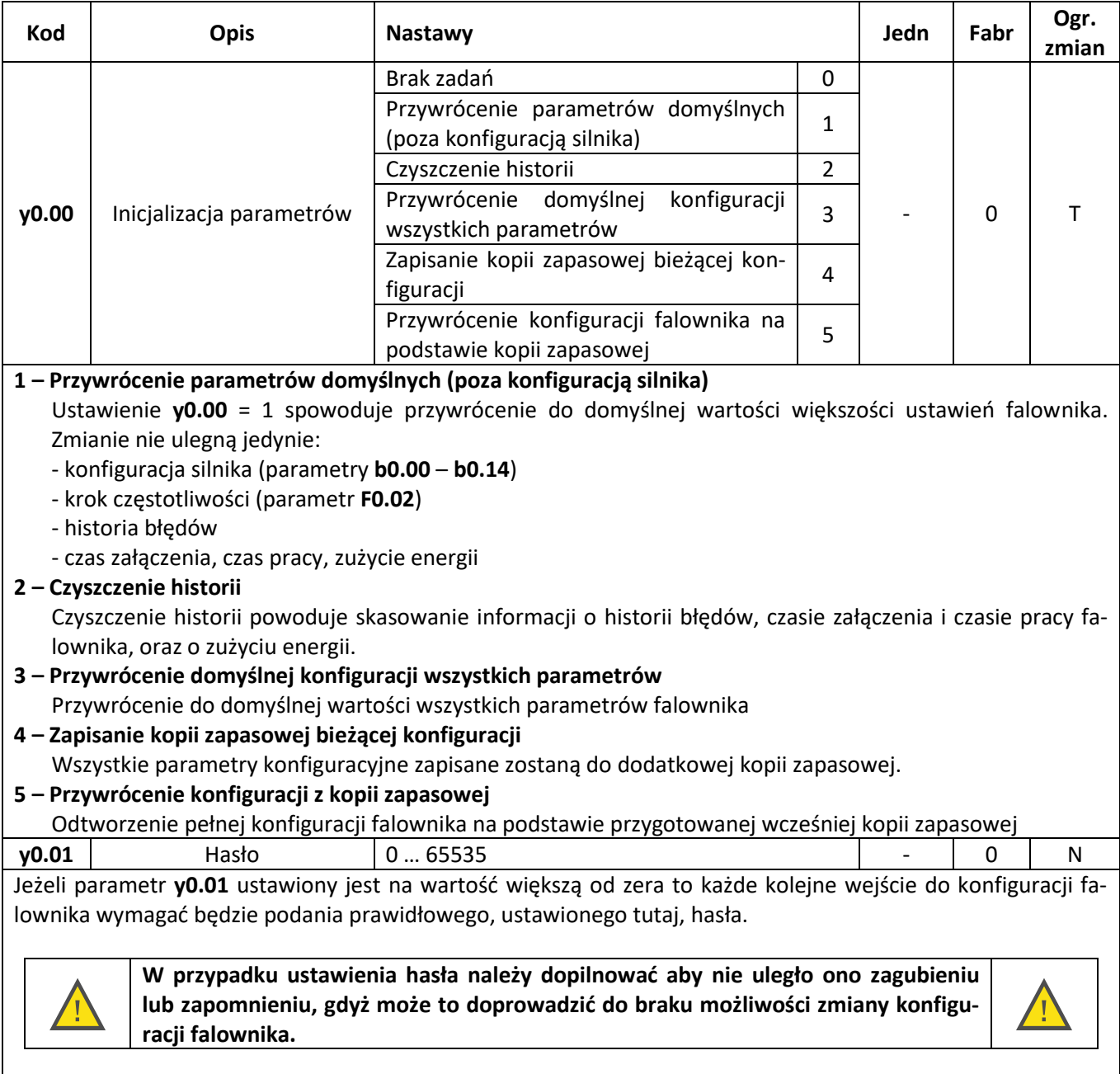

Ustawienie parametru y0.01 = 0 zdejmuje zabezpieczenie nastaw falownika.

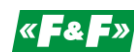

# <span id="page-76-0"></span>**Błędy**

 $\mathsf{r}$ 

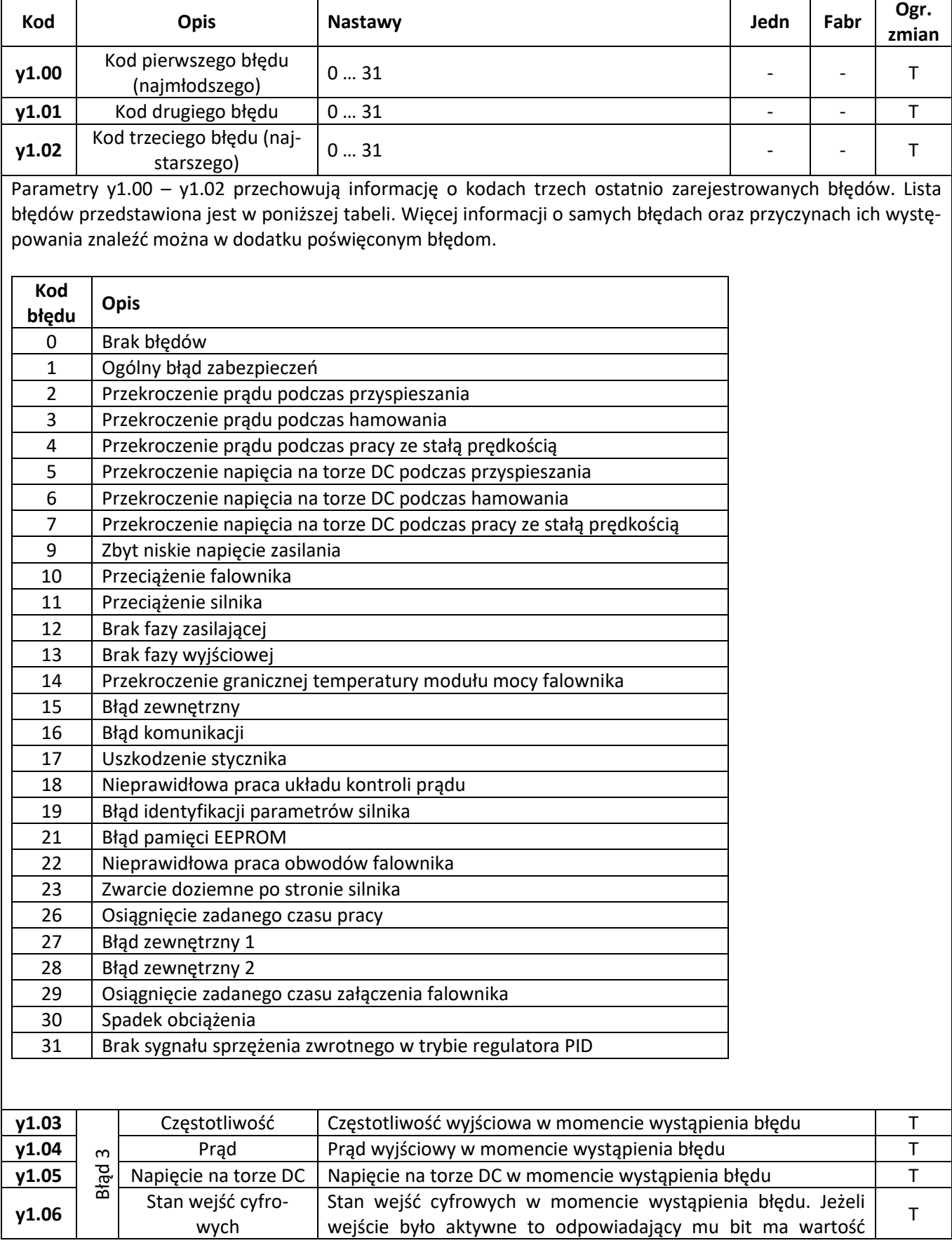

٦

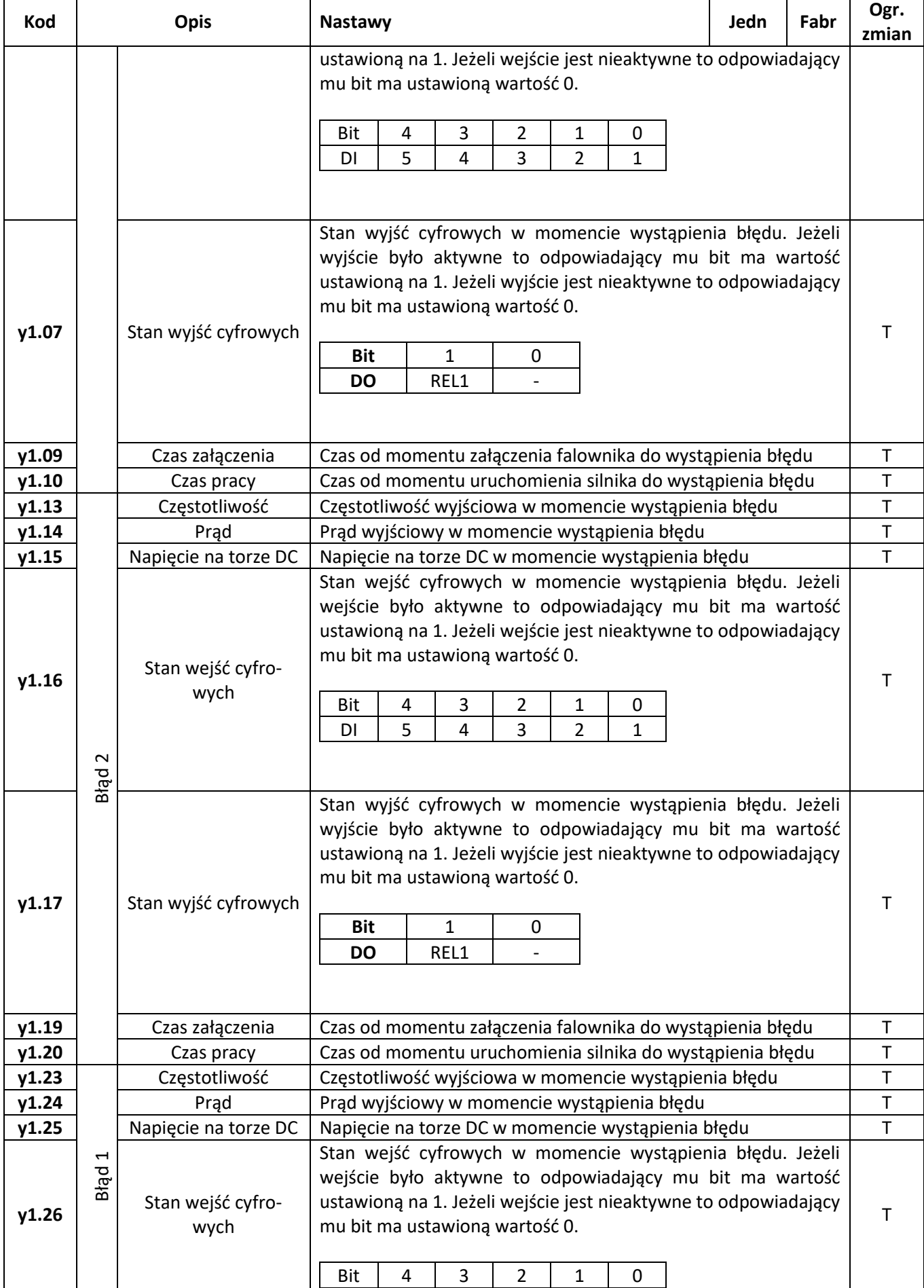

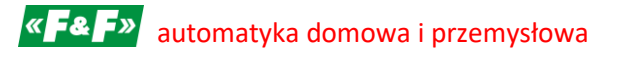

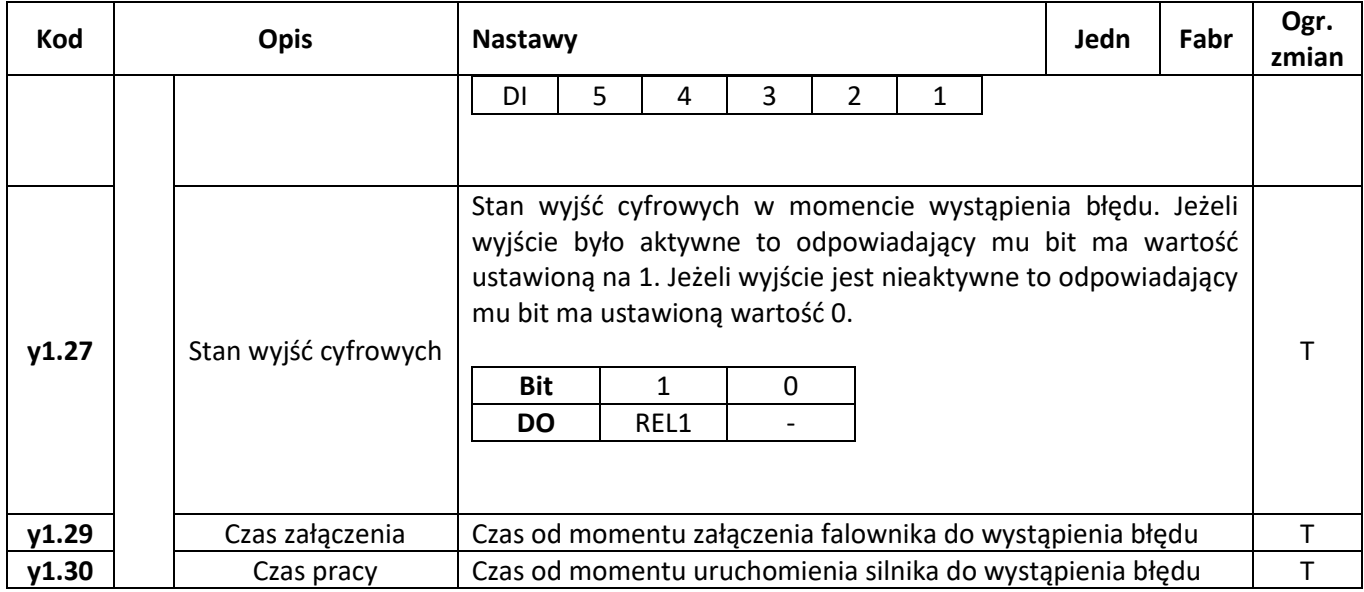

# <span id="page-79-0"></span>**Część 6. Identyfikacja błędów**

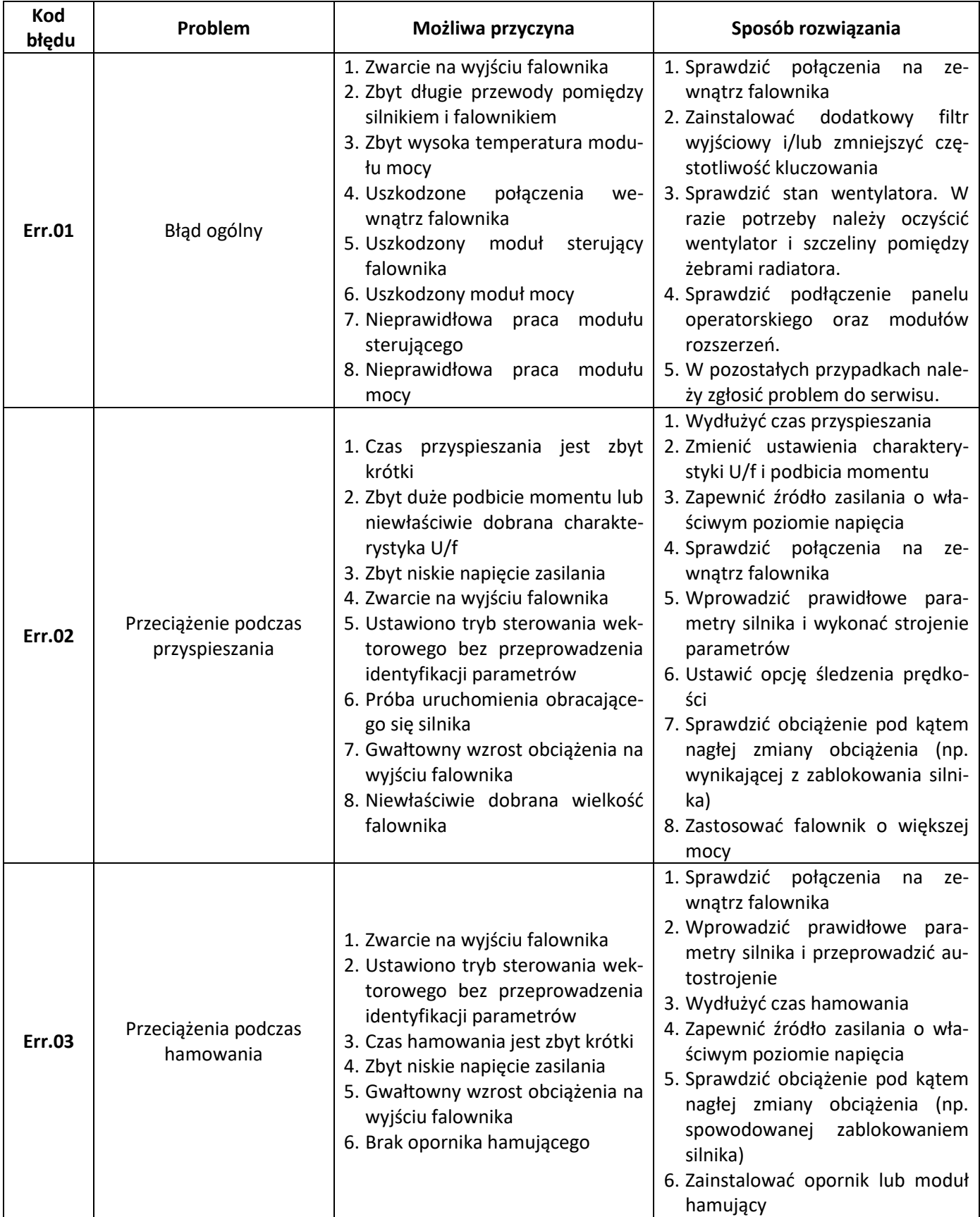

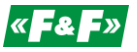

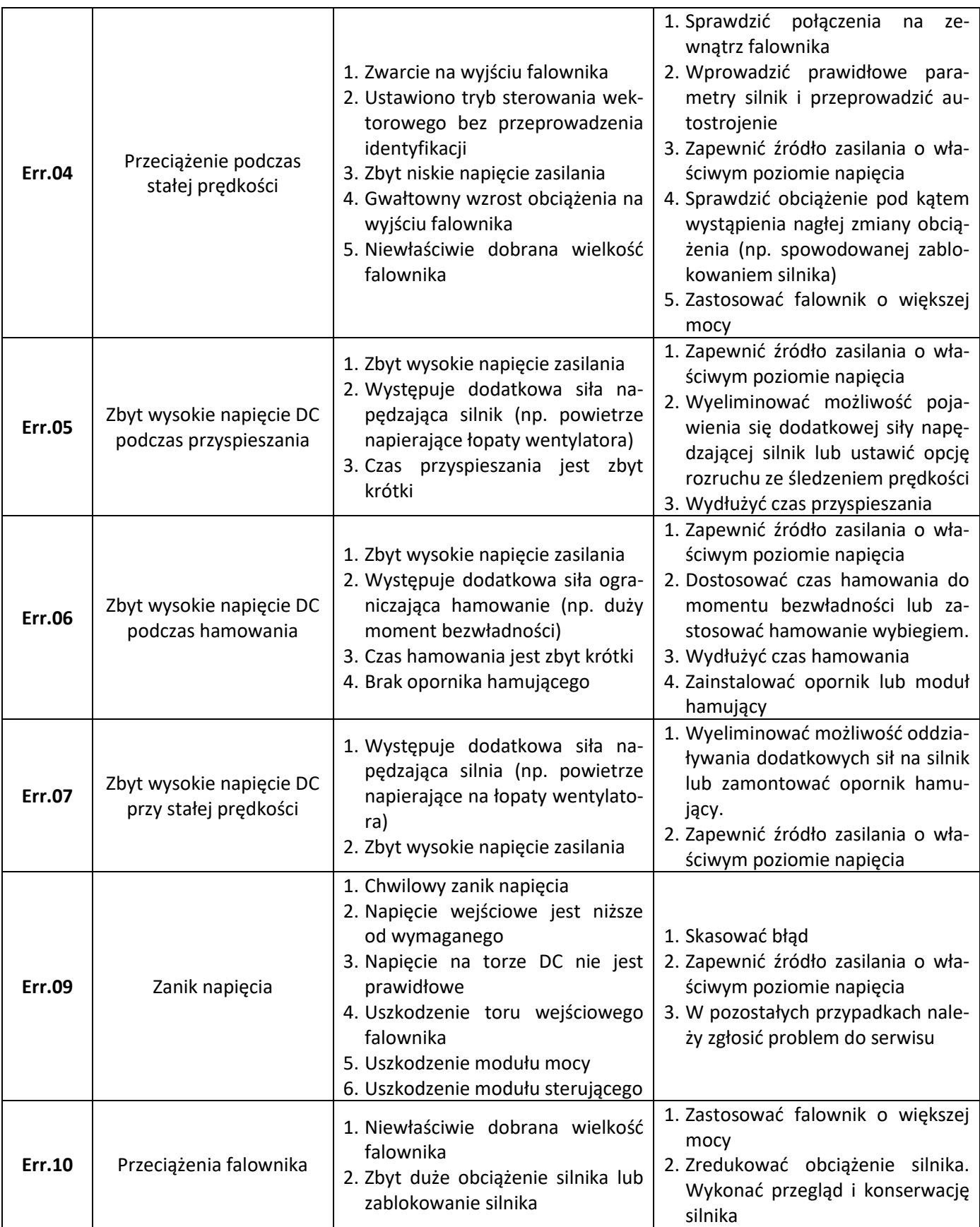

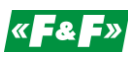

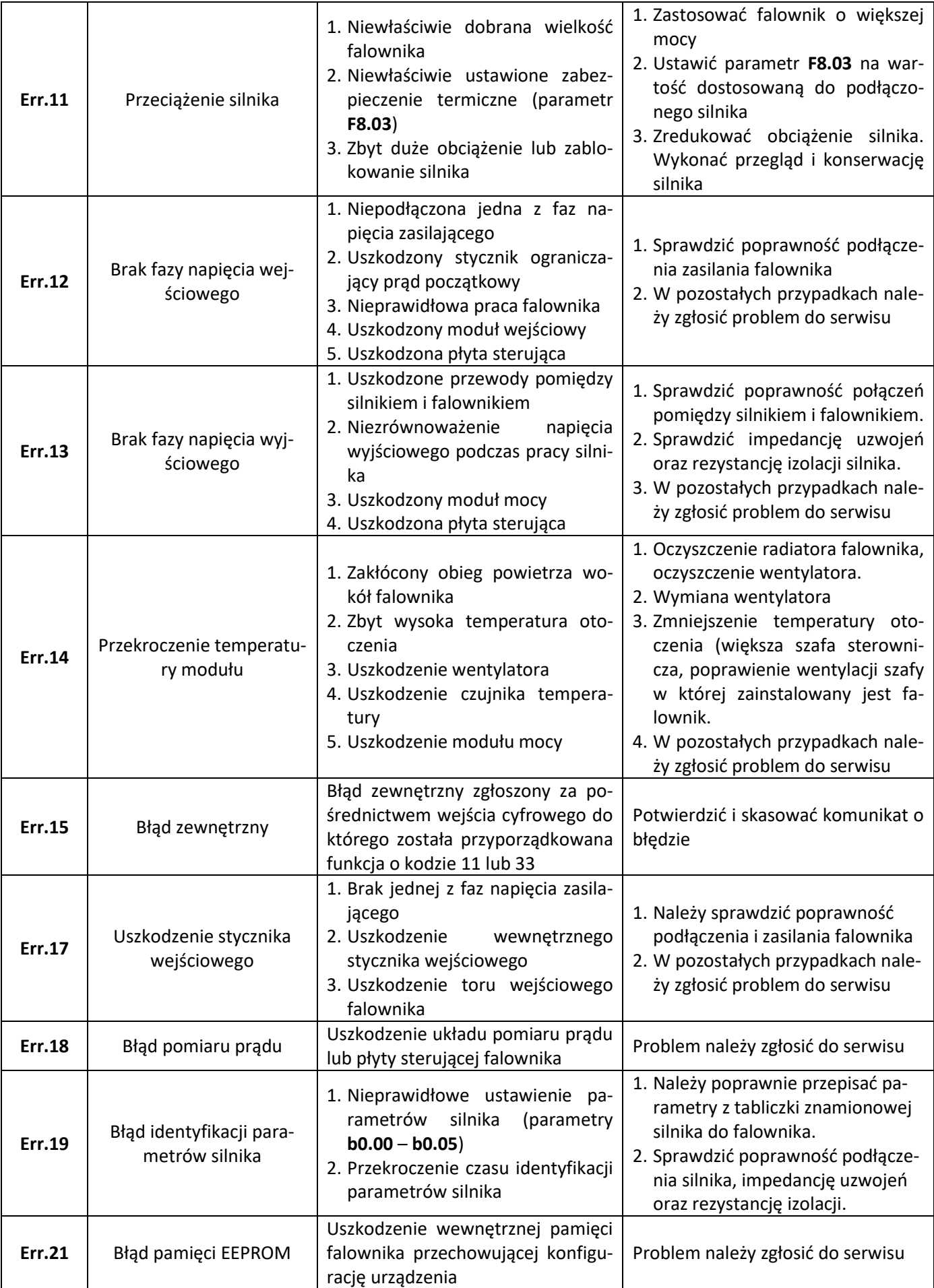

# **«F&F»** automatyka domowa i przemysłowa

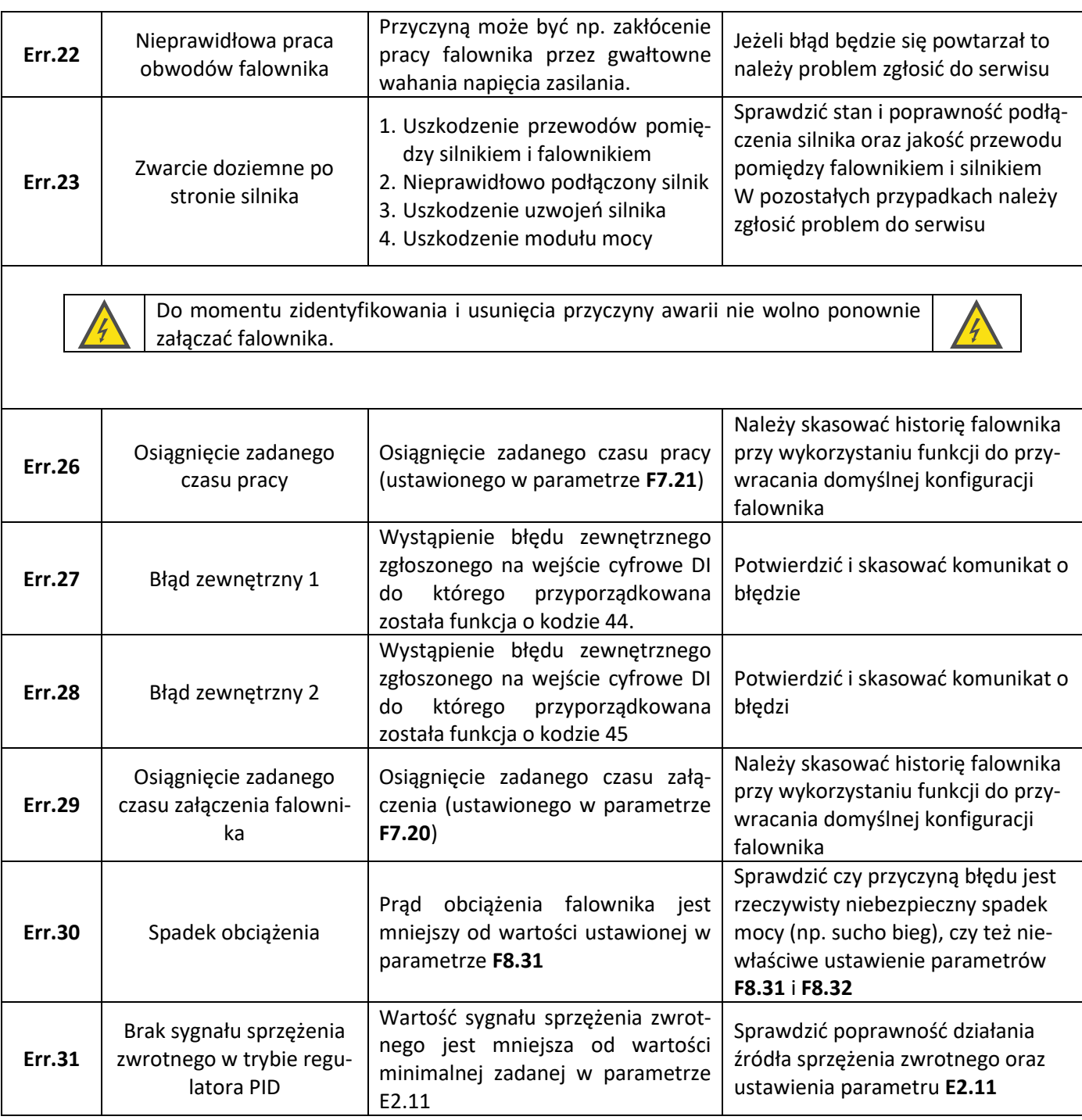

## **Część 7. Komunikacja Modbus RTU**

Falowniki serii **FA-1LS/FA-3HS** wyposażone są w port komunikacyjny RS485 obsługujący transmisję zgodną ze standardem Modbus RTU. Falownik w sieci komunikacyjnej pełni rolę podrzędną (Slave) – może tylko odpowiadać i przetwarzać rozkazy przychodzące z nadrzędnego sterownika (Master).

#### **Odczyt/zapis parametrów poprzez RS485**

Dostęp do parametrów realizowany jest zgodnie ze standardem Modbus RTU. Falownik obsługuje dwie główne grupy rozkazów:

- **0x03 – Read Holding Registers** Odczyt grupy rejestrów
- **0x06 – Write Single Register** Zapis pojedynczego rejestru

### **Zdalny dostęp do ustawień falownika**

Poszczególne parametry falownika dostępne są poprzez rejestry których adresy wyznaczone są z następującego schematu: górne słowo numeru rejestru pobiera się z numeru grupy, a dolne słowo – z numeru parametru.

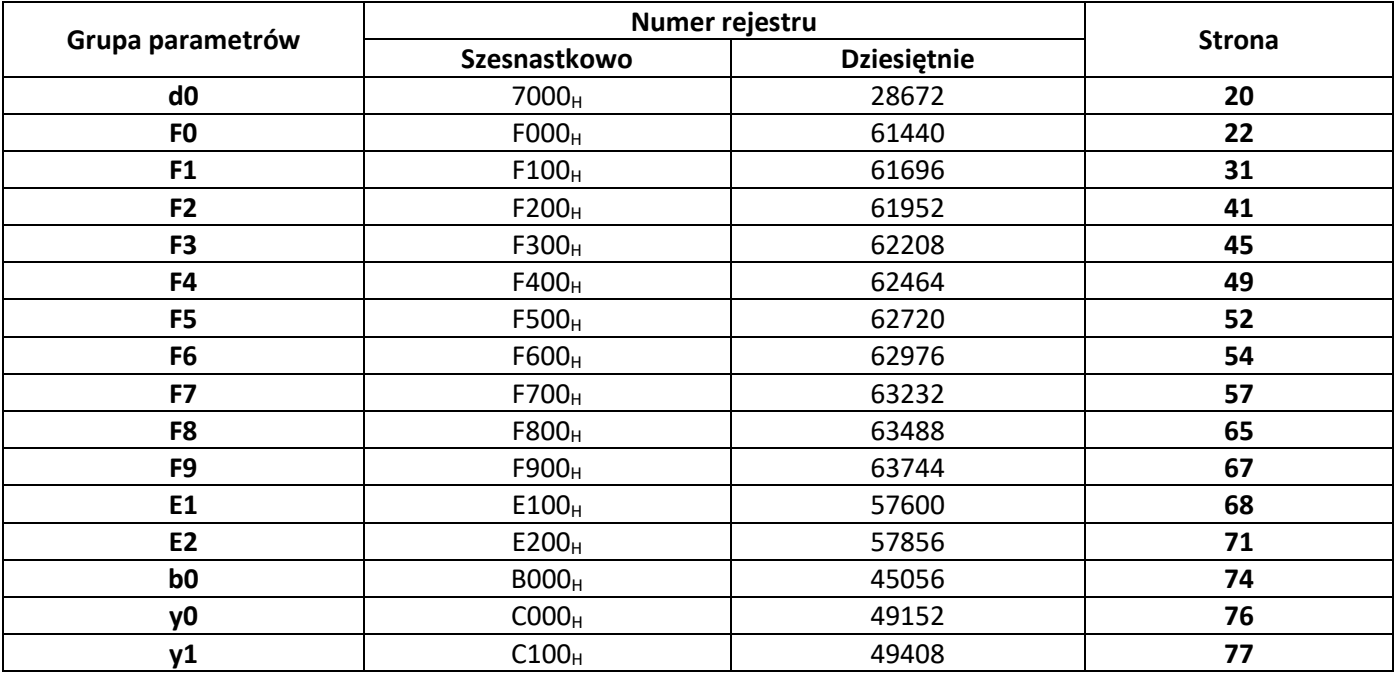

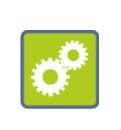

Parametrowi o kodzie **F3.21** odpowiadać będzie rejestr Modbus o wartości (szesnastkowo): **F300<sup>H</sup>** (trzy w górnym słowie bo grupa parametrów **F3**) + **15<sup>H</sup>** (**15<sup>H</sup>** w postaci dziesiętnej to **21** – numer parametru w grupie). W sumie adres rejestru odpowiadającego parametrowi **F3.21** ma numer **F315<sup>H</sup>** (62219 w postaci dziesiętnej).

### **Rejestry specjalne**

Dodatkowo falownik wyposażony jest w grupę dodatkowych rejestrów umożliwiających zdalne sterowanie i nadzór pracy falownika.

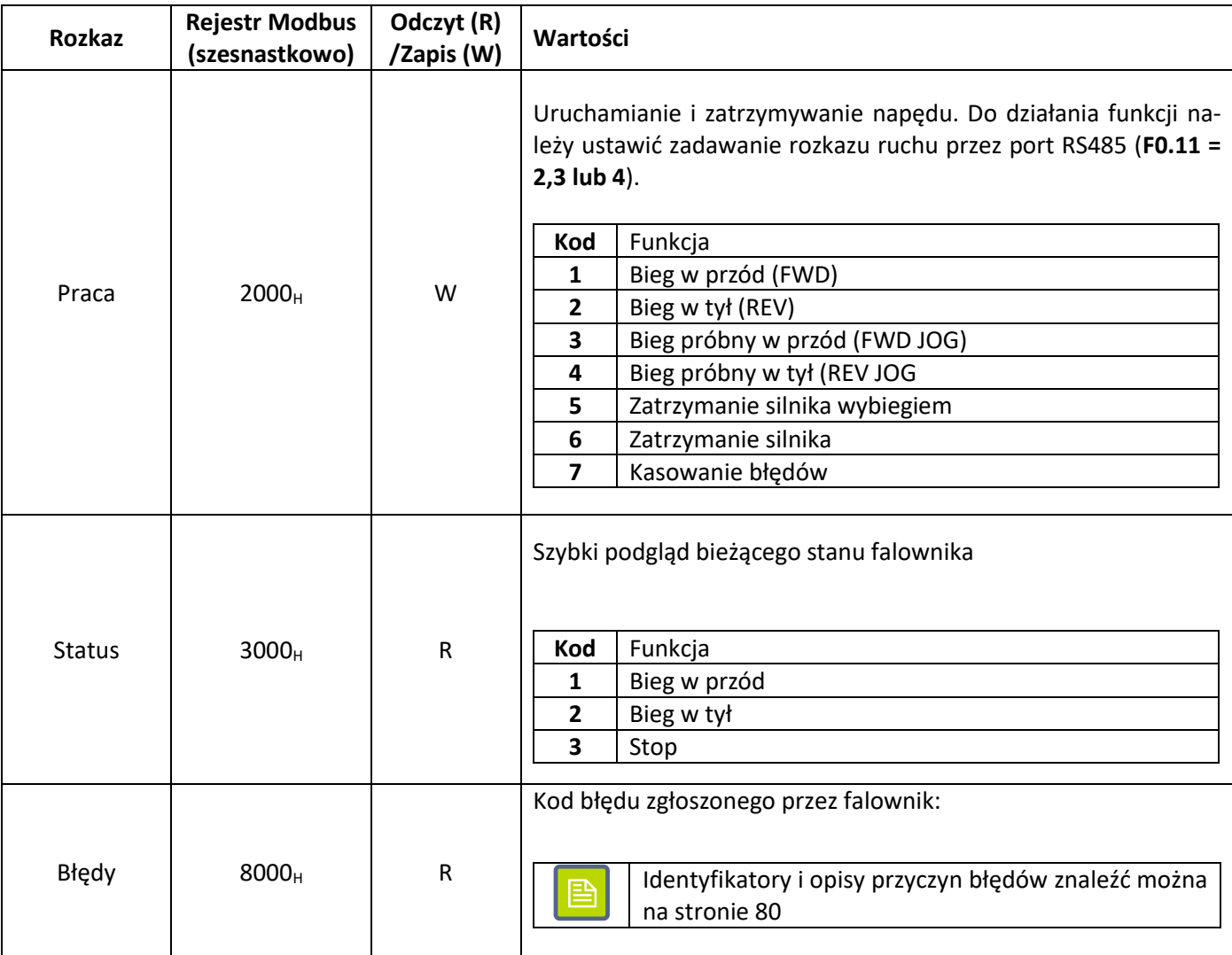

Odczyt bieżących parametrów pracy falownika można zrealizować poprzez odczyt rejestrów 1000<sub>H</sub> – 100E<sub>H</sub>.

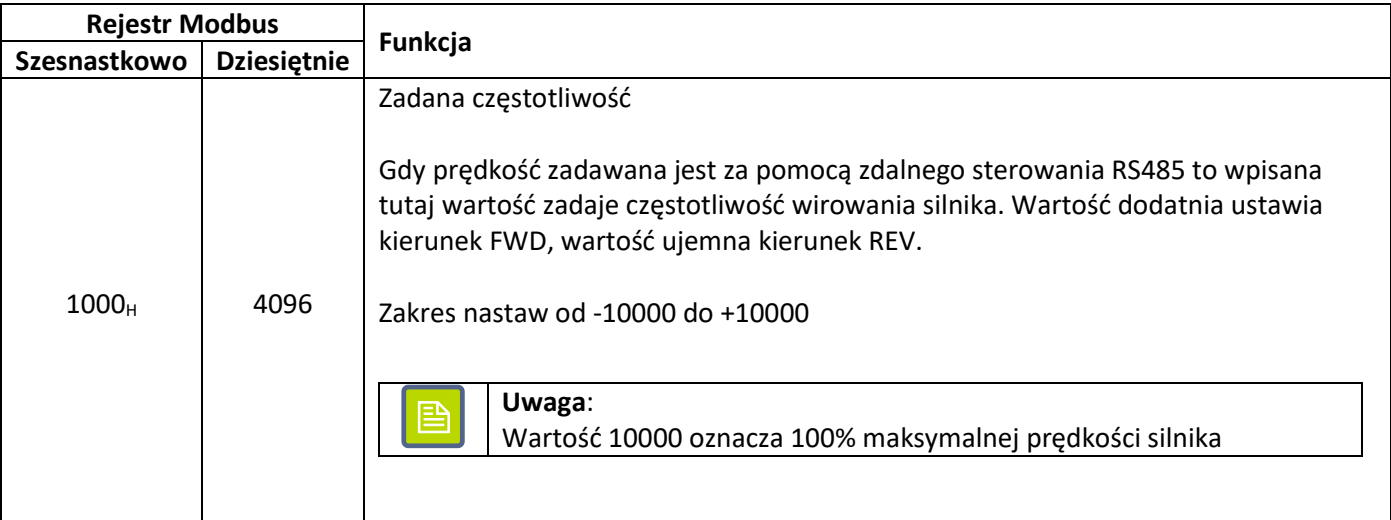

# **«F&F»** automatyka domowa i przemysłowa

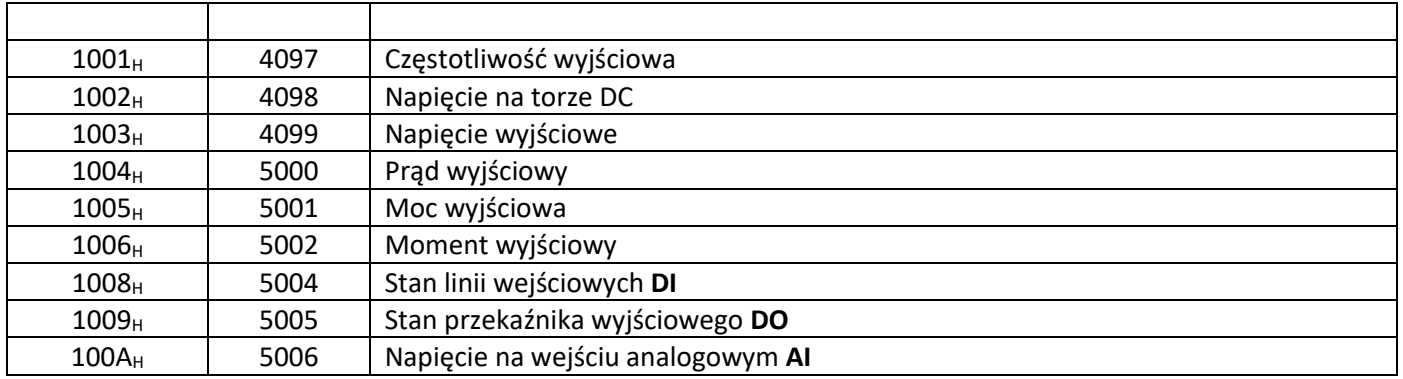

# **Część 8. Specyfikacja falownika**

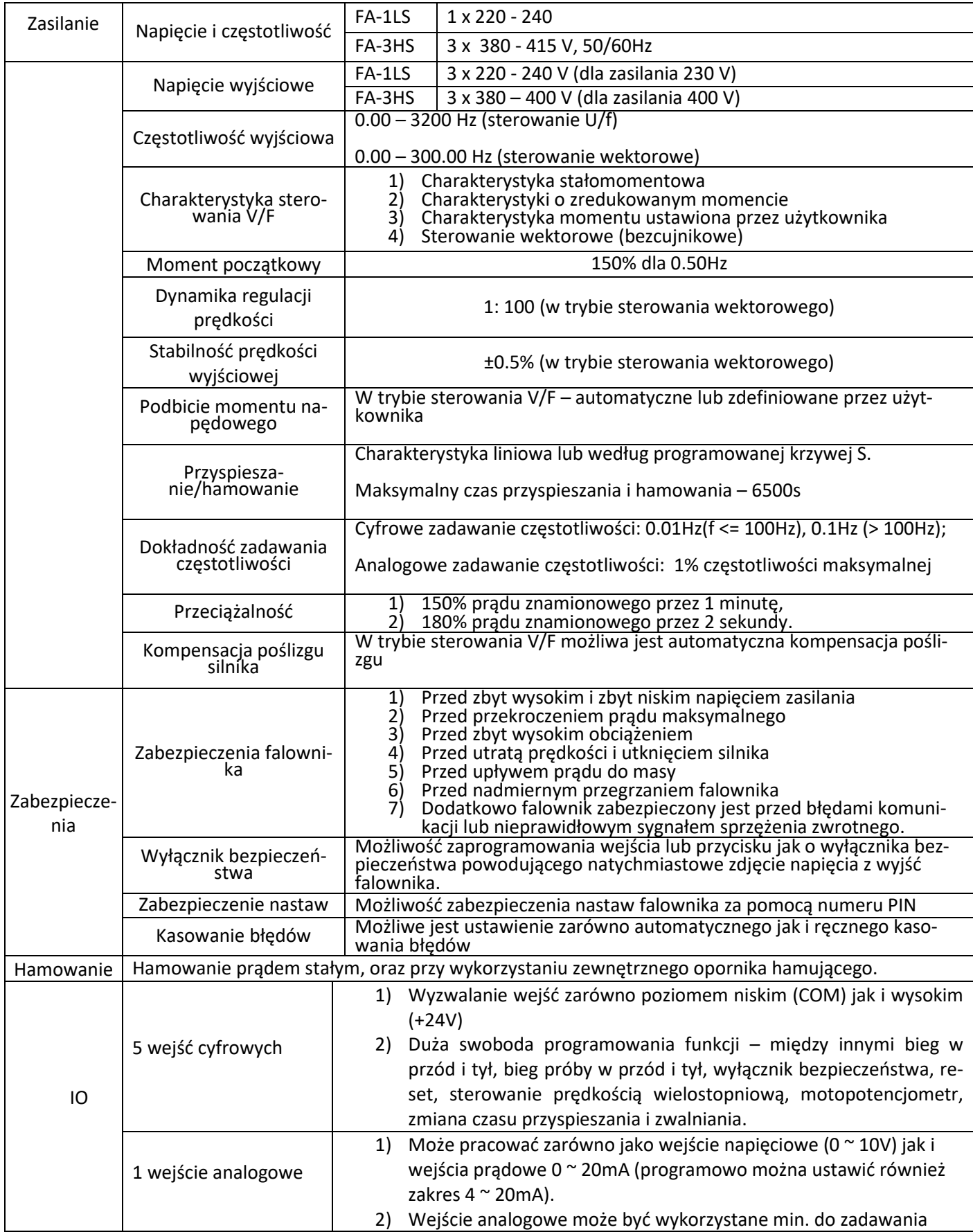

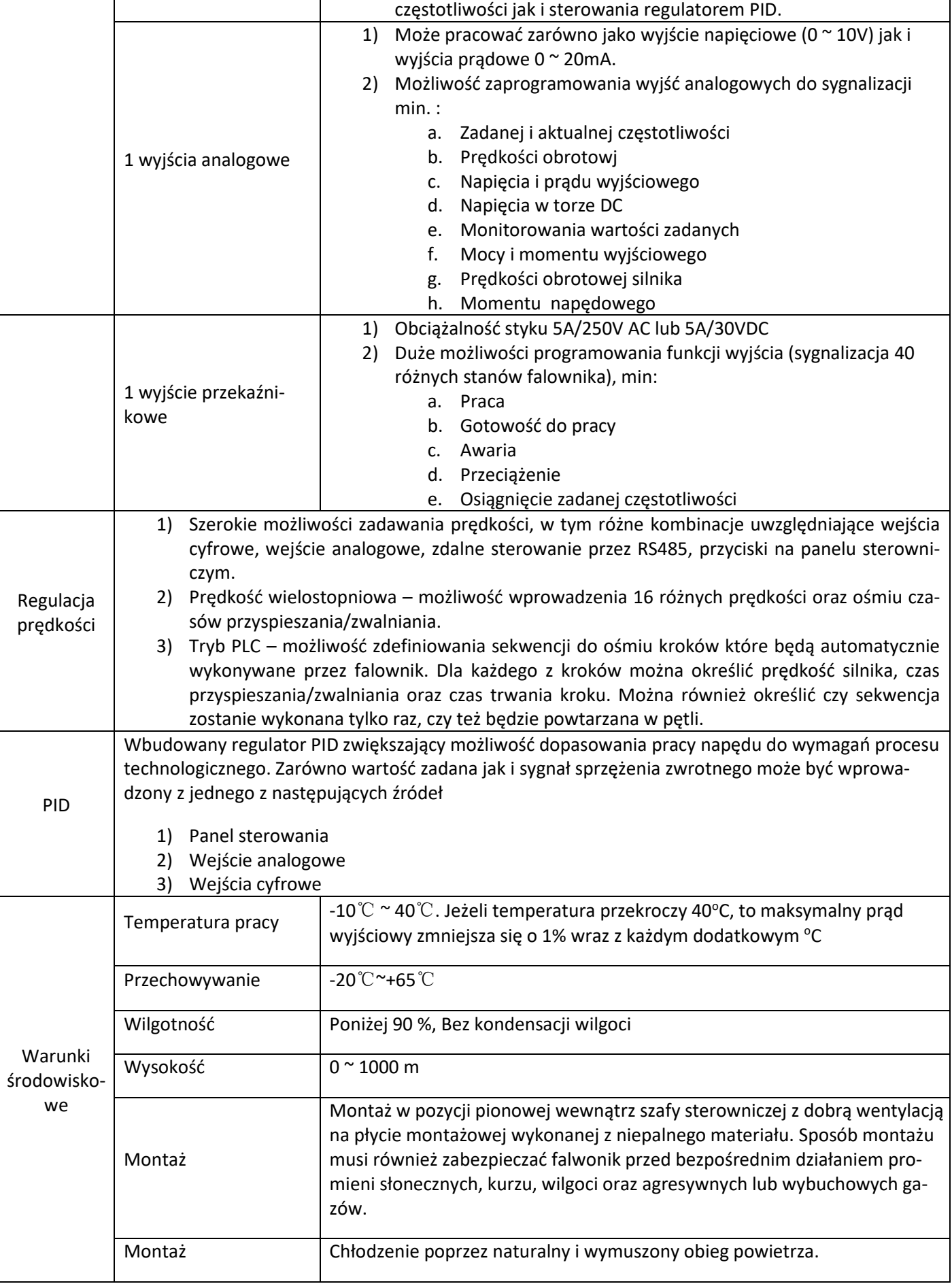

### **Tabela typów**

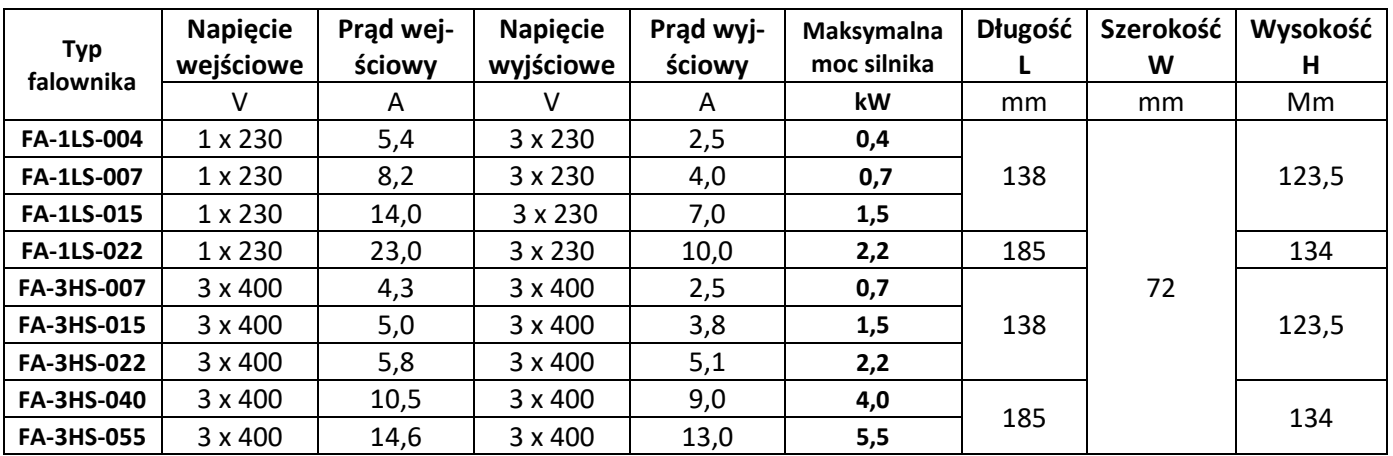

# **Rysunki montażowe**

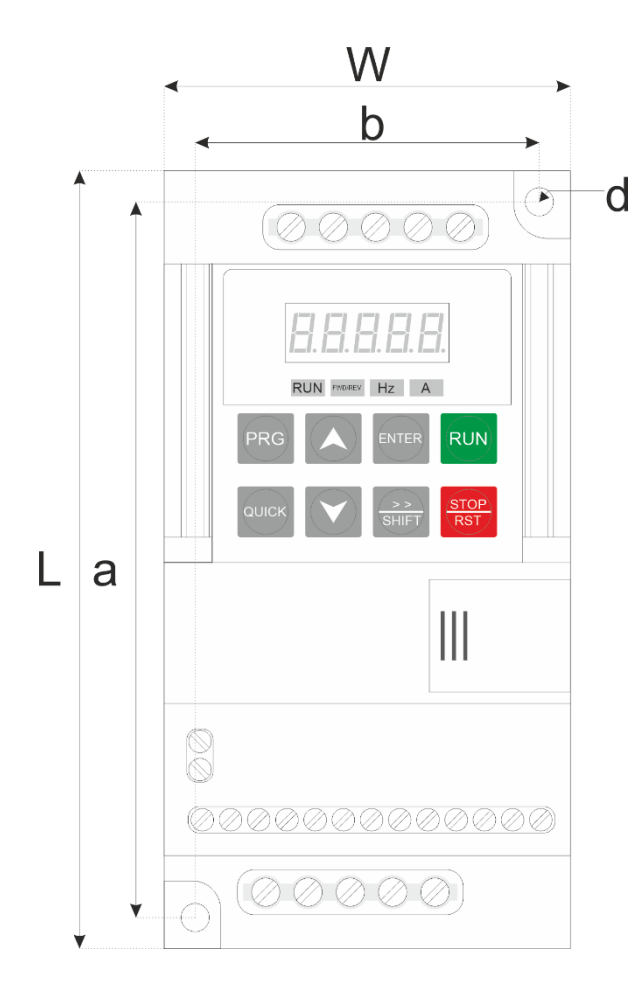

**Rys. 12) Wymiary falownika i rozmieszczenie otworów pomiarowych**

Otwory montażowe:

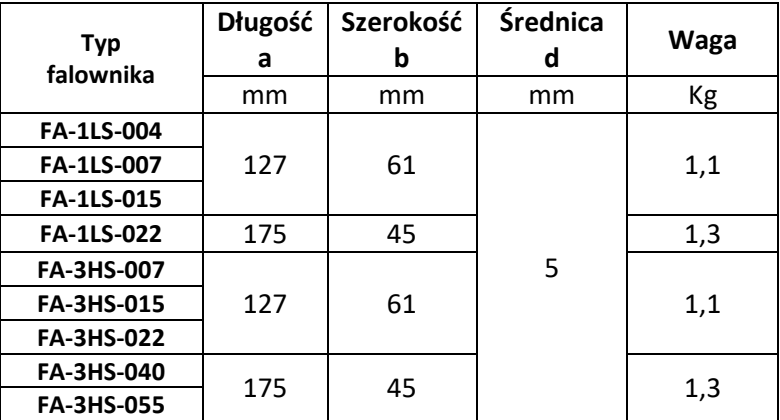

### **Dobór oporników hamujących**

Jeżeli wymagana jest duża skuteczność hamowania należy zastosować dodatkowe oporniki hamujące, rozpraszające energię przekazywaną z hamującego napędu do obwodu pośredniego DC falownika.

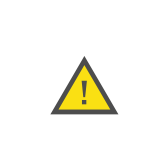

W żadnym wypadku nie można stosować oporników o mniejszej rezystancji, lub mniejszej mocy niż przedstawiona w poniższej tabeli. Nieprzestrzeganie tego wymogu może doprowadzić do uszkodzenia falownika i grozi niebezpieczeństwem wystąpienia pożaru.

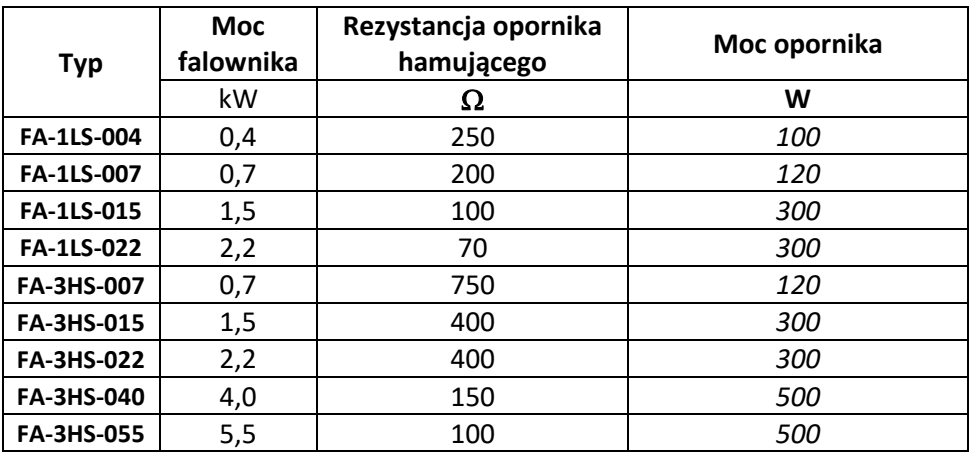

## **Historia zmian**

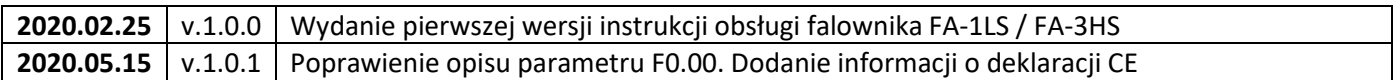

## **F& F**<sup>2</sup> automatyka domowa i przemysłowa

### **Gwarancja**

- 1. Falownik objęty jest 24 miesięczną gwarancją. Okres gwarancji liczony jest od momentu zakupienia urządzenia.
- 2. Gwarancja ważna jest wyłącznie z dowodem zakupu.
- 3. Zgłoszenie reklamacyjne należy dokonać w punkcie zakupu lub bezpośrednio u producenta:

**F&F Filipowski sp. j.** ul. Konstantynowska 79/81 **95-200 Pabianice** Tel. (42) 227-09 71 e-mai: dztech@fif.com.pl

- 4. Do zgłoszenia reklamacyjnego należy załączyć pisemną informację o charakterze usterki i okolicznościach jej wystąpienia.
- 5. F&F Filipowski sp. j. zobowiązuje się do rozpatrywania reklamacji zgodnie z przepisami prawa polskiego.
- 6. Wybór formy załatwienia reklamacji: wymiana towaru na wolny od wad, naprawa lub zwrot pieniędzy należy do producenta.
- 7. Gwarancja nie obejmuje:
	- a. Uszkodzeń mechanicznych i chemicznych
	- b. Uszkodzeń powstałych w wyniku niewłaściwego lub niezgodnego z instrukcją obsługi użytkowania
	- c. Uszkodzeń powstałych po sprzedaży w wyniku wypadków lub innych zdarzeń za które nie odpowiada producent ani punkt sprzedaży, np.: uszkodzenia w czasie transportu.
- 8. Gwarancja nie obejmuje czynności które zgodnie z instrukcją powinien wykonać użytkownik, np.: zainstalowanie multimetru, wykonanie instalacji elektrycznej, instalacji innych wymaganych zabezpieczeń elektrycznych.
- 9. Gwarancja nie ogranicza uprawnień kupującego wynikających z niezgodności towaru z umową.

## **Deklaracja CE**

F&F Filipowski sp. j. oświadcza że urządzenie jest zgodne z wymaganiami dyrektywy niskonapięciowej LVD 2014/35/UE oraz kompatybilności elektromagnetycznej EMC 2014/30/UE.

Deklaracja zgodności CE, wraz z odwołaniami do norm w odniesieniu do których deklarowana jest zgodność, znajduje się na stronie: www.fif.com.pl na podstronie produktu.